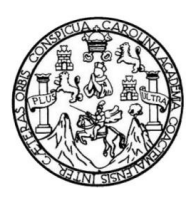

Universidad de San Carlos de Guatemala Facultad de Ingeniería Escuela de Ingeniería en Ciencias y Sistemas

# **IMPLEMENTACIÓN DE LOS MÓDULOS DE PERSONAL, PROPUESTAS Y TESORERÍA DEL PROYECTO SGC 2.0**

### **Dirgni Yordania Mayen Sanabria**

Asesorado por la Inga. Mirna Ivonne Aldana Larrazabal

Guatemala, agosto de 2012

UNIVERSIDAD DE SAN CARLOS DE GUATEMALA

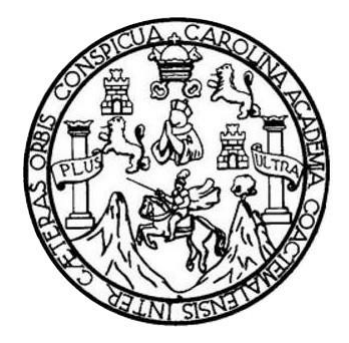

FACULTAD DE INGENIERÍA

# **IMPLEMENTACIÓN DE LOS MÓDULOS DE PERSONAL, PROPUESTAS Y TESORERÍA DEL PROYECTO SGC 2.0**

TRABAJO DE GRADUACIÓN

PRESENTADO A LA JUNTA DIRECTIVA DE LA FACULTAD DE INGENIERÍA POR

### **DIRGNI YORDANIA MAYEN SANABRIA**

ASESORADO POR LA INGA. MIRNA IVONNE ALDANA LARRAZABAL

AL CONFERÍRSELE EL TÍTULO DE

**INGENIERO EN CIENCIAS Y SISTEMAS**

GUATEMALA, AGOSTO DE 2012

# UNIVERSIDAD DE SAN CARLOS DE GUATEMALA FACULTAD DE INGENIERÍA

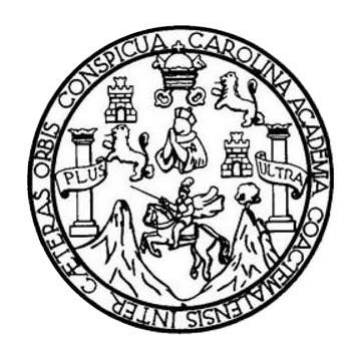

### **NÓMINA DE JUNTA DIRECTIVA**

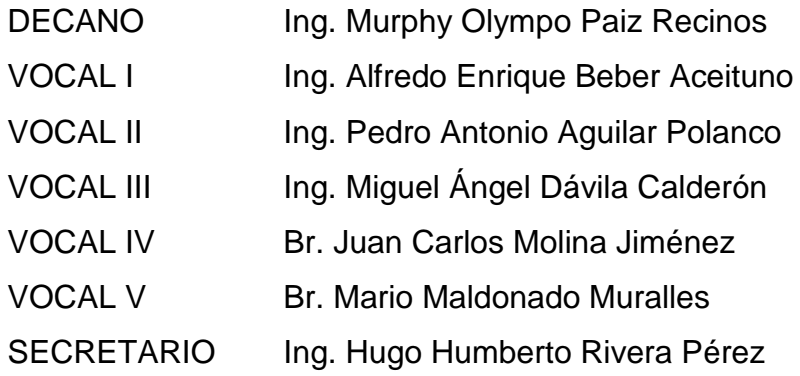

### **TRIBUNAL QUE PRACTICÓ EL EXAMEN GENERAL PRIVADO**

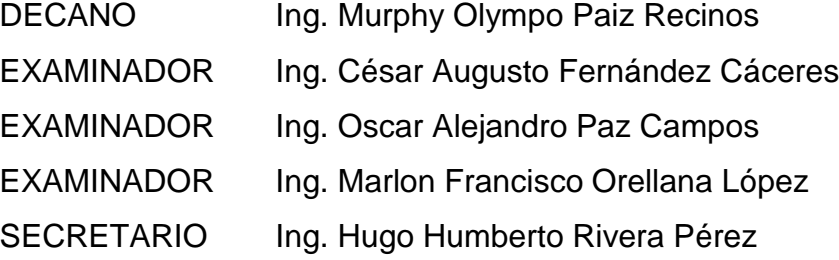

#### HONORABLE TRIBUNAL EXAMINADOR

En cumplimiento con los preceptos que establece la ley de la Universidad de San Carlos de Guatemala, presento a su consideración mi trabajo de graduación titulado:

### IMPLEMENTACIÓN DE LOS MÓDULOS DE PERSONAL, PROPUESTAS Y **TESORERÍA DEL PROYECTO SGC 2.0**

Tema que me fuera asignado por la Dirección de la Escuela de Ingeniería en Ciencias y Sistemas, con fecha 30 de septiembre de 2011.

Dirgni Yordania Mayen Sanabria

Universidad de San Carlos de Guatemala

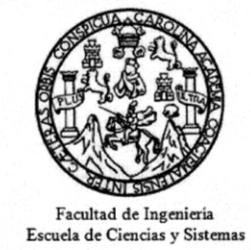

Guatemala, 28 de noviembre de 2011

Ingeniero Carlos Alfredo Azurdia Morales Tutor de trabajos de graduación

Respetable Ingeniero Azurdia:

Por este medio le informo como asesor del trabajo de graduación de la estudiante universitaria de la carrera de Ingeniería en Ciencias y Sistemas, DIRGNI YORDANIA MAYEN SANABRIA, carné 200714555, que he revisado el trabajo de graduación titulado: "IMPLEMENTACIÓN DE LOS MÓDULOS DE PERSONAL, PROPUESTAS Y TESORERÍA DEL PROYECTO SGC 2.0", y a mi criterio el mismo está completo y cumple con los objetivos propuestos para su desarrollo según el protocolo.

Agradeciendo su atención a la presente,

Atentamente,

Inga. Mirna Ivonne Aldana Larrazabal Catedratico Asesor de trabajo de graduación Colegiado: 9567

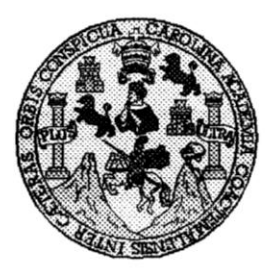

Universidad San Carlos de Guatemala Facultad de Ingeniería Escuela de Ingeniería en Ciencias y Sistemas

Guatemala, 08 de Febrero de 2012

Ingeniero **Marlon Antonio Pérez Turk** Director de la Escuela de Ingeniería **En Ciencias y Sistemas** 

Respetable Ingeniero Pérez:

Por este medio hago de su conocimiento que he revisado el trabajo de graduación de la estudiante DIRGNI YORDANIA MAYEN SANABRIA camé 2007-14555, titulado: "IMPLEMENTACIÓN DE LOS MÓDULOS DE PERSONAL, PROPUESTAS Y TESORERÍA DEL PROYECTO SGC 2.0", y a mi criterio el mismo cumple con los objetivos propuestos para su desarrollo, según el protocolo.

Al agradecer su atención a la presente, aprovecho la oportunidad para suscribirme,

Atentamente,

Ing Carlos Altredo Azurdia Coordinador de Privados CORDINACIO isión de Ti **abajos de Graduación** 

UNIVERSIDAD DE SAN CARLOS DE GUATEMALA E S  $\overline{C}$ V E L. FACULTAD DE INGENIERIA ESCUELA DE CIENCIAS Y SISTEMAS  $\mathcal A$ TEL: 24767644  $\mathcal{D}$ E El Director de la Escuela de Ingeniería en Ciencias y  $\mathcal{C}$ Sistemas de la Facultad de Ingeniería de la Universidad de  $\overline{I}$ San Carlos de Guatemala, luego de conocer el dictamen del E asesor con el visto bueno del revisor y del Licenciado en N  $\mathcal{C}$ Letras, del trabajo de graduación titulado  $\overline{I}$ IMPLEMENTACIÓN DE LOS MÓDULOS DE  $\overline{\mathcal{A}}$ PERSONAL, PROPUESTAS Y TESORERÍA DEL  $\mathcal{S}$ PROYECTO SGC 2.0", presentado por la estudiante DIRGNI YORDANIA MAYEN SANABRIA, aprueba el  $\gamma$ presente trabajo y solicita la autorización del mismo.  $\mathcal{S}$  $\boldsymbol{I}$ "ID Y ENSEÑAD A TODOS"  $\mathcal{S}$  $\tau$ Ŧ DE SAN CARLOS A  $\mathcal{M}$ DIRECCION DE A **VIERIA EN CIENC SISTEMAS**  $\mathcal{S}_{0}$ Erez Turk ntería en Ciencias y Sistemas Director, Esci Guatemala, 23 de agosto 2012

Universidad de San Carlos de Guatemala

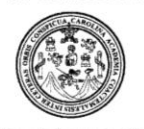

Facultad de Ingeniería Decanato

DTG. 407.2012

El Decano de la Facultad de Ingeniería de la Universidad de San Carlos de Guatemala, luego de conocer la aprobación por parte del Director de la Escuela de Ingeniería en Ciencias y Sistemas, al trabajo de graduación titulado: IMPLEMENTACIÓN DE LOS MÓDULOS DE PERSONAL, PROPUESTAS Y TESORERÍA DEL PROYECTO SGC 2.0, presentada por la estudiante universitaria Dirgni Yordania Mayen Sanabria, autoriza la impresión del mismo.

TEUA, CARD

IMPRÍMASE:

Ing. Murphy mpo Paiz Recinos M tano CAN CARINE DECANO FACULTAD DE INGENIERIA

Guatemala, 30 de agosto de 2012.

/gdech

# **ACTO QUE DEDICO A:**

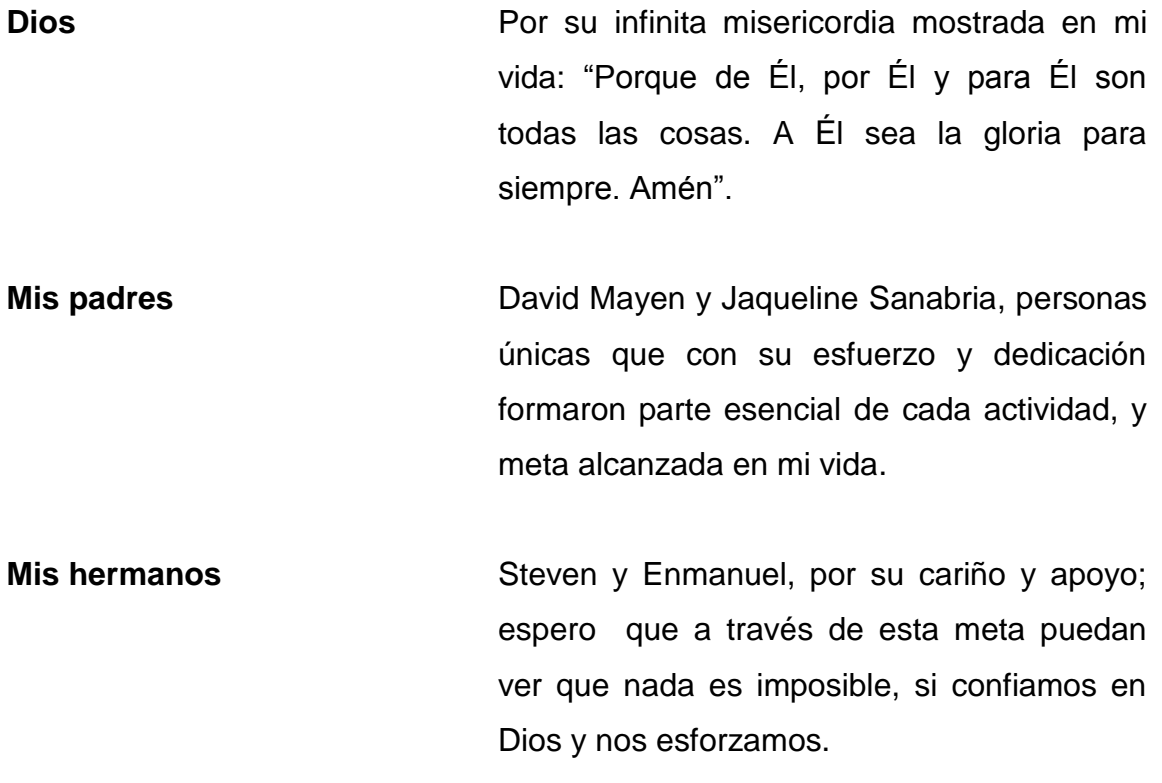

## **AGRADECIMIENTOS A:**

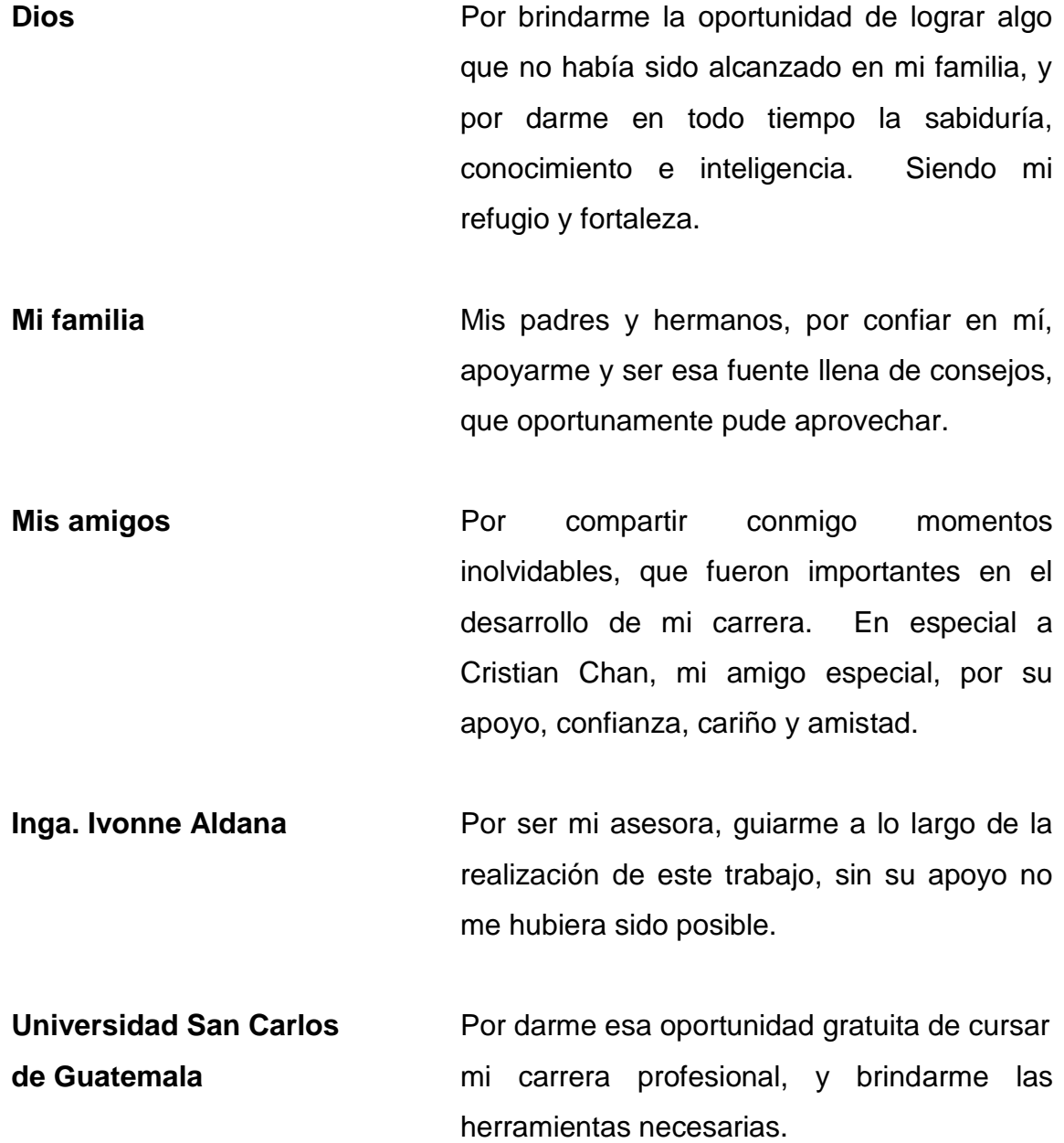

- **Centro de Cálculo** Ing. David Morales, Ing. Francisco López e Inga. Mayra Corado, por brindarme su confianza, y por estar siempre dispuestos a colaborar.
- **Mis autoridades de la Iglesia** Julio Lacan y Vivian de Lacan, por ser un excelente ejemplo en todo, y por esos sabios consejos que nuestro Dios siempre puso en su boca.
- **Ing. Joaquín Trujillo** Por enseñarme como desarrollar mi carrera profesional, pude aprender mucho trabajando a su lado.

# ÍNDICE GENERAL

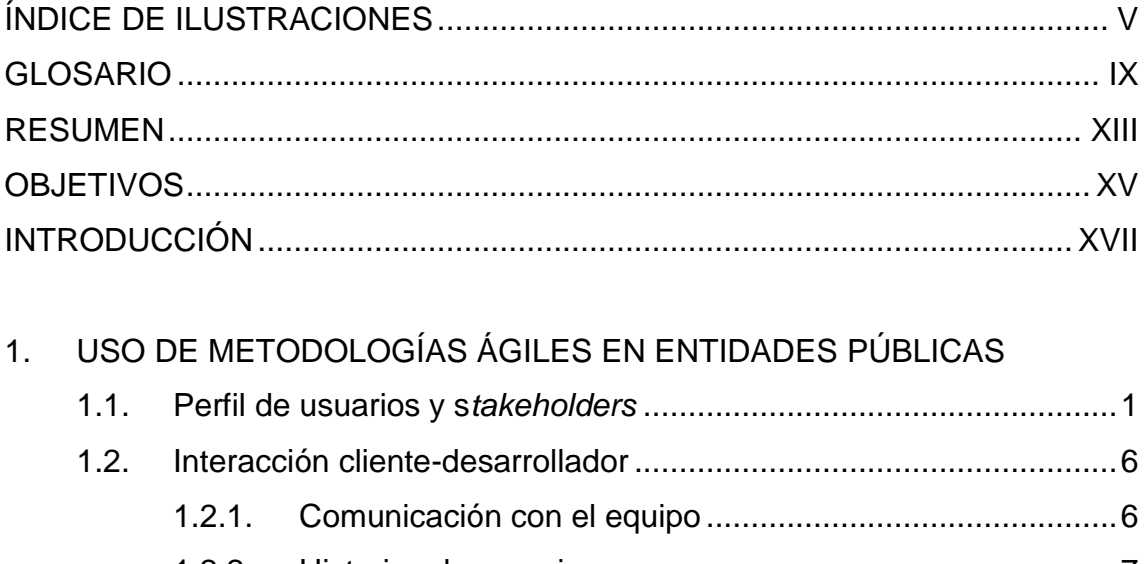

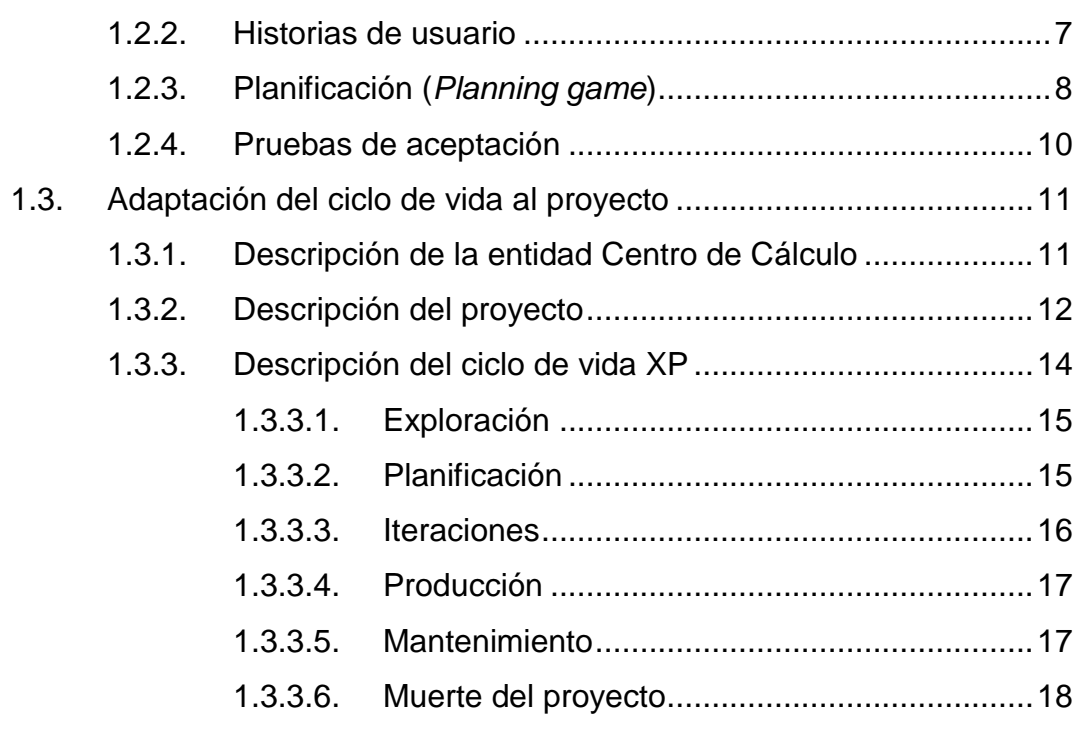

 $1.3.4.$ 

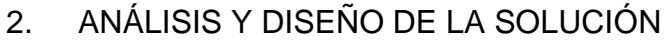

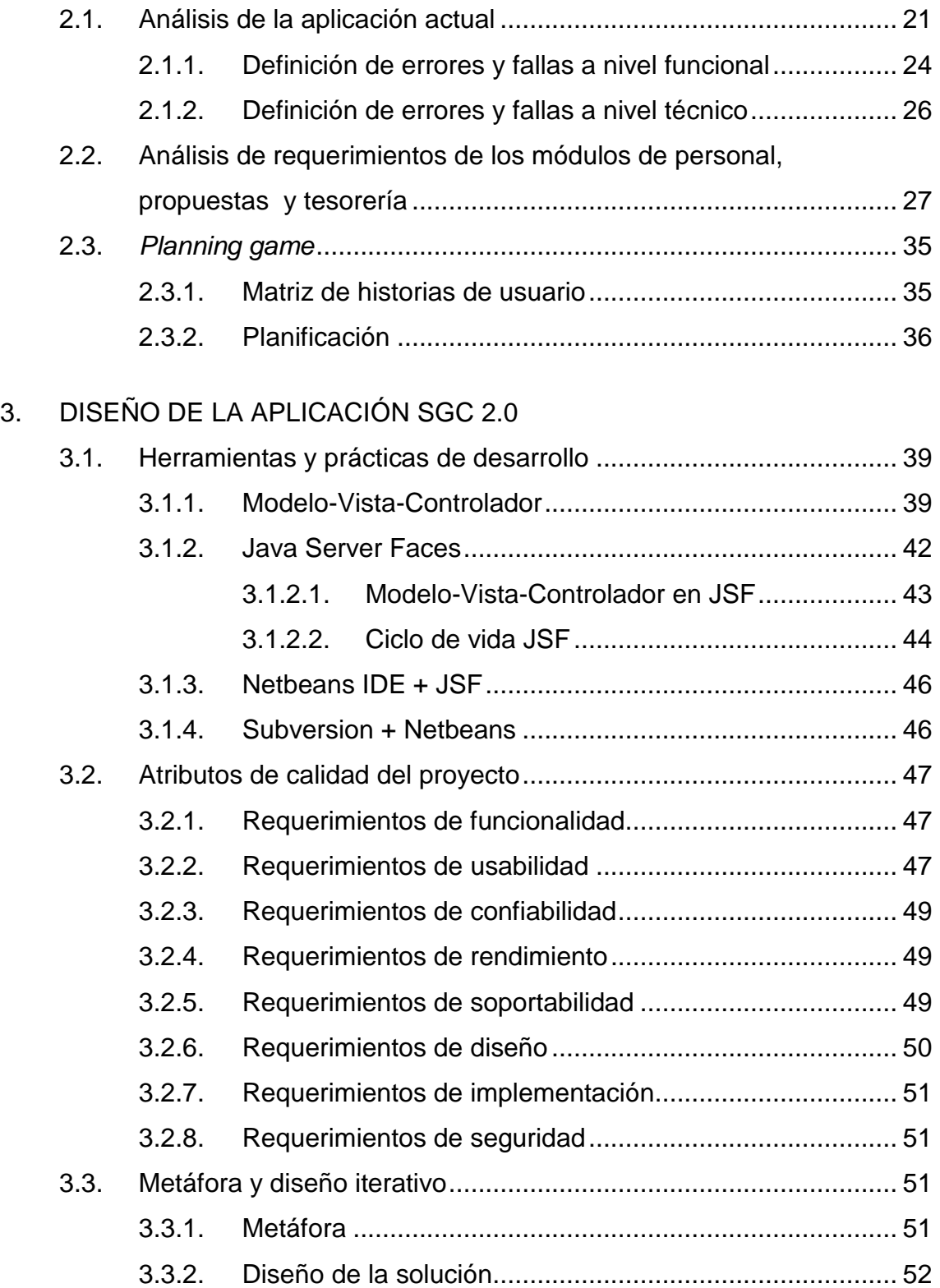

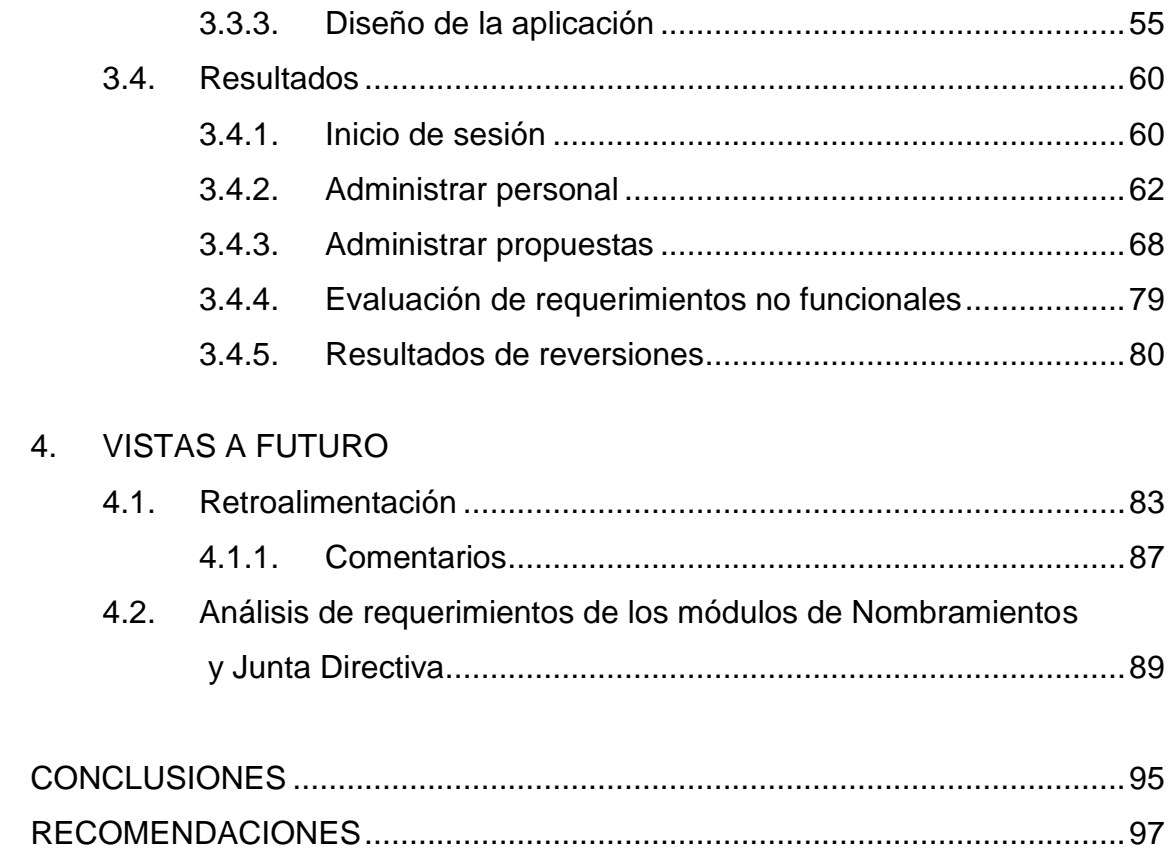

IV

# <span id="page-24-0"></span>ÍNDICE DE ILUSTRACIONES

### **FIGURAS**

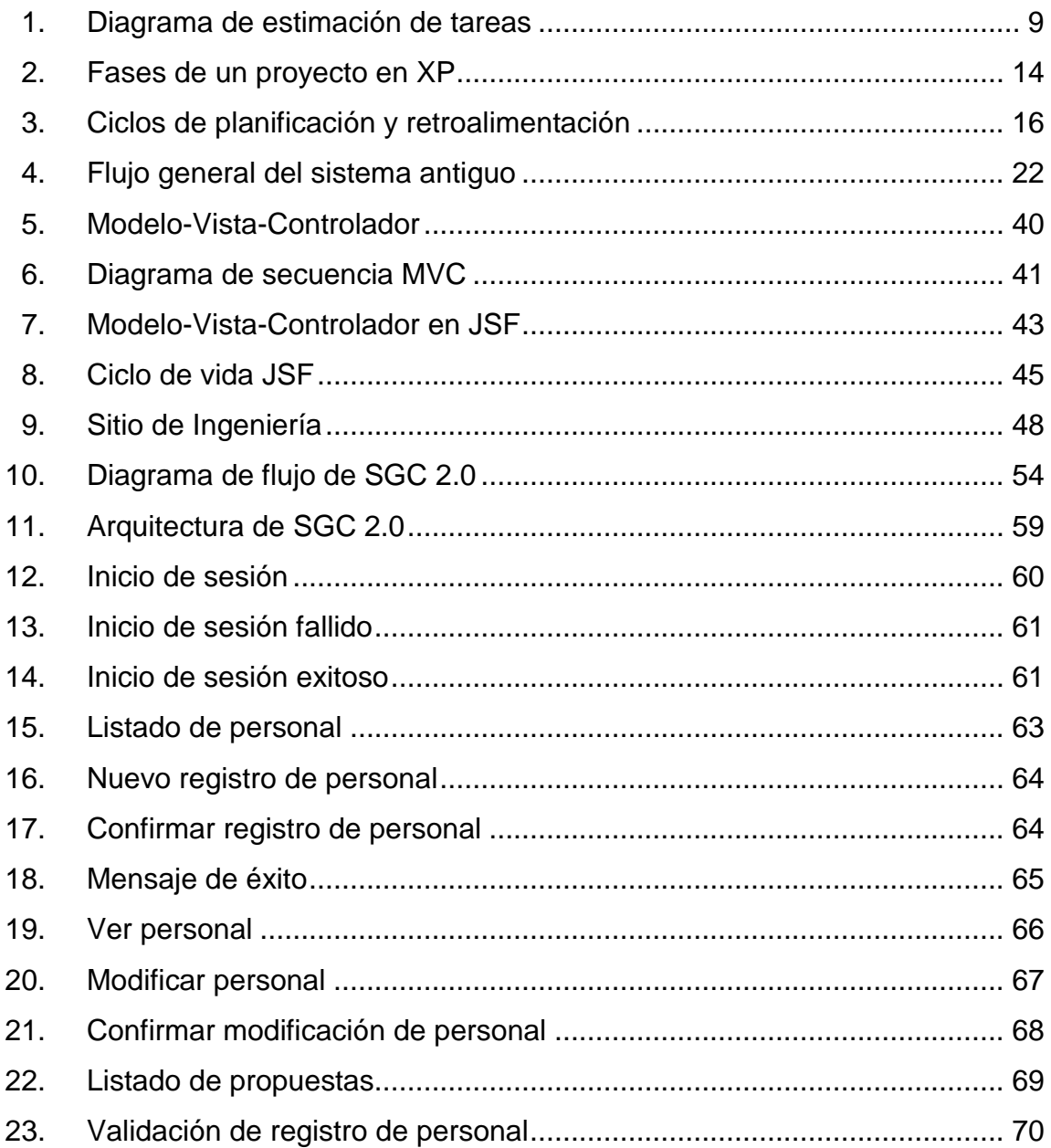

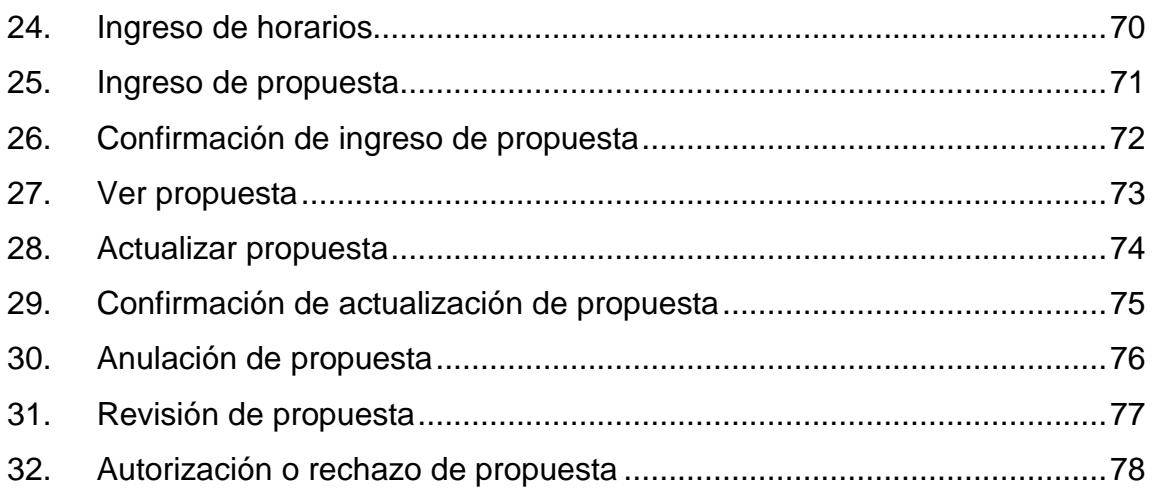

### **TABLAS**

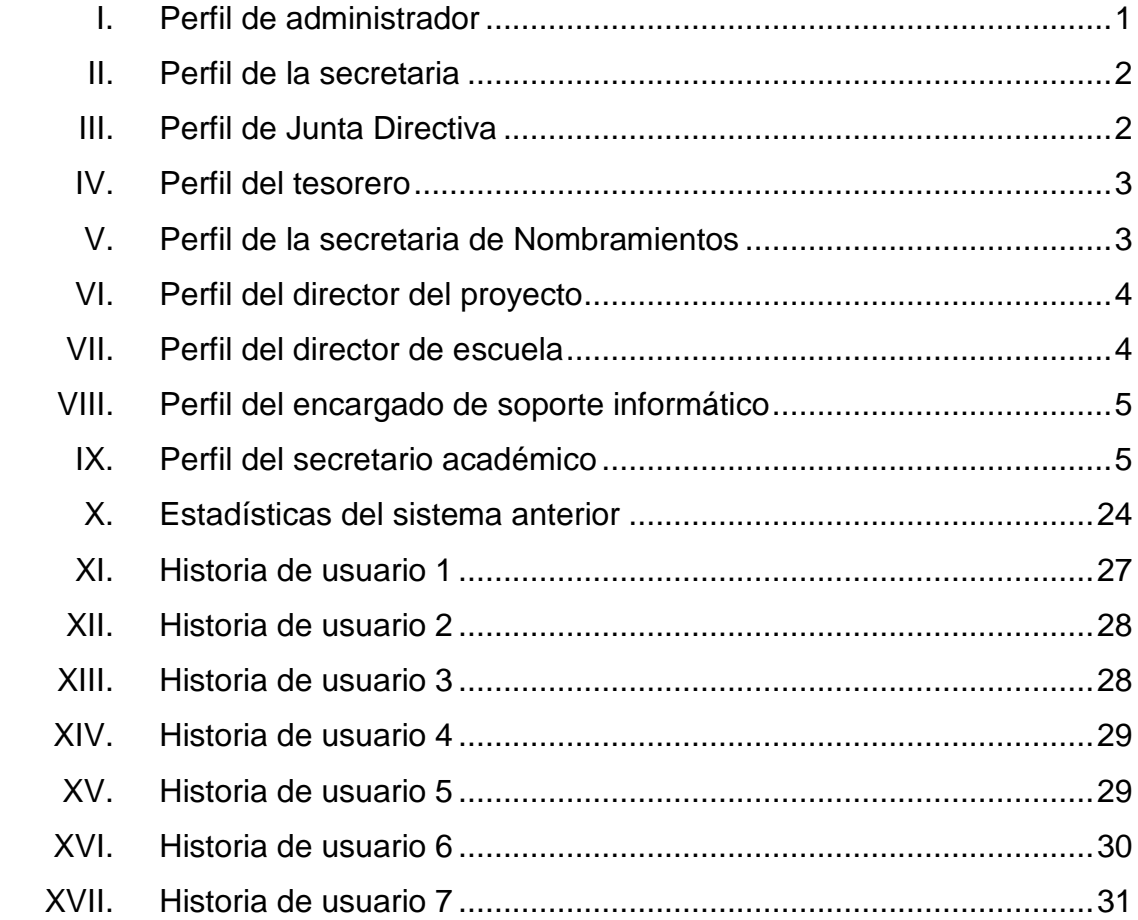

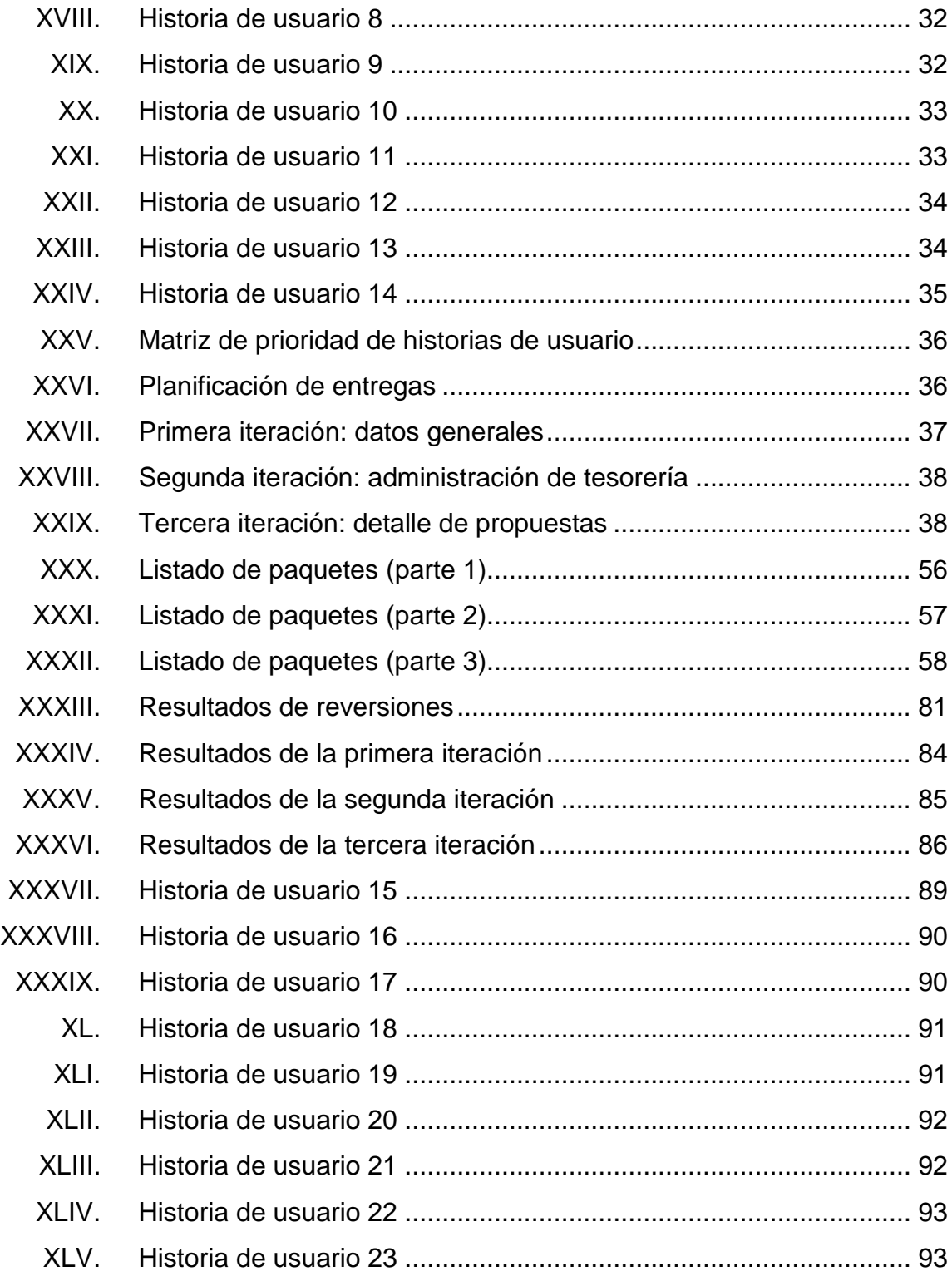

VIII

### **GLOSARIO**

- <span id="page-28-0"></span>**BDD Conjunto de datos pertenecientes a un mismo** contexto y almacenados sistemáticamente para su posterior uso.
- **Concurrencia** Propiedad de los sistemas que permiten múltiples procesos ejecutados al mismo tiempo, y que puedan interactuar entre sí.
- **Framework** Estructura conceptual y tecnológica de soporte, definida con artefactos o módulos de *software* concretos, con base en la cual otro proyecto de *software* puede ser organizado y desarrollado.
- Gestión **Administración de algún tipo de información o** sistema.
- **JSF** Tecnología y *framework* para aplicaciones Java basadas en web que simplifica el desarrollo de interfaces de usuario en aplicaciones Java EE.
- **JSP** Tecnología Java que permite generar contenido dinámico para *web*, en forma de documentos HTML, XML o de otro tipo.

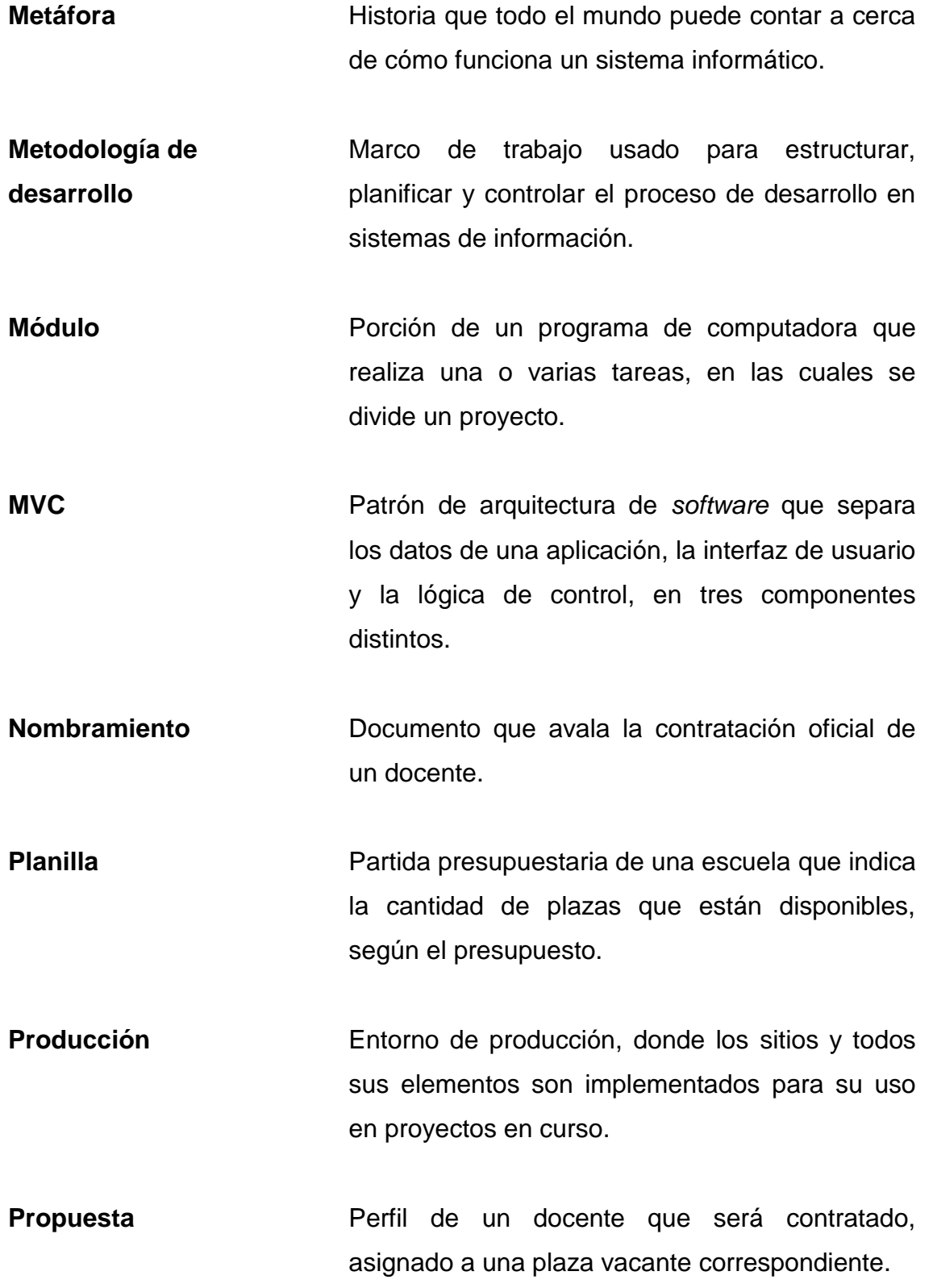

X

- **Registro provisional** Registro que se asigna a un docente nuevo, que aún no ha sido contratado por la Universidad. Es un dato temporal, al momento de generarse el contrato, el registro provisional es cambiado por un registro permanente.
- **Reversión de propuesta** Eliminación del proceso por el que ha pasado la propuesta, se regresa a la instancia cero, aunque tenga un estado mayor de aprobación.
- **SGC** (Sistema de Gestión de Contratos) *Software* que permite la administración de los contratos de docentes de la facultad de ingeniería de la Universidad San Carlos de Guatemala.
- **Transacción** Conjunto de órdenes que se ejecutan formando una unidad de trabajo, en forma atómica.

XII

#### **RESUMEN**

<span id="page-32-0"></span>Actualmente se tiene un sistema para registrar las propuestas de contratación de docentes, que permite el registro de las propuestas, y lleva el seguimiento correspondiente para concretar la contratación de los docentes.

El objetivo primordial del proyecto es liberar una nueva versión estable del sistema, tomando el sistema actual únicamente como referencia y desarrollar un nuevo producto a partir del mismo. Se cuenta con cinco módulos que forman parte del sistema de contratación de personal docente, ordenados por prioridad: de personal, de propuestas, de tesorería, de nombramientos y de Junta Directiva. De los anteriores cinco módulos, para efecto del presente trabajo de graduación, se incluirán mejoras sobre los tres más importantes.

Adicionalmente se solicitan algunos cambios en datos y diseño para soportar la demanda y proporcionar mayor disponibilidad. El sistema debe diseñarse con programación orientada a objetos, para que sea más fácil de modificar y mantener; es necesario contemplar el uso de transacciones para resguardar la seguridad e integridad de la información y soportar la concurrencia de acceso a los datos.

XIII

XIV

### **OBJETIVOS**

#### <span id="page-34-0"></span>**General**

Crear una nueva versión del sistema de contratación de personal docente, de la Facultad de Ingeniería de la Universidad de San Carlos de Guatemala, que incluya los siguientes tres módulos: personal, propuestas y tesorería; ocupando un lapso de tres meses.

#### **Específicos**

- 1. Diseñar e implementar una solución aplicando una metodología de desarrollo ágil a lo largo de todo el proceso, dividiendo el proyecto en tres iteraciones por *release*, con un estimado de veinte días para cada una.
- 2. Reducir la cantidad de reversiones de propuestas al menos en un 30%, por medio de la capacitación de los usuarios, aplicación de estándares de usabilidad y restricciones de seguridad.
- 3. Analizar y documentar el sistema, por medio de entrevistas, historias de usuario y haciendo uso del sistema actual, durante un tiempo estimado de veinte días; obtener las propuestas de soluciones dadas a los problemas y requerimientos, que serán presentadas a los *stakeholders*.

XVI
## **INTRODUCCIÓN**

El documento presentado incluye el análisis, diseño y los resultados obtenidos de tres módulos del Sistema de Gestión de Contratos (SGC), que se desarrollaron para el Departamento de Centro de Cálculo de la Facultad de Ingeniería de la Universidad San Carlos de Guatemala, este sistema será utilizado para la gestión de contratos de personal docente. A grandes rasgos la gestión de contratos incluye cinco pasos: registro del personal, recepción de propuestas, autorización de contratos por tesorería, emisión de contratos, e ingreso de perfil a planilla.

Según el análisis realizado sobre todo el sistema se identificó que la mayor cantidad de problemas se dan en los primeros tres pasos, por esta razón el desarrollo incluye la implementación de éstos tres módulos principales: de personal, de propuestas y de tesorería. Asimismo se establece el análisis y diseño sobre los dos módulos restantes: Nombramientos y Junta Directiva.

Para el desarrollo se utilizarán las tecnologías JSF para el lenguaje de lado servidor, PostgreSQL para la gestión de los datos, Apache como servidor de aplicaciones, CSS para diseño de las páginas. También se hará uso de un modelo de tres capas MVC, un nuevo patrón en donde se separa la vista, el modelo y el controlador; la vista incluye las páginas de la aplicación, el modelo incluye la gestión de los datos y las aplicaciones, y el controlador maneja los eventos que se reciben de la vista.

Para enlazar todas estas tecnologías *web* se hará uso de un *framework*  muy útil e innovador llamado Netbeans, diseñado para trabajar en un modelo de tres capas, de manera que se ahorra el trabajo de modelado de cada una de las capas. Se pretende aumentar la integridad y concurrencia de acceso a los datos haciendo uso de bloqueos y transacciones.

La implementación del *software* brindará un incremento en la eficiencia de los procesos de contratación de personal, logrando un mayor control y monitoreo en la gestión de las propuestas y perfiles.

# **1. USO DE METODOLOGÍAS ÁGILES EN ENTIDADES PÚBLICAS**

Comúnmente se cometen errores al aplicar las metodologías ágiles en entidades públicas, debido a que los procesos son extensos y recursivos. Se pretende alcanzar un equilibro entre agilidad y eficiencia.

### **1.1. Perfil de usuarios y s***takeholders*

A continuación se describe el rol que ocupan cada una de las personas involucradas en el proyecto. Es importante conocer las personas con las que se va a trabajar porque las metodologías ágiles se enfocan en las personas.

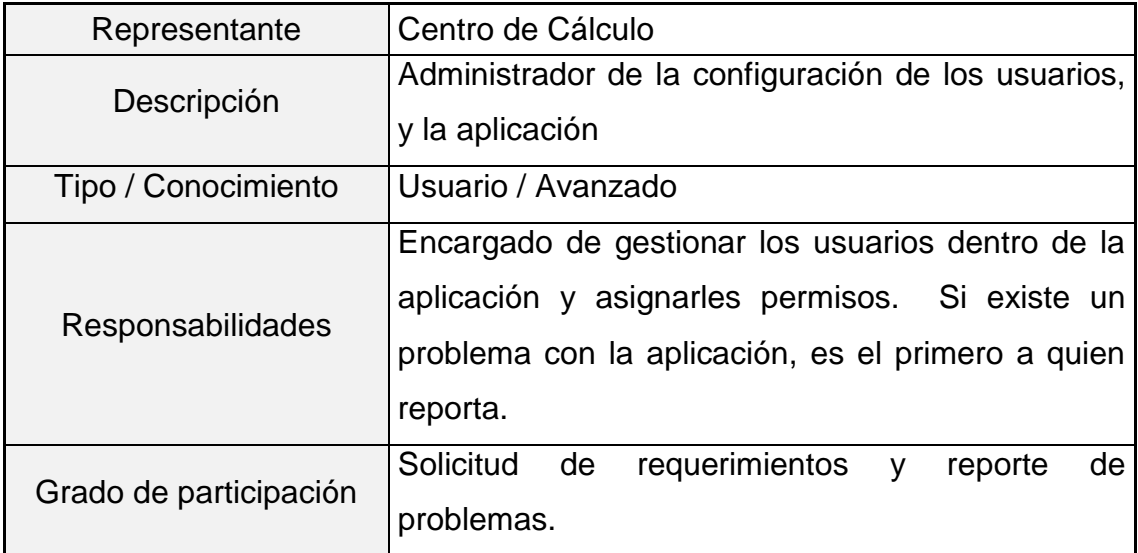

### Tabla I. **Perfil de administrador**

# Tabla II. **Perfil de la secretaria**

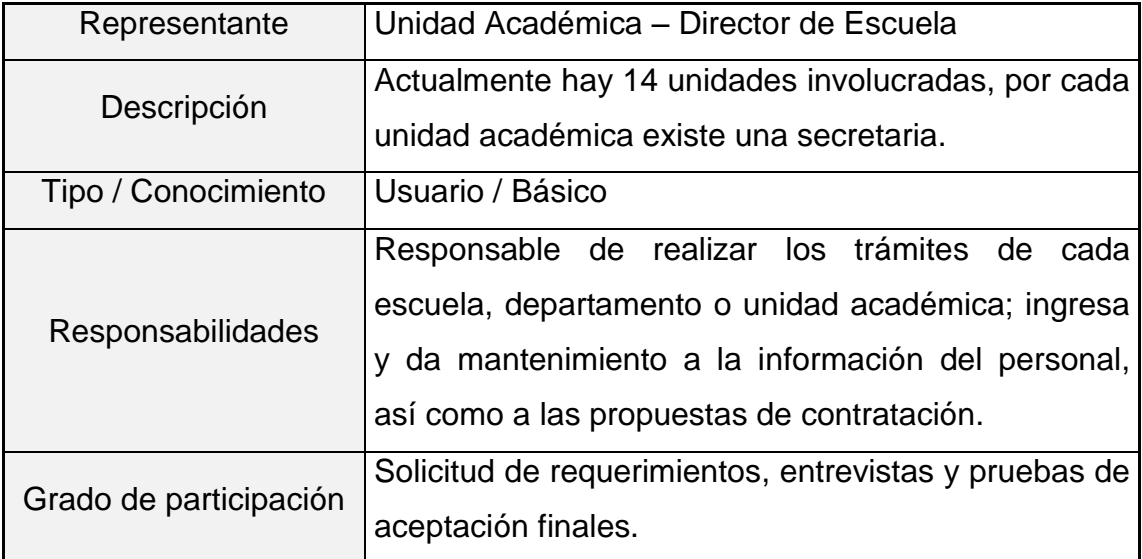

Fuente: elaboración propia.

# Tabla III. **Perfil de Junta Directiva**

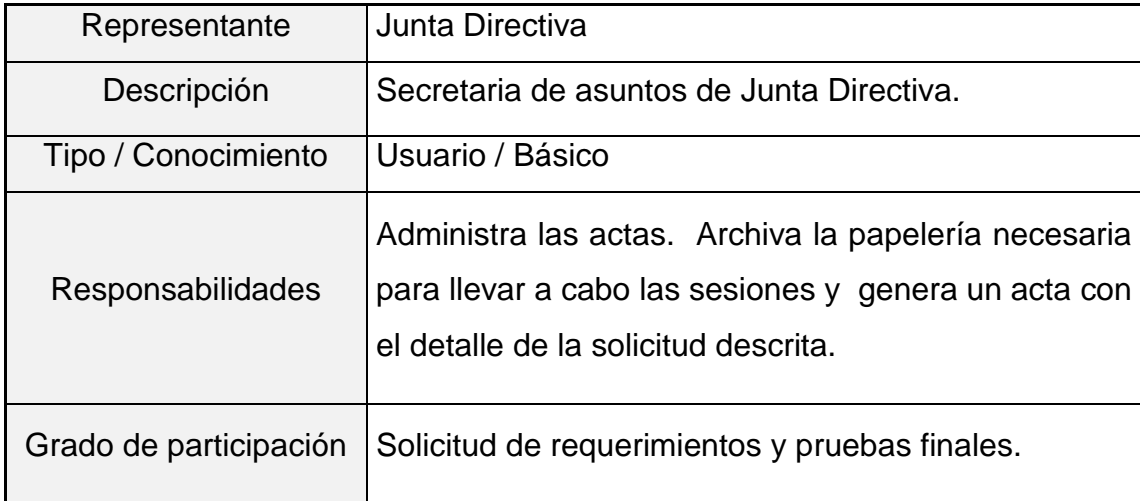

## Tabla IV. **Perfil del tesorero**

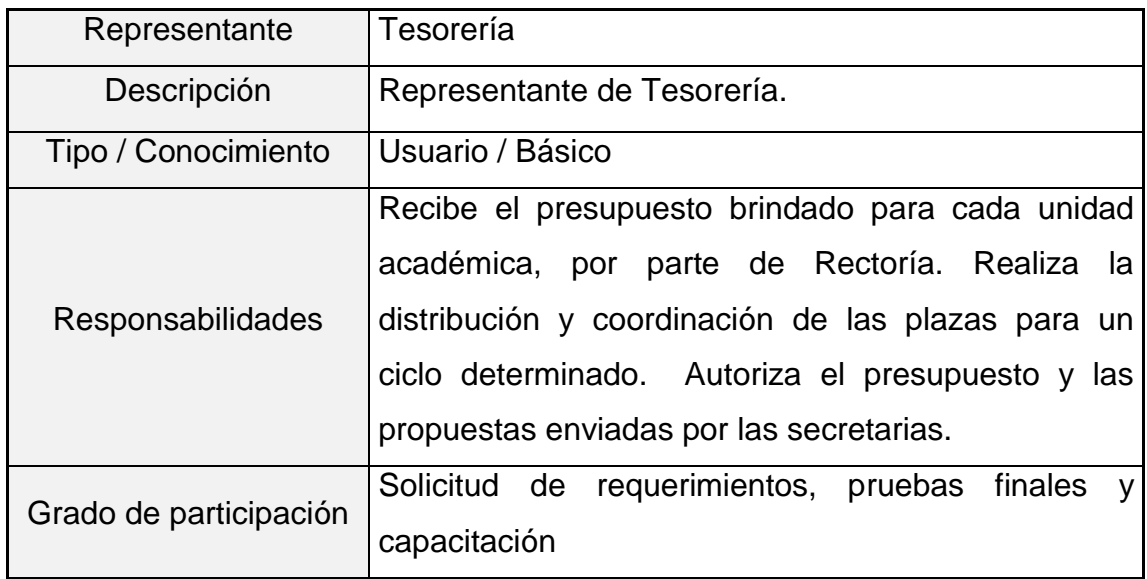

Fuente: elaboración propia.

### Tabla V. **Perfil de la secretaria de Nombramientos**

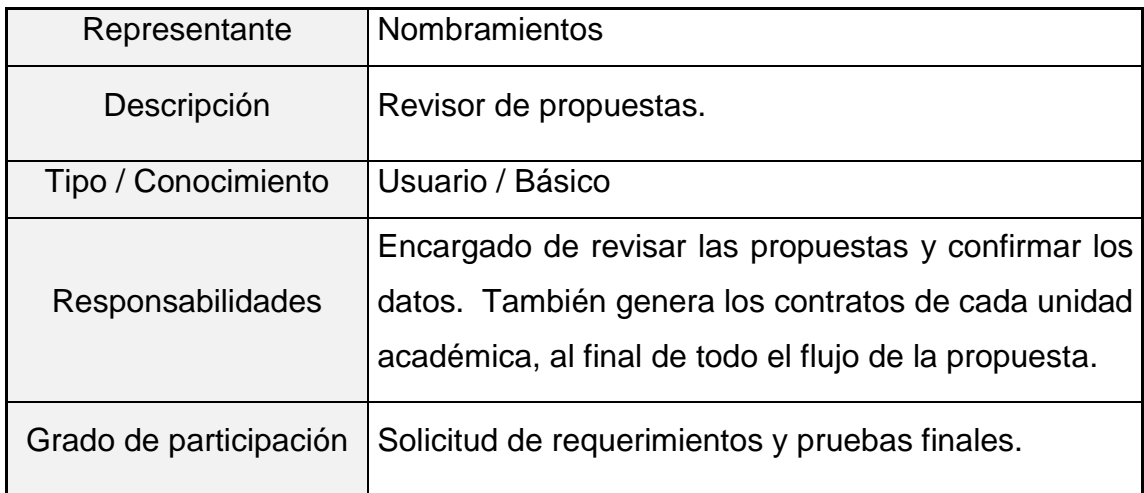

# Tabla VI. **Perfil del director del proyecto**

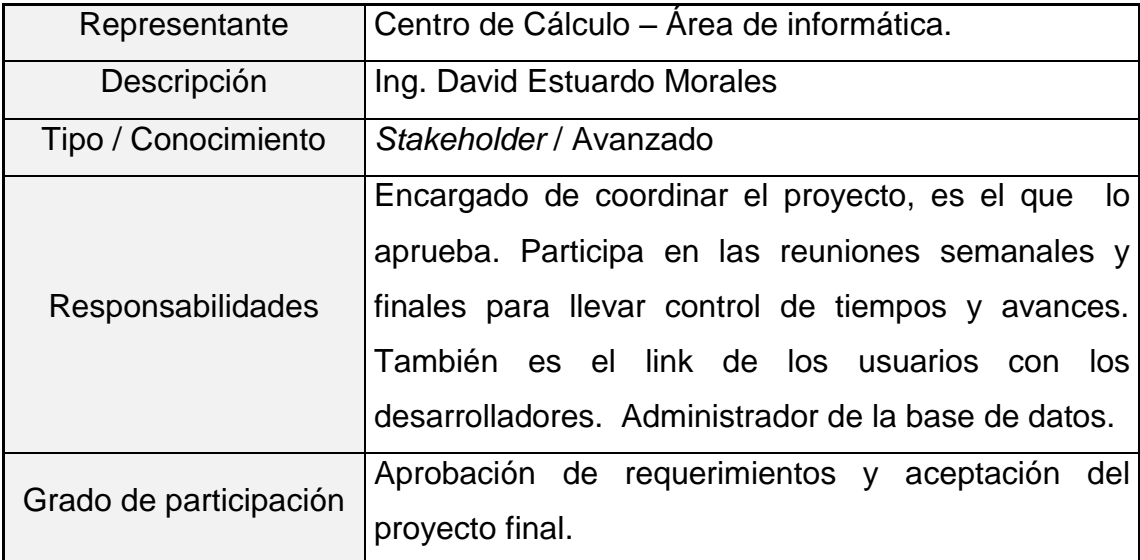

Fuente: elaboración propia.

### Tabla VII. **Perfil del director de escuela**

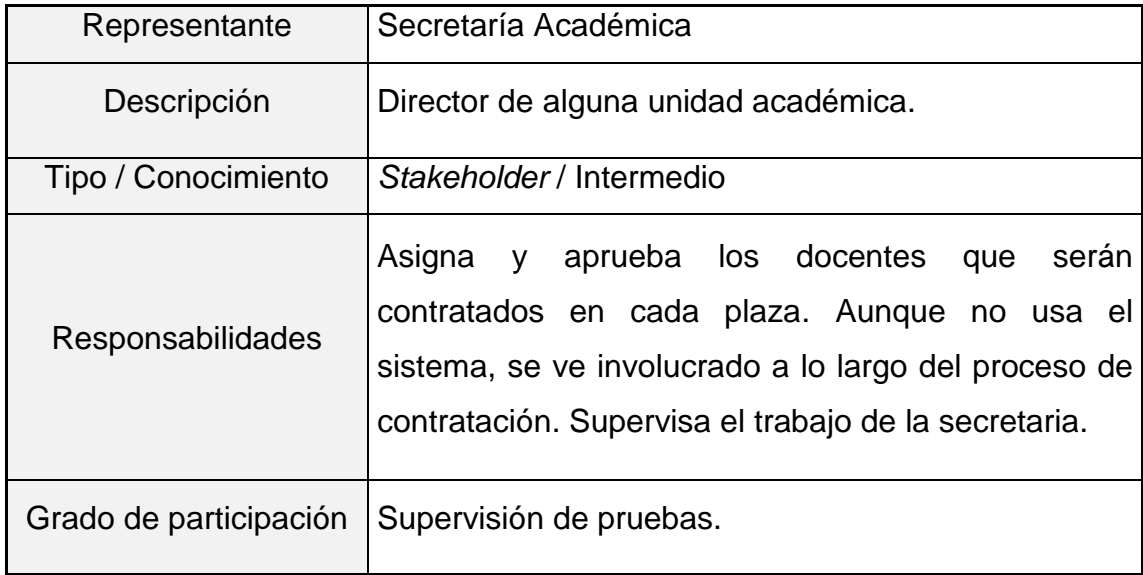

# Tabla VIII. **Perfil del encargado de soporte informático**

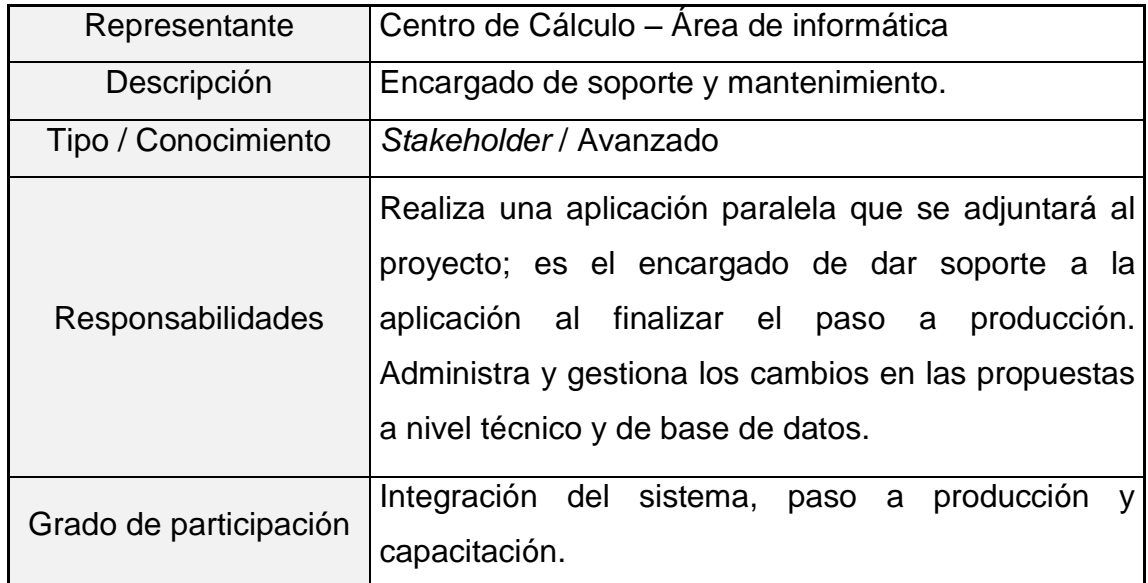

Fuente: elaboración propia.

### Tabla IX. **Perfil del secretario académico**

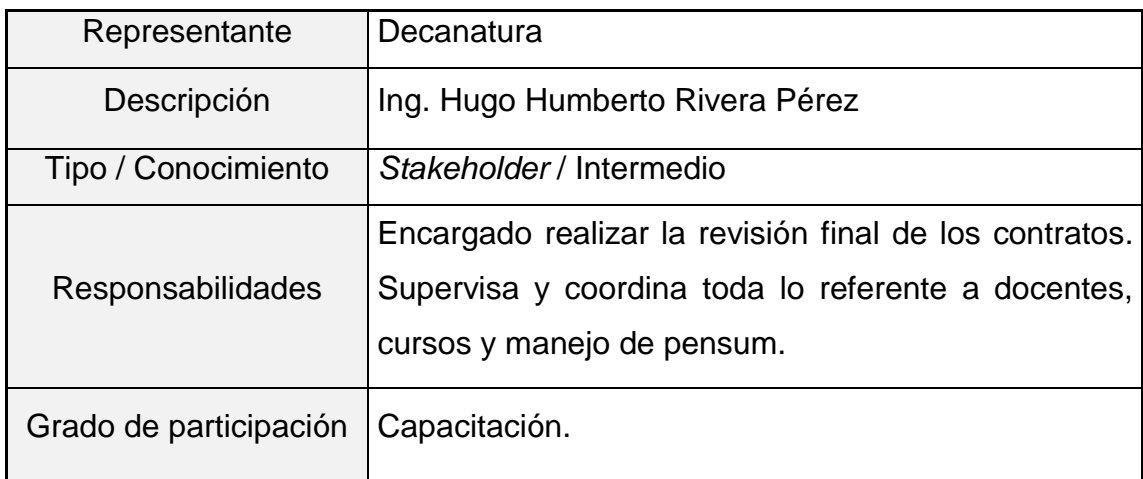

#### **1.2. Interacción cliente-desarrollador**

Las metodologías ágiles exigen que el cliente sea parte del equipo de desarrollo y se vea involucrado a lo largo del proceso completo. Según el manifestó ágil hay dos principios que hacen referencia a la relevancia de la interacción con el cliente: "Los individuos e interacciones, son antes que los procesos y herramientas", "La colaboración del cliente, sobre la negociación de contrato" (Beedle, 2001). Es importante saber que el cliente está dispuesto a colaborar con el desarrollo y detallar los requerimientos, para mejorar la calidad del *software*; ya que el cliente sabe lo que desea y estará formando parte del análisis del sistema.

Existen varias prácticas y valores que nos ayudarán a alcanzar esa relación ideal con el cliente, por ejemplo: historias de usuario, versiones incrementales, entregables o *release*, *planning game*, reuniones constantes y pruebas integradas al desarrollo.

#### **1.2.1. Comunicación con el equipo**

Uno de los valores de *Extreme Programming*, y todas las metodologías ágiles en general, es la comunicación en el equipo. El cliente forma parte del equipo, esto quiere decir que la comunicación con el cliente es importante para el desarrollo del proyecto (Jeffries, 1999). La forma de lograr esa comunicación es por medio de reuniones constantes, las cuales se organizan con el equipo. El equipo debe estar formado por: cliente, programadores, encargados de pruebas, analistas, intermediarios y jefe de proyecto.

El jefe de proyecto es el encargado de proveer recursos, manejar la comunicación externa y coordinar las actividades; debe coordinar al equipo y solucionar conflictos. Según Jeffries, ninguno de los roles es necesariamente la propiedad exclusiva de un individuo. Todos en el equipo, contribuyen en lo que pueden. Los mejores equipos no tienen especialistas, sólo contribuidores usuales con habilidades especiales.

El cliente debe establecer los requerimientos y prioridades. El mejor escenario es cuando el cliente también es un usuario final, porque conoce el dominio y lo que se necesita; de no ser así, los analistas pueden guiar al cliente a definir correctamente los requerimientos, de manera que sean comprensibles para todo el equipo, pero sin interferir en las decisiones de manera directa. La comunicación debe establecerse preferiblemente cara a cara. Existen tres herramientas que ayudan a establecer una comunicación directa con el cliente y determinar la calidad del proyecto: historias de usuario, planificación y pruebas de aceptación.

#### **1.2.2. Historias de usuario**

En vez de realizar extensos documentos detallando los requerimientos, se toman las historias de usuarios. Una historia de usuario es una descripción breve que detalla un requerimiento, escrita por el mismo usuario o cliente. No debe sobrepasar de tres oraciones porque su fin no es definir un flujo, ni ser semejante a una especificación de requerimientos. La historia de usuario es fundamental para la estimación de tiempos y riesgos del proyecto, así como la dirección y planificación de las pruebas de aceptación. Debido a la filosofía ágil, no se pretende que en el primer intento se obtenga éxito, sino que el proyecto es realizado a prueba y error, con integraciones y entregables continuos.

Se debe tomar en cuenta que una historia nos ayudará no solamente a generar un producto de calidad, sino también a generar el producto que se desea, porque es el mismo cliente quien realiza los requerimientos y los documenta de manera sencilla. Las mismas se basan en las necesidades del usuario, al no ser escritas en lenguaje técnico, se facilita enfocarse en los requerimientos funcionales y dejar por un lado las especificaciones de plataforma, interfaz, base de datos, entre otras (Wells, 2009). Cuando llega el momento de implementar la historia, los desarrolladores deben acudir al cliente y recibir la descripción detallada del requerimiento, cara a cara.

#### **1.2.3. Planificación (***Planning game***)**

En XP existen dos tipos de planificación: planificación de *release*, y planificación de iteración. Una iteración es la división del *release* en entregables menores que puedan ir aumentando funcionalidad e integrándose. La planificación de iteración se realiza sólo con los programadores para estimar las tareas a realizar, asignar los programadores para cada una y establecer tiempos y recursos.

En un *release* se establece con el cliente, que historias de usuario se van a implementar en el próximo entregable estable, al cual le realizarán pruebas de aceptación, es el cliente quien debe establecer las prioridades sobre los requerimientos. Wells afirma que: es importante para la gente técnica tomar decisiones técnicas, y para la gente de negocio, tomar las decisiones de negocio. Las reglas definen un método para negociar un calendario en el que ambas partes puedan acordar. Una decisión técnica es estimación del tiempo que llevará cada historia de usuario, tomando en cuenta que el tiempo ideal debe ser de una semana, si no se tuviera trabajo adicional que hacer, de no ser así, se debe dividir la historia de usuario.

#### Figura 1. **Diagrama de estimación de tareas**

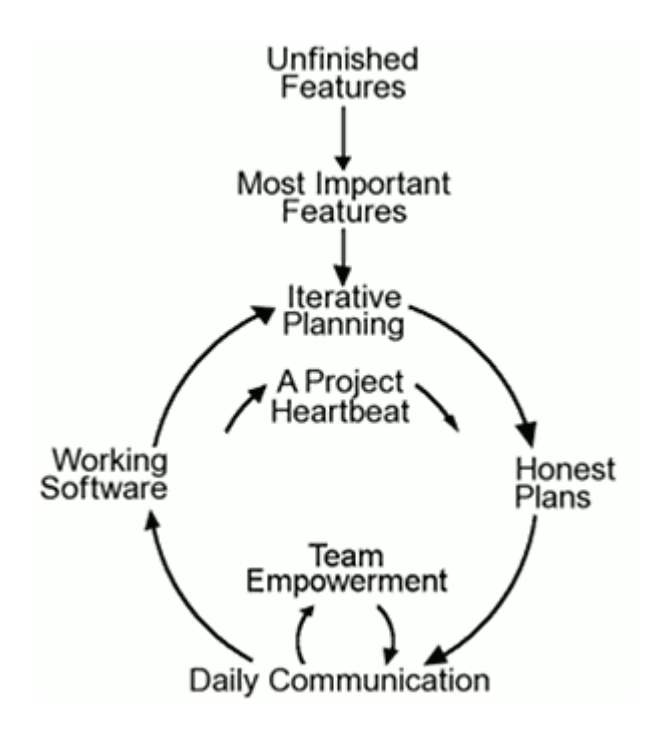

Fuente: Extreme Programming: A Gentle Introduction. [http://www.extremeprogramming.org/.](http://www.extremeprogramming.org/) Consulta: 2 de septiembre de 2011.

En el ciclo de comunicación y planificación de XP (ver figura 1), al principio deben priorizarse las características deseadas para el *software*; en caso que no se trate de la primera iteración, existen algunas características incompletas de iteraciones anteriores. Luego de tomar esos requerimientos se procede a realizar la planificación de la iteración presente, en donde se decide que características incluir. Un término común para referirse a la iteración es *project hearbeat*, hace referencia a que la iteración debe ser corta y manejable, esto ayudará a generar un producto incrementando pequeñas funcionalidades en cada iteración y mejorando la calidad.

Debemos hacer planes "honestos", planes en donde tomemos en cada iteración la velocidad del equipo, y se use esa velocidad para estimar los tiempos de entrega. Mientras se avanza en cada iteración la planificación será más sencilla, porque ya se ha podido estimar el ritmo en que trabaja el equipo. Para poder llevar a cabo la iteración es necesario organizar reuniones diarias de comunicación de avances, y si alguien necesita ayuda, debe solicitarla, de esta manera el equipo puede trabajar y apoyarse. A través de todo el ciclo se desarrolla un *software* de calidad que satisface las necesidades del cliente.

La filosofía base del *release planning* es que un proyecto puede ser estimado por cuatro variables: alcance, recursos, tiempo y calidad. El alcance es cuánto hay por hacer; los recursos se refieren a cuántas personas hay disponibles; el tiempo es cuándo tiene que ser entregado el proyecto o *release*; la calidad es qué tan bueno debe ser el *software* y los resultados de las pruebas (Wells, 2009). Durante la planificación únicamente podemos intentar modificar tres de esas variables, porque la calidad no puede ser cuestionable.

#### **1.2.4. Pruebas de aceptación**

Las pruebas de aceptación se crean a partir de historias de usuario. En una iteración, las historias de usuario seleccionadas durante la reunión de planificación, se transforman en pruebas de aceptación. El cliente especifica los escenarios a probar, cuando una historia de usuario ha sido implementada correctamente. Una historia puede tener una o más pruebas de aceptación, lo que sea necesario para asegurarse su funcionamiento (Wells, 2009).

Las pruebas de aceptación, o pruebas de caja negra (*blackbox testing*), preferiblemente deben automatizarse para correrlas en cualquier momento, sin mayor esfuerzo.

Antes de llegar a este punto, es necesario realizar suficientes pruebas unitarias y de integración, para estar seguros que no habrá errores dentro del código. En estas pruebas no se exige el 100% de efectividad; se deben incluir casos de prueba críticos y no críticos, en el caso de los últimos si fallan deben corregirse en la siguiente iteración. Si falla un solo paso en un caso de prueba, se asume que el caso completo ha fallado.

El encargado de pruebas debe reunirse con el cliente para interpretar sus ideas y escribir los casos de prueba; el cliente debe especificar criterios de estabilidad y performance para el sistema que se va a construir.

### **1.3. Adaptación del ciclo de vida al proyecto**

Para adaptar de manera correcta el ciclo de vida, al proyecto, es necesario conocer a totalidad el ambiente en el que se va a gestionar la contratación. Asimismo, se requiere identificar las áreas involucradas.

#### **1.3.1. Descripción de la entidad Centro de Cálculo**

El Centro de Cálculo e Investigación Educativa es el departamento encargado de administrar y desarrollar los sistemas informáticos de la Facultad de Ingeniería, está formado por un equipo de ingenieros en sistemas y estudiantes que están cursando tercer año o más adelante. La directora de la institución es la Inga. Mayra Corado, el encargado del área informática es el Ing. Francisco López, que también es administrador de la base de datos. La misión de la entidad es integrar a los estudiantes y profesionales en los distintos proyectos, a fin de colaborar con la Facultad y con el desarrollo profesional de las personas involucradas.

El conjunto de sistemas informáticos integrados en Centro de Cálculo, en su mayoría, son proyectos de graduación de distintos estudiantes. Por la razón mencionada anteriormente, los sistemas tienden a tener distinta programación y diseño, esto se complica al momento de realizar análisis o ingeniería inversa de los sistemas, a la vez es una ventaja, porque siempre se están actualizando las aplicaciones para obtener lo mejor de las tecnologías actuales. Se maneja un sistema de datos centralizado, la mayoría de proyectos acceden a los mismos datos.

La entidad está abierta a propuestas de desarrollo, no existe restricción en cuanto a diseño, a excepción de que todas las herramientas que se utilizan deben ser gratuitas. Por ser ingenieros en sistemas los que están encargados de la misma, están dispuestos a participar en el desarrollo y aportar ideas.

#### **1.3.2. Descripción del proyecto**

El proyecto debe proporcionar una plataforma para llevar a cabo la contratación de personal docente. El objeto principal de todo el proceso son las propuestas, que es el perfil de contratación de una persona. El flujo inicia con el ingreso y distribución de las plazas que se encuentran disponibles en cada ciclo académico por parte de Tesorería, a partir de esta información proporcionada, los directores de unidad asignan a las personas que cubrirán dichas plazas, y las secretarias de la misma unidad son las encargadas de ingresar la información del personal y de las propuestas.

Luego de ser ingresada la propuesta pasa por diferentes estados, debe ser revisada por la secretaria nuevamente para confirmar la información, luego el tesorero procede a autorizar las propuestas que concuerdan con la información brindada anteriormente; después de ser autorizadas se imprime el

acta de Junta Directiva con todas las propuestas a la fecha, y por último Nombramientos se encarga de imprimir el contrato y realizar la comparación de la propuesta en los distintos estados para verificar que no haya surgido ninguna falla a lo largo del flujo. En este proceso hay una gran cantidad de personas involucradas, secretarias, personal de tesorería, Junta Directiva, y personal administrativo de Centro de Cálculo.

Actualmente ya existe un sistema para registrar las propuestas de contratación de docentes, este permite dar el seguimiento correspondiente para concretar la contratación. Debido a la demanda es necesario realizar una cantidad considerable de mejoras. El sistema actual no toma en cuenta la concurrencia de acceso a los datos, por lo que no se asegura la seguridad y exactitud de los mismos; no es transaccional, por esta razón no se puede garantizar la integridad. Las ventanas del sistema son muy simples y poco amigables al usuario, no contiene menús dinámicos, la navegación en el sitio web se vuelve muy complicada y no cumple con los estándares mínimos de una aplicación según W3C.

Es necesario generar una nueva versión que incluya mejoras a los problemas mencionados, para poder incrementar la eficiencia en las autorizaciones y llevar mejor control de las propuestas. Debido a que el sistema actual no es completamente fiable, la versión producida brindará una mayor estabilidad, por medio de la usabilidad que provea los usuarios encontrarán más amigable y comprensible su participación en la gestión de contratación de personal.

Para llevar a cabo el desarrollo del *software* mencionado anteriormente, el tiempo de desarrollo aproximado son tres meses, por esta razón, se realizará una división por medio de módulos. El sistema consta de cinco módulos:

propuestas, personal, Tesorería, Junta Directiva y Nombramientos. El presente trabajo de graduación incluye el desarrollo de tres módulos: Tesorería, personal y propuestas.

#### **1.3.3. Descripción del ciclo de vida XP**

XP consta de seis fases: exploración, planificación de la entrega, iteraciones, producción, mantenimiento, y muerte del proyecto (ver figura 2).

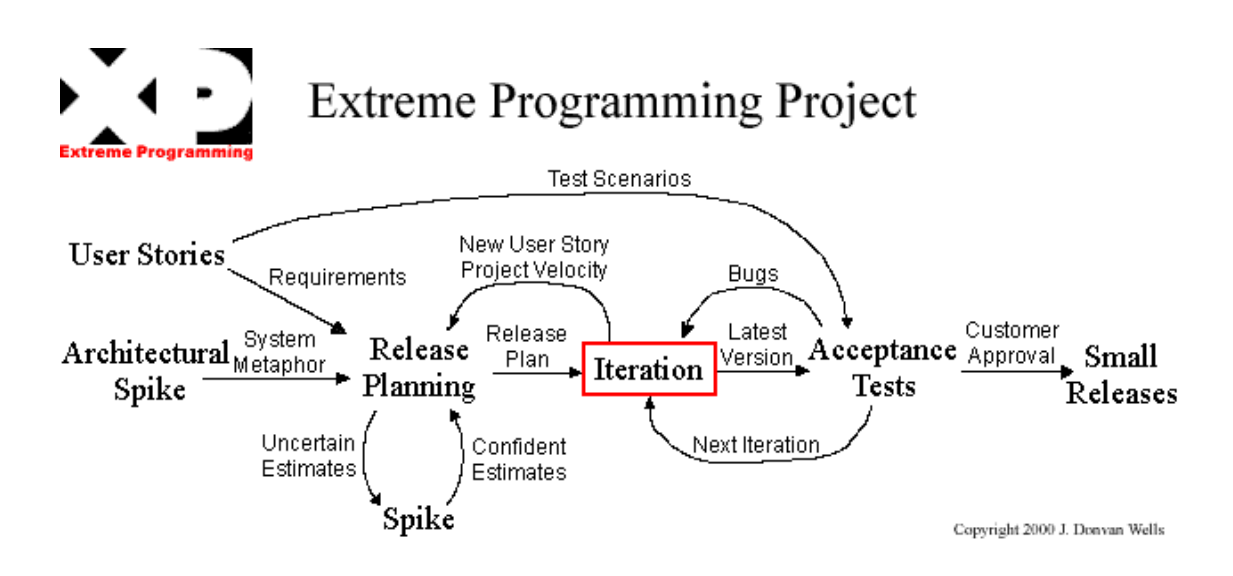

Figura 2. **Fases de un proyecto en XP**

Fuente: Extreme Programming: A Gentle Introduction. [http://www.extremeprogramming.org/.](http://www.extremeprogramming.org/) Consulta: 3 de septiembre de 2011.

"El ciclo de vida de XP se enfatiza en el carácter iterativo e incremental del desarrollo, una iteración de desarrollo es un período de tiempo en el que se realiza un conjunto de funcionalidades determinadas que en el caso de XP corresponden a un conjunto de historias de usuarios. Las iteraciones son relativamente cortas ya que se piensa que entre más rápido se le entreguen desarrollos al cliente, más retroalimentación se va a obtener y esto va a representar la calidad del producto a largo plazo. Existe una fase de análisis inicial orientada a programar las iteraciones de desarrollo, cada iteración incluye diseño, codificación y pruebas; superpuestas de manera que no se separen en el tiempo" (Wikipedia, 2011).

#### **1.3.3.1. Exploración**

Se plantean las historias de usuario que son de interés para la primera entrega del proyecto, también se exploran las herramientas, prácticas y tecnologías a utilizar. Para familiarizarse con las tecnologías suele realizarse un prototipo a pequeña escala, de esta manera al llegar a la fase de planificación se podrá estimar los tiempos exactos.

#### **1.3.3.2. Planificación**

El equipo de desarrollo mantiene un registro de la "velocidad" de desarrollo, establecida en puntos por iteración, basándose principalmente en la suma de puntos correspondientes a las historias de usuario que fueron terminadas en la última iteración. La planificación se puede realizar basándose en el tiempo o el alcance. La velocidad del proyecto es utilizada para establecer cuántas historias se pueden implementar antes de una fecha determinada o cuánto tiempo tomará implementar un conjunto de historias (González, 2004).

Se priorizan y estiman las historias de usuario, luego junto con el cliente, se establece cuales deben ser incluidas en la entrega que se planifica; por último, se establece una fecha de entrega, haciendo uso de velocidad obtenida y el numero de iteraciones que se realizarán para alcanzar la entrega. Una entrega debería obtenerse en menos de tres meses. Esta fase dura pocos días.

#### **1.3.3.3. Iteraciones**

En esta fase se establecen, junto con los programadores, los tiempos estimados para la presente iteración y se asignan recursos. Es importante tomar en cuenta que la planificación debe ser por iteración, esto no quiere decir que vamos a planificar todas las iteraciones al principio del proyecto, sino que al momento de iniciar cada iteración realizaremos la planificación, de esta manera podremos adaptar los planes a las necesidades del cliente. En cada iteración se desarrollan las historias de usuario y se realizan las pruebas de aceptación, las historias de usuario fallidas se incluyen en la siguiente iteración.

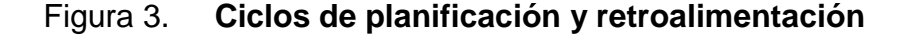

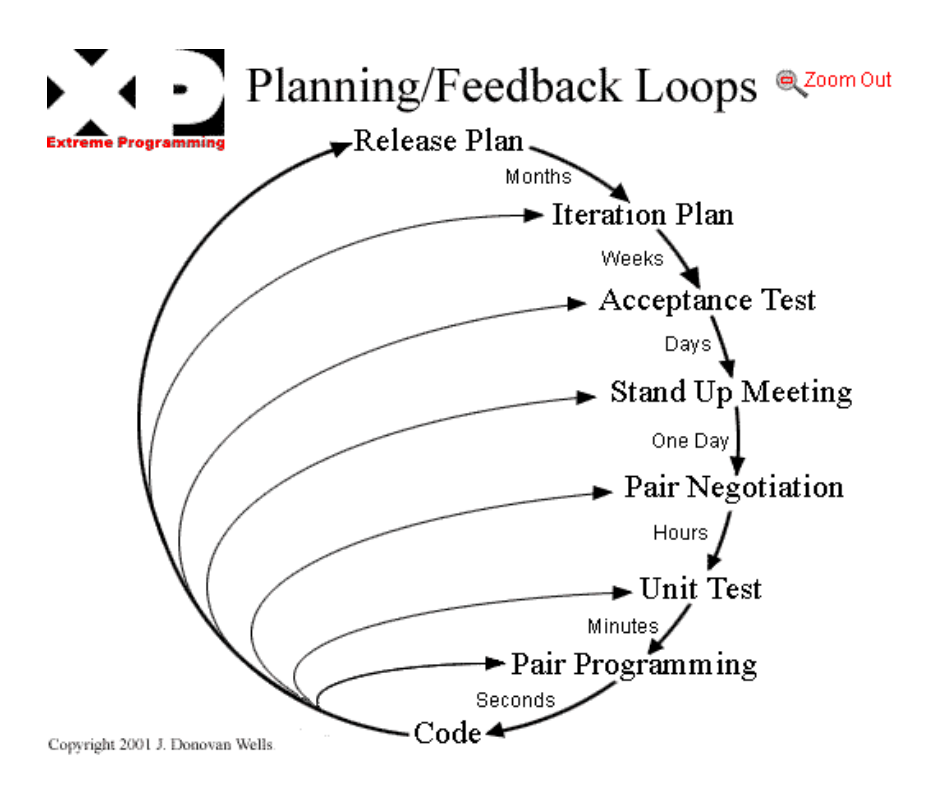

Fuente: Extreme Programming: A Gentle Introduction. [http://www.extremeprogramming.org/.](http://www.extremeprogramming.org/) Consulta: 10 de octubre de 2011.

Las estimaciones de esfuerzo asociado a la implementación de las historias, la establecen los programadores utilizando como medida el "punto". Las historias generalmente valen de 1 a 3 puntos (Wells, 2009). Es esencial la comunicación, para esto se utilizan reuniones diarias al inicio de la iteración, y al final de la iteración se realizan reuniones de retroalimentación (ver figura 3).

#### **1.3.3.4. Producción**

Se realizan las últimas pruebas, antes de pasar al entorno cliente, es importante validar si la versión que se trasladará cumple con las expectativas del cliente. Puede ser que debido a cambios en el negocio, se decida modificar o agregar una historia de usuario, o tal vez se tome la decisión de incluir esta mejora para una siguiente iteración en la fase de mantenimiento. La versión debe ser completamente funcional y haber cumplido con las pruebas de aceptación. Después de que se realice el primer *release* productivo para uso del cliente, el proyecto de XP debe mantener el funcionamiento del sistema mientras que realiza nuevas iteraciones (Wikipedia, 2011).

#### **1.3.3.5. Mantenimiento**

La fase de mantenimiento puede requerir la incorporación de nueva gente y cambiar la estructura del equipo. Es un soporte que se brinda, desarrollando nuevas iteraciones mientras el sistema está en producción, añadiendo y corrigiendo la solución brindada.

#### **1.3.3.6. Muerte del proyecto**

No precisamente se refiere a la muerte o finalización del sistema, sino del ciclo de vida. Esto puede darse por tres motivos, el primer motivo puede ser que el cliente no tiene más historias de usuario que incluir en el proyecto, ya que el sistema satisface todas sus necesidades y no ocurrirán más cambios en la arquitectura, de ser así se procede a realizar la documentación final. Otro motivo puede darse porque el producto no se necesita más o no hay presupuesto para mantenerlo. El inconveniente más frustrante que puede dar lugar a la muerte del ciclo de vida y del sistema mismo, es que la aplicación no brinde los beneficios que el cliente espera, por lo que no puede continuarse con el desarrollo y el sistema se vuelve inservible.

#### **1.3.4. Adaptando el ciclo de vida**

Luego de analizar la entidad y el ciclo de vida XP, se definen algunas prácticas que se implementarán y otras que realmente no pueden adaptarse, por lo que no se tomarán en cuenta. Se decidió utilizar XP porque es la metodología que mejor se adapta a las características del proyecto.

Los siguientes factores sugieren un proceso adaptable: requisitos inciertos o volátiles, desarrolladores responsables y motivados, clientes que entienden y se involucrarán (Fowler, 2003). El proyecto cumple con las recomendaciones para utilizar metodologías ágiles: existe un interés sincero por todas las partes en que el proyecto tenga éxito; el equipo de trabajo es pequeño; no existe un contrato fijo previo especificando tiempo, recursos y alcance, realmente es un proyecto de graduación por lo que no existe contrato, ni precio; el equipo dispone de una formación elevada y capacidad de aprender.

En cuanto a la planificación, el tema se adapta completamente al proyecto, se ha decidido dividir el proyecto en dos *releases*. El primero será incluido como parte de este trabajo de graduación y el segundo se realizará posteriormente como un EPS. El primer *release* incluye tres iteraciones, se pretende alcanzar el módulo de tesorería, modulo de personal y módulo de propuestas; más adelante se detallará la planificación específica.

Dentro de otros aspectos que se aplicarán están: integración continua, cliente en el equipo, *releases* pequeñas, estándares de codificación, diseño simple, propiedad colectiva del código y refactorización.

No todo lo que explica la metodología puede ser aplicado al presente proyecto, hay algunos problemas para llevar a cabo ciertas prácticas y principios que se detallan a continuación:

- Pruebas: se realizarán las pruebas unitarias por los programadores y luego las pruebas de aceptación serán realizadas por todo el equipo, incluyendo el cliente. En esta fase no se incluirá a los usuarios hasta que se esté seguro en un porcentaje mayor al 90% de que se tiene una aplicación estable. No se puede involucrar a los usuarios debido a que existe una gran cantidad de personas en el proyecto, y ellos tienen un tiempo estimado para realizar sus tareas, por lo que no pueden invertir tiempo en pruebas periódicamente.
- Reuniones diarias: es imposible lograr las reuniones diarias con el equipo, porque no se está trabajando en el mismo lugar, sino que se trabaja en línea. Pero sí se tienen reuniones de avance semanales, al inicio y fin de cada *release* o iteración, reuniones de pruebas y de planificación.

No es posible aplicar la programación en parejas, por ser un proyecto de graduación es individual. Tampoco puede trabajarse en semanas de cuarenta horas, no es aplicable porque no es un proyecto laboral, sino se tiene un tiempo limitado a la semana para trabajarlo como proyecto estudiantil. Por último, no se cree considerable el uso de metáforas.

# **2. ANÁLISIS Y DISEÑO DE LA SOLUCIÓN**

La solución se basa en una aplicación antigua. El diseño se realiza a manera de complemento, pero la implementación es totalmente independiente, las herramientas utilizadas son diferentes.

#### **2.1. Análisis de la aplicación actual**

Como ya se ha mencionado, para realizar el desarrollo se utilizará como referencia una aplicación que tiene la misma funcionalidad. Por motivos de diseño y funcionalidad, el ciclo de vida ha llegado a su fin, ya no satisface todas las necesidades de los usuarios. La aplicación actual está provocando congestionamiento en el proceso, por esta razón existe retraso en la entrega y autorización de propuestas; asimismo se debe realizar un esfuerzo adicional de parte de los usuarios, en algunos caso se llega a duplicar el trabajo a realizar.

En resumen, la aplicación está generando más costos que beneficios; lo cual es considerable, tomando en cuenta que el proceso de contratación ha sufrido varios cambios. Debido a los motivos indicados, se ha visto la necesidad de rediseñar y desarrollar el sistema.

A continuación, se detalla el funcionamiento del sistema actual, así como sus deficiencias y fallas. La finalidad de la aplicación es construir un nombramiento e imprimir un contrato, a partir de una propuesta ingresada. Si se da algún problema en un punto del flujo, se rechaza la información y se procede a corregir el problema; cuando el problema ha sido corregido, regresa nuevamente al flujo normal, para terminar de procesarse (ver figura 4).

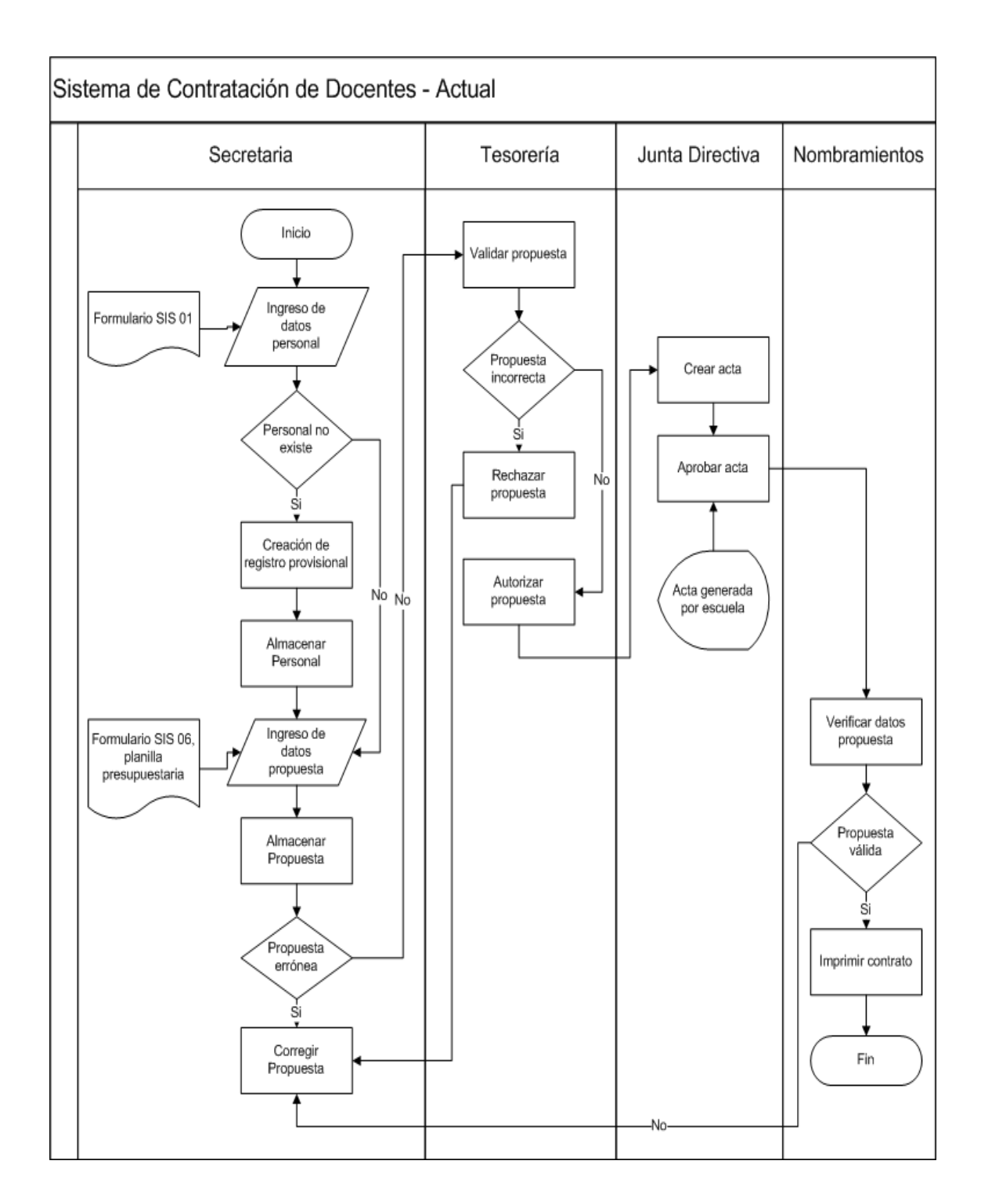

### Figura 4. **Flujo general del sistema antiguo**

Fuente: elaboración propia.

En síntesis, el diagrama anterior describe cómo funciona el sistema actual, se divide el flujo en los actores que se ven involucrados en el desarrollo de cada segmento. La aplicación consta de cuatro módulos: Secretaria, Tesorería, Junta directiva, Nombramientos.

El módulo de secretarias se divide en dos funciones importantes: mantenimiento de empleados y mantenimiento de propuestas. El mantenimiento de empleados es utilizado para la búsqueda y/o ingreso de personal. El mantenimiento de propuestas es un proceso importante dentro del módulo de secretarias, utilizado para ingresar la propuesta del personal a contratar; dentro de ésta opción se permite la consulta, modificación y anulación de las propuestas.

En el módulo de Tesorería, se verifica y autoriza la partida presupuestaria utilizada en cada propuesta, este proceso se realiza para todas las dependencias de la Facultad de Ingeniería.

En el módulo de Junta Directiva, se valida la propuesta que fue autorizada por tesorería, y se elabora el punto de acta de nombramiento con el número de propuestas ingresadas. Permite la generación e impresión del punto de acta.

En el módulo de Nombramientos, se realiza la revisión de datos e impresión de nombramientos; si ha pasado por el proceso de revisión se toma como oficial, pero ese es el caso ideal.

A lo largo de todo el proceso se han presentado errores y fallas, que es el propósito de este proyecto, corregir; se analizarán los puntos que están generando problema.

En la siguiente tabla se muestran las mediciones de las reversiones realizadas en un historial de dos años, estos datos fueron proporcionados por Centro de Cálculo. Se puede observar que las reversiones llegan a alcanzar cerca de un 25% de las propuestas ingresadas (ver tabla X), y son revertidas de forma técnica, lo que provoca un atraso en las tareas de Centro de Cálculo, así como en todos los involucrados en el proceso.

| Año  | <b>Periodo</b> | <b>Propuestas</b><br><b>Ingresadas</b> | <b>Reversiones</b> | Porcentaje de<br><b>Reversiones</b> |
|------|----------------|----------------------------------------|--------------------|-------------------------------------|
| 2009 |                | 550                                    | 126                | 23%                                 |
|      | 2              | 525                                    | 90                 | 17%                                 |
| 2010 |                | 564                                    | 101                | 18%                                 |
|      | 2              | 550                                    | 55                 | 10%                                 |
| 2011 |                | 595                                    | 125                | 21%                                 |
|      | ⌒              | N/A                                    | N/A                | N/A                                 |

Tabla X. **Estadísticas del sistema anterior**

Fuente: elaboración propia.

#### **2.1.1. Definición de errores y fallas a nivel funcional**

Se carece de un sistema de búsqueda práctico que permita validar si un docente ya ha sido contratado, por esta razón, las secretarias tienden a generar un registro provisional con los mismos datos, aún cuando este docente ya tenía asignado un registro, generando duplicidad de datos. Esto provoca que la propuesta sea generada con un registro de personal incorrecto y el contrato no sea útil. No se pueden realizar cambios a los datos personales de los docentes, aunque estos no tengan ninguna propuesta asignada; si existe un error en los datos del docente, no puede realizar modificaciones de forma práctica, se deben hacer directamente en la base de datos por Centro de Cálculo.

La secretaria ingresa todos los datos de la propuesta, aproximadamente veinte campos, por este motivo existe una alta probabilidad de que alguno de estos campos tenga problema. La mayor cantidad de inconvenientes se da en los datos de la plaza, los cuales desde el principio son proporcionados por el tesorero en un documento impreso, pero al momento de ser ingresados por la secretaria, generalmente son incorrectos. Tampoco existe un proceso que permita a la secretaría revisar o confirmar la información antes de enviarla al tesorero, entonces no puede darse cuenta de los errores evidentes, de los cuales se daría cuenta si pudiera revisar los datos que ingresó.

Las propuestas a menudo presentan errores en las atribuciones y horarios, pero esto no le compete a Tesorería, por lo que éstas son autorizadas estando defectuosas. No se verifica que los horarios ingresados sean coherentes y que concuerden con el número de horas asignado a la plaza que se desea.

Junta Directiva no genera un acta completa, sino un punto de acta que es añadido a un acta generada en un documento de Microsoft Word; esto provoca que se den errores en el acta, aunque la propuesta esté correcta. El punto de acta generado se realiza sobre todas las propuestas existentes en una escuela o unidad, sin permitir que se seleccione sólo aquellas propuestas que desee incluirse y que se omita las que tienen algún problema.

El punto de acta es generado antes que Nombramientos revise los datos de la propuesta, esto quiere decir que en la mayoría de casos posee errores porque Nombramientos realiza el filtro de los datos que están incorrectos. Cuando se revisa el acta y la propuesta, antes de generar el contrato, se ven los errores, y existe la necesidad de realizar la reversión del acta.

No existe un proceso de reversión automático de la construcción del acta, esto se realiza de forma técnica por Centro de Cálculo, debido a la cantidad de errores que se presentan se está generando mucho congestionamiento en el departamento de Centro de Cálculo. Al ser reversadas las propuestas, éstas regresan al estado inicial y los usuarios deben repetir todo el proceso, provocando doble de trabajo para todos los involucrados.

Al ingresar la propuesta, se le solicita al docente la fecha de nacimiento y se genera la edad, pero en el tiempo transcurrido, la edad puede variar y esto provoca una reversión.

#### **2.1.2. Definición de errores y fallas a nivel técnico**

El sistema no maneja transacciones ni concurrencia, no puede garantizar la integridad de los datos. No se controla la aplicación por medio de bitácoras, por tal motivo, no se pueden desplegar estadísticas. Tampoco se lleva control de la información y procesos que se realizan; al momento de presentarse un problema, no existe un registro de operaciones para identificar en qué punto se generó el inconveniente.

La interfaz no cumple con los estándares de usabilidad, carece de validaciones de campos, hace extensivo uso de ventanas emergentes y no tiene reportes o consultas de propuestas que sean fáciles de manejar por los usuarios. No administra las sesiones de los usuarios de forma correcta.

El diseño de la aplicación no está en capas, por tal motivo se encuentra vulnerabilidad en bastantes aspectos, como seguridad de los datos, seguridad de la aplicación y mantenimiento del sistema.

# **2.2. Análisis de requerimientos de los módulos de personal, propuestas y tesorería**

A continuación se detallan los requerimientos del sistema por medio de historias de usuario. Luego se hace la clasificación de éstas, por prioridad, para poder realizar una planificación eficiente.

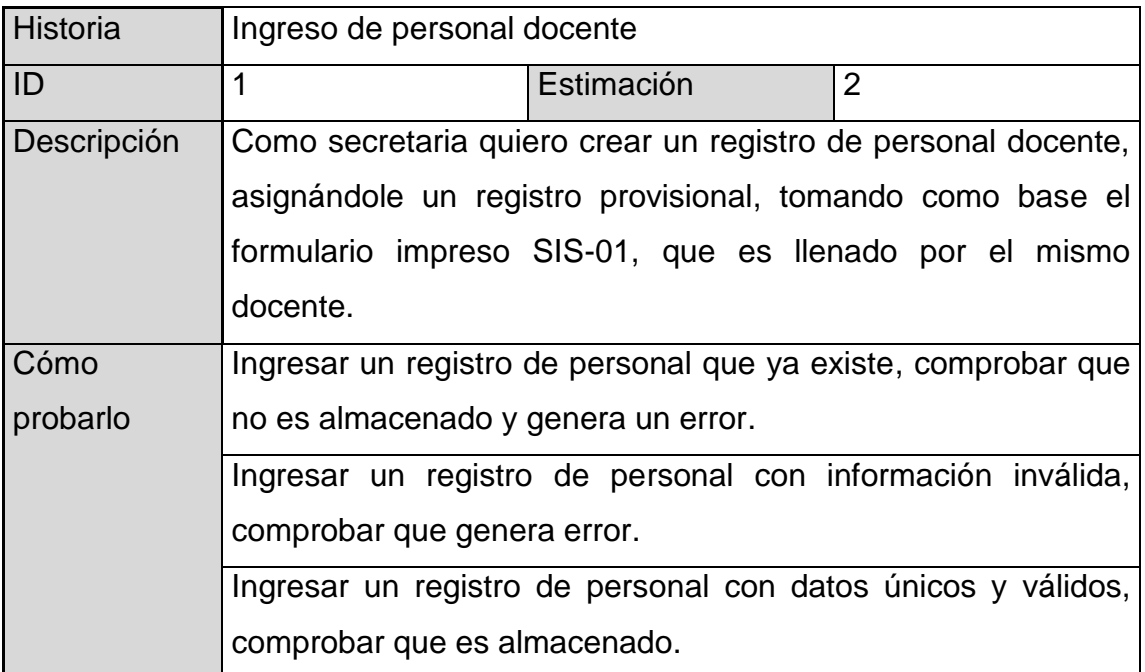

### Tabla XI. **Historia de usuario 1**

# Tabla XII. **Historia de usuario 2**

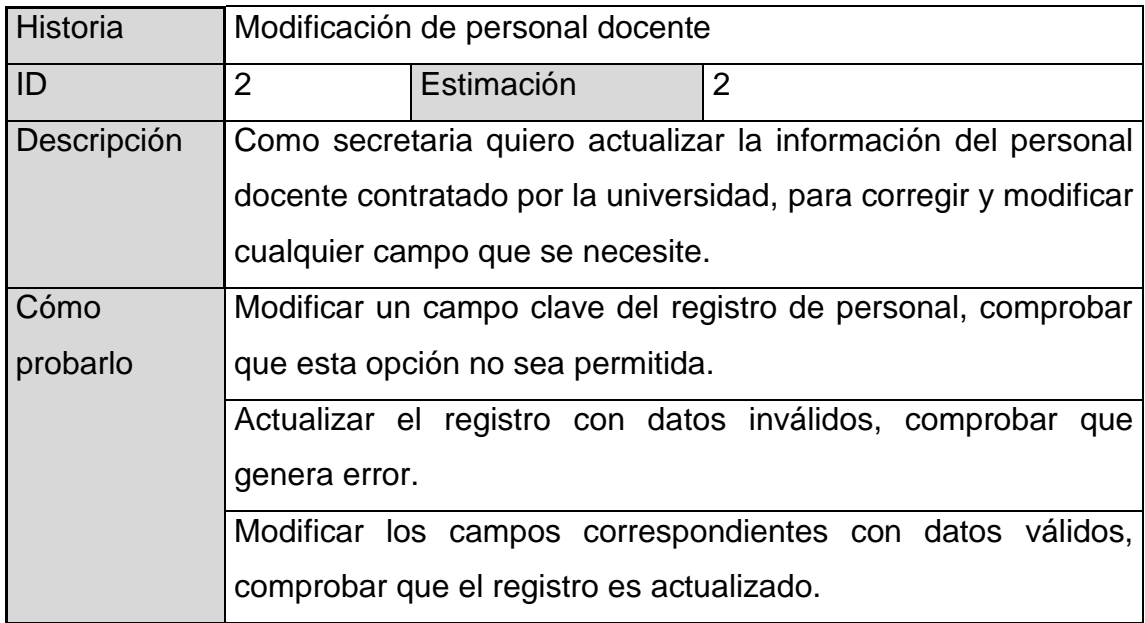

Fuente: elaboración propia.

### Tabla XIII. **Historia de usuario 3**

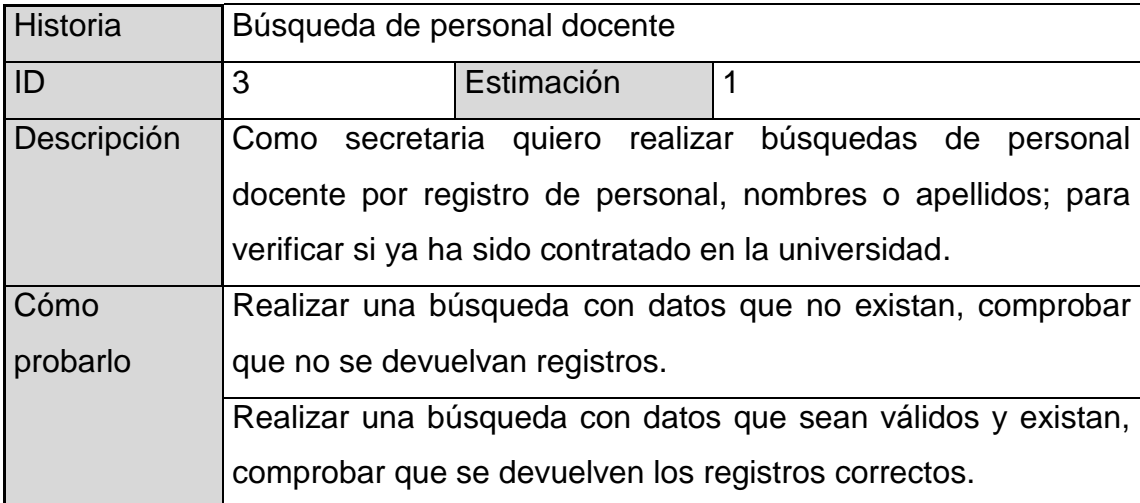

### Tabla XIV. **Historia de usuario 4**

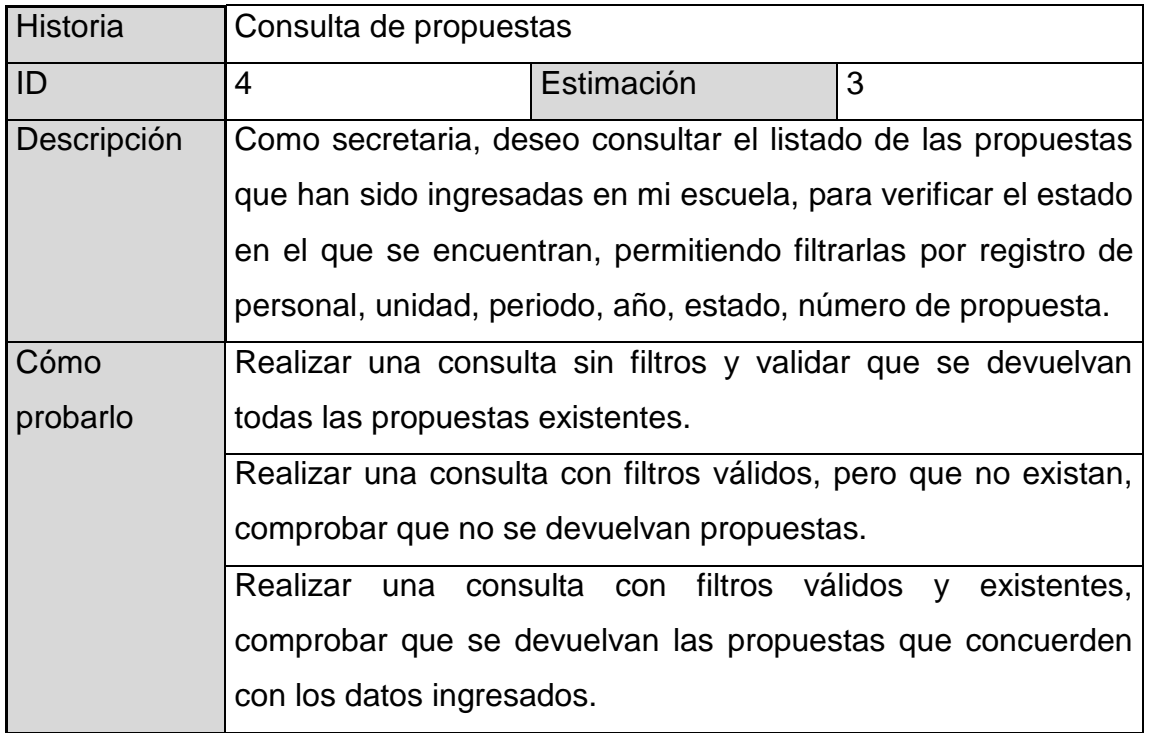

Fuente: elaboración propia.

### Tabla XV. **Historia de usuario 5**

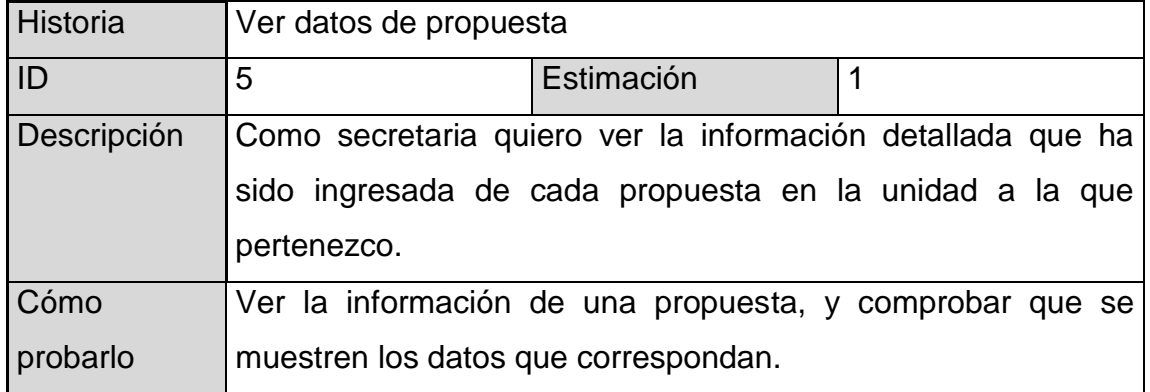

# Tabla XVI. **Historia de usuario 6**

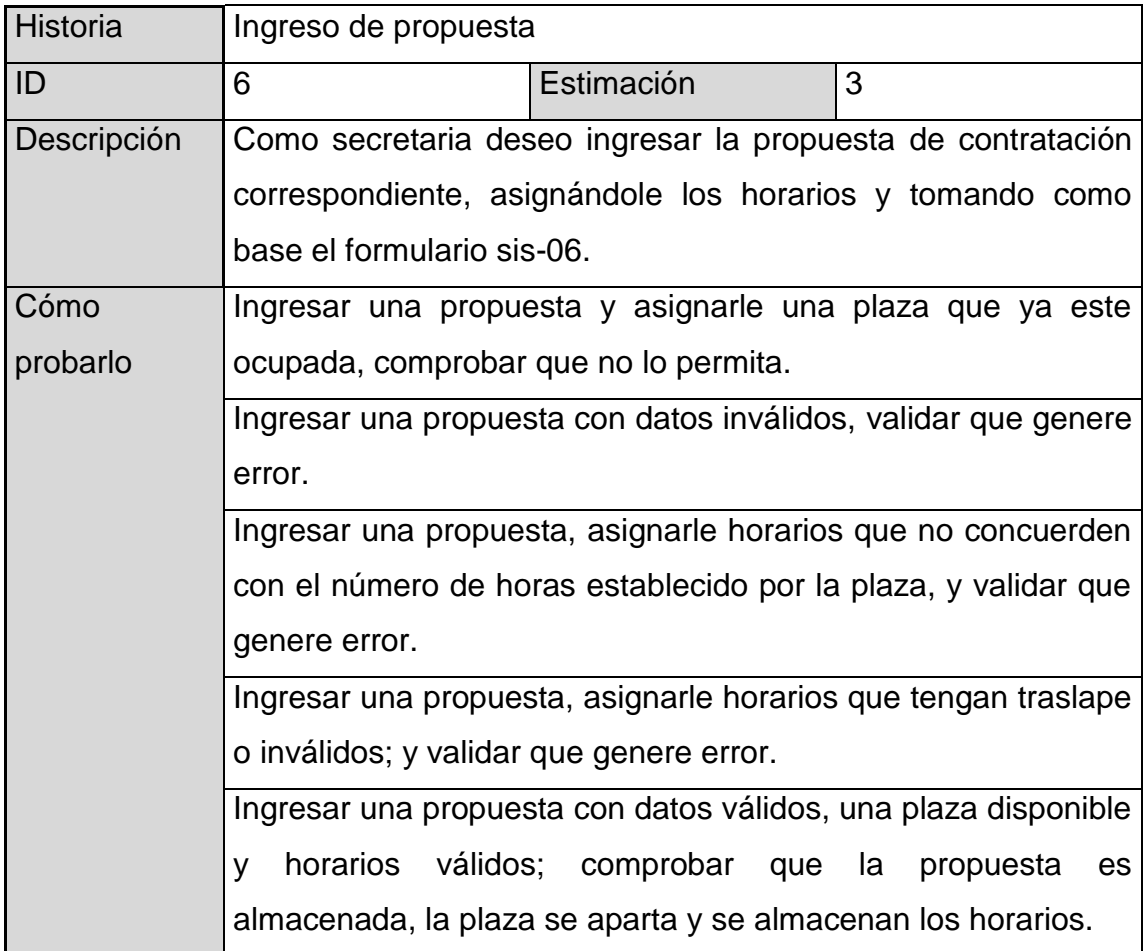

# Tabla XVII. **Historia de usuario 7**

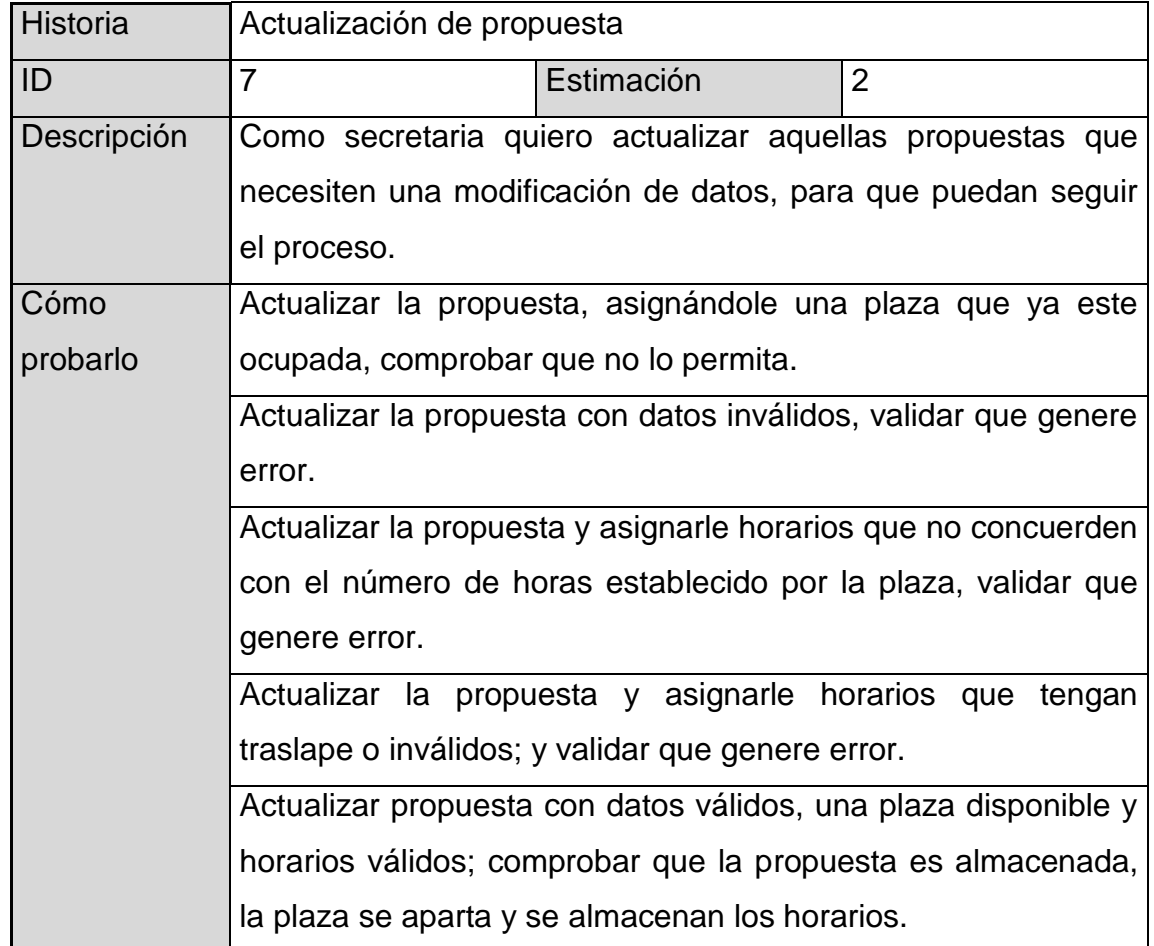

# Tabla XVIII. **Historia de usuario 8**

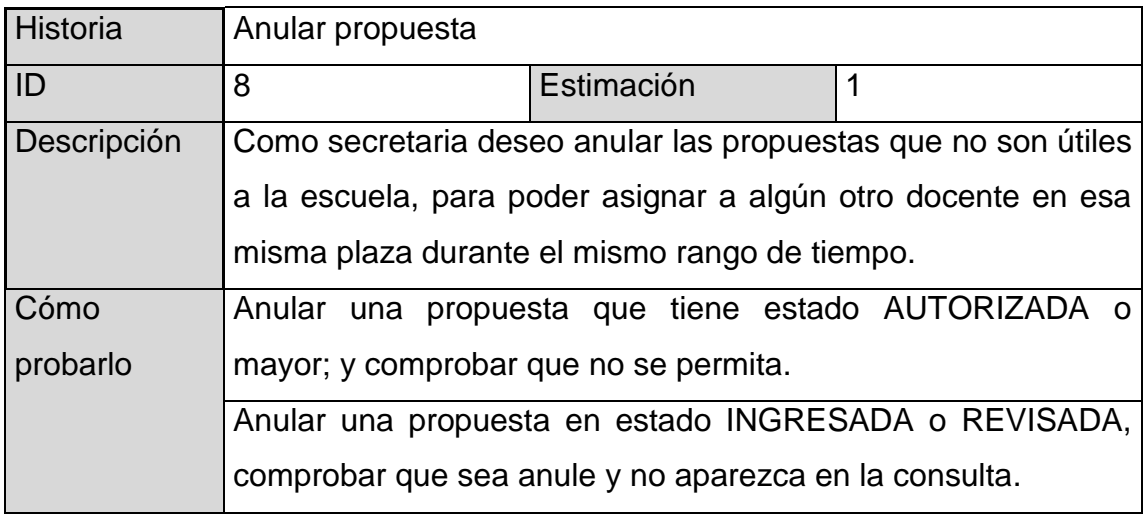

Fuente: elaboración propia.

### Tabla XIX. **Historia de usuario 9**

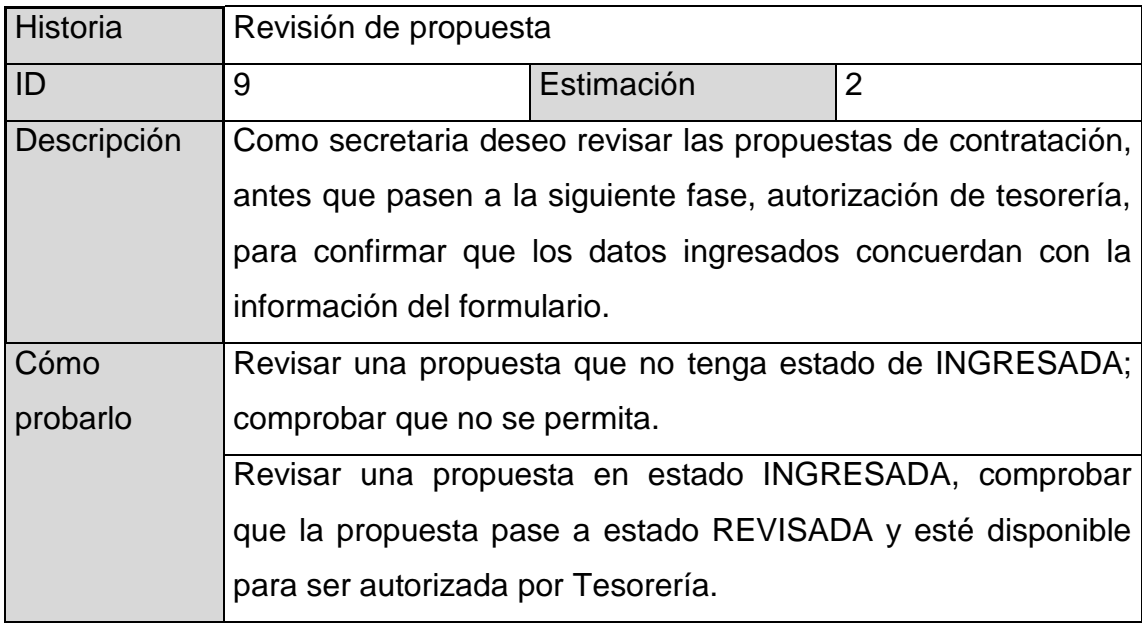

# Tabla XX. **Historia de usuario 10**

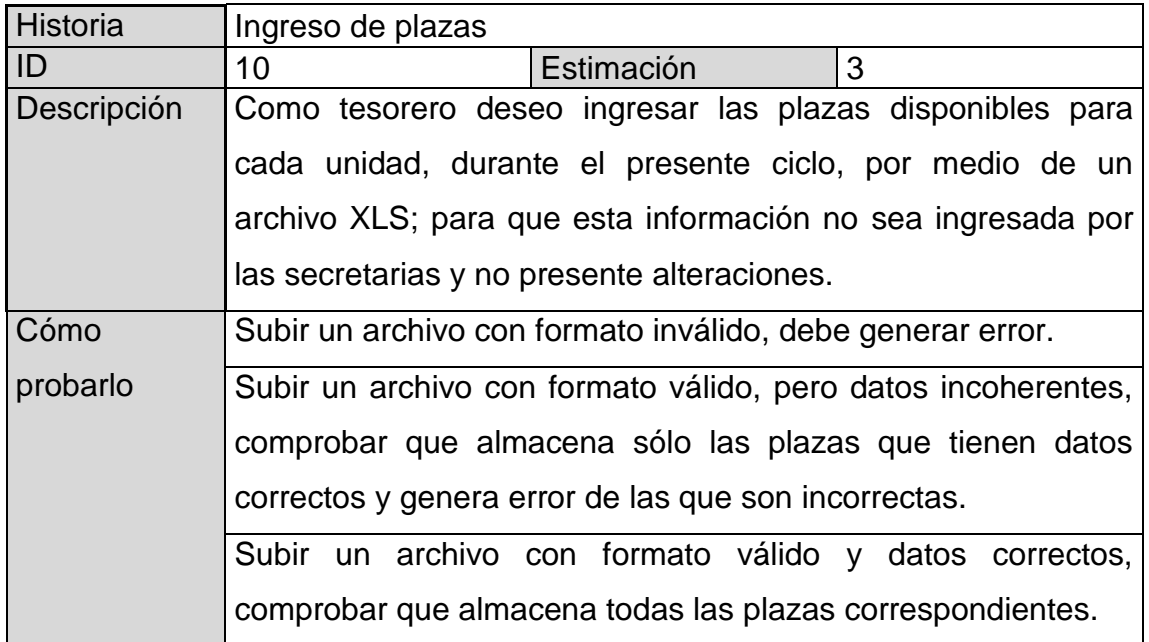

Fuente: elaboración propia.

### Tabla XXI. **Historia de usuario 11**

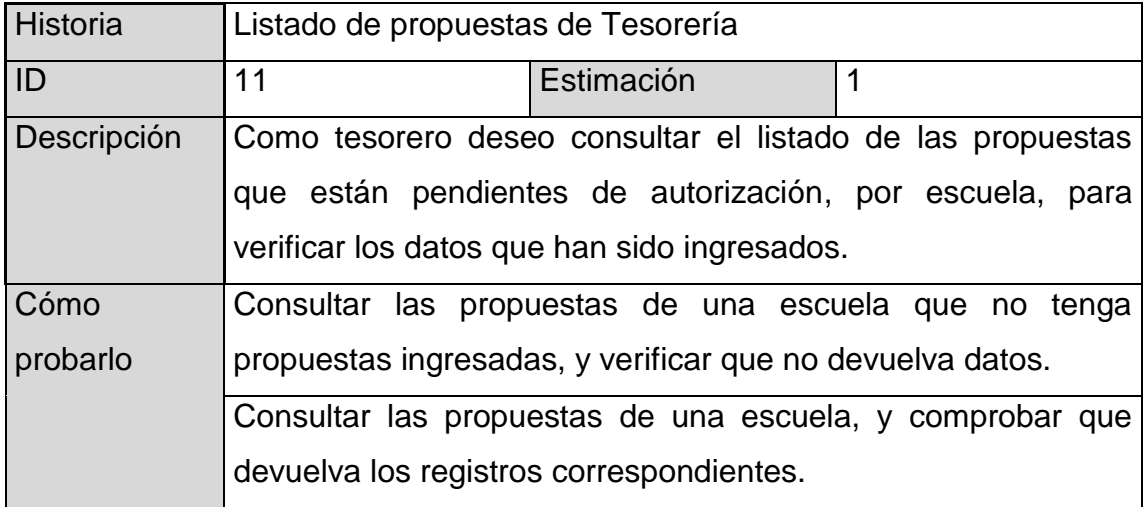

# Tabla XXII. **Historia de usuario 12**

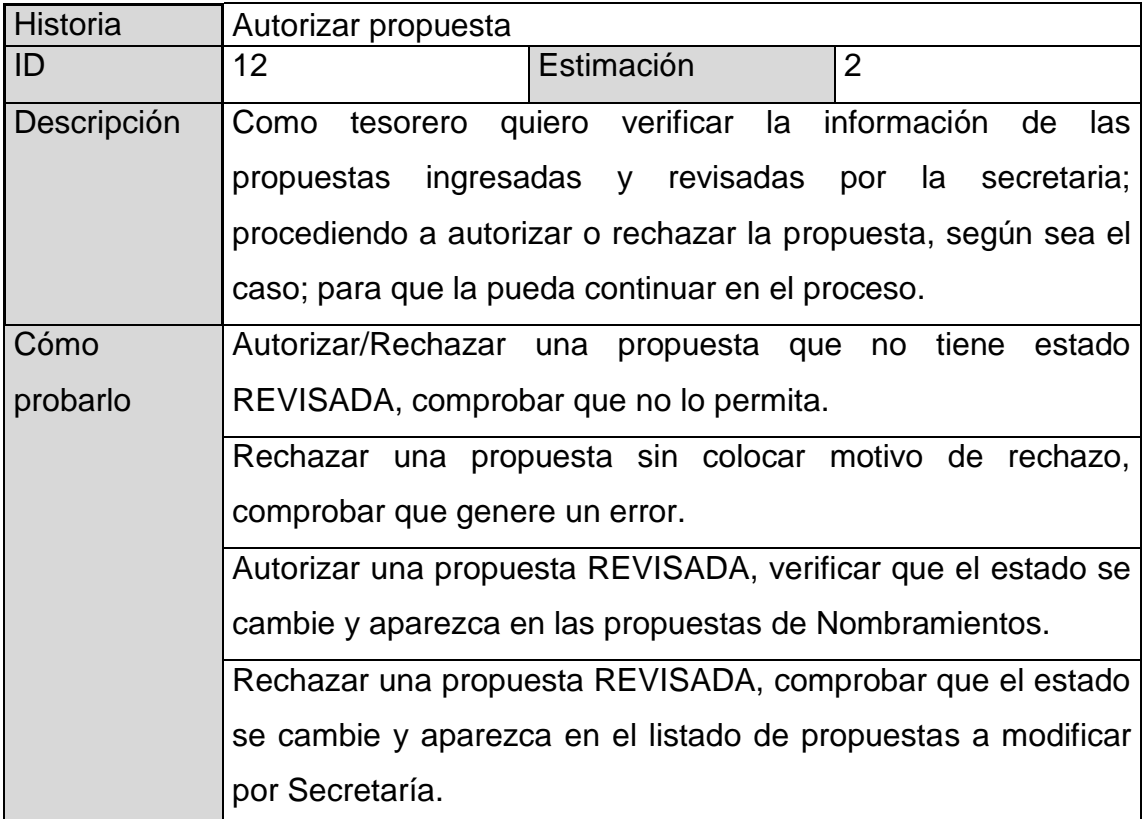

Fuente: elaboración propia.

### Tabla XXIII. **Historia de usuario 13**

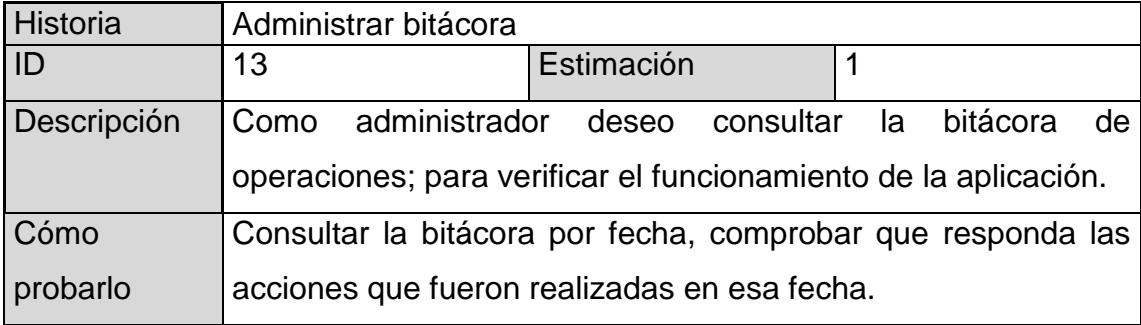
## Tabla XXIV. **Historia de usuario 14**

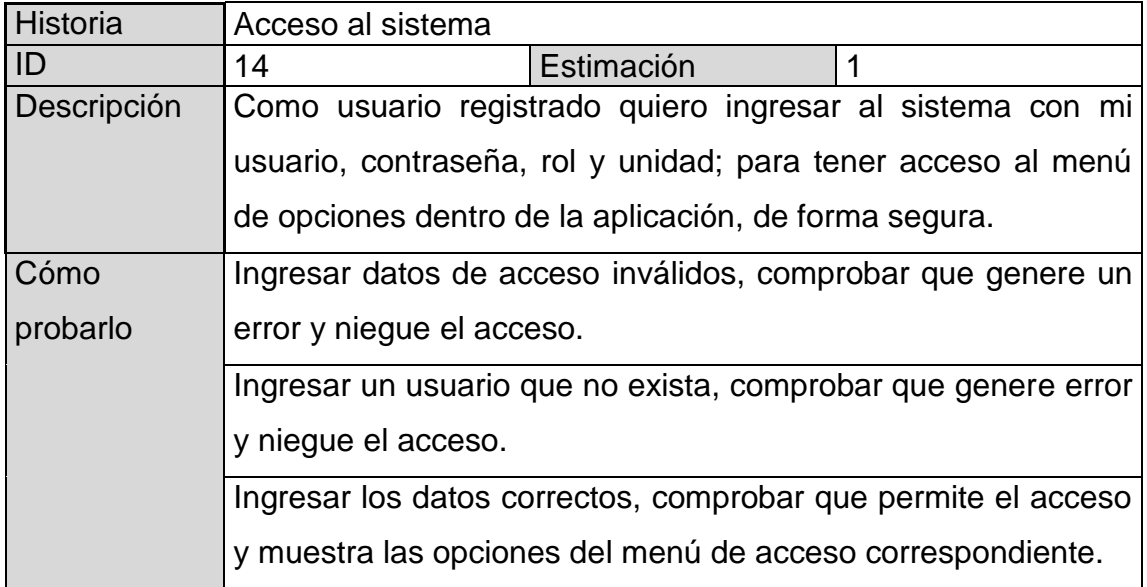

Fuente: elaboración propia.

# **2.3.** *Planning game*

En esta fase se establece la prioridad de cada historia, y se estima el esfuerzo necesario (cronograma de entregas). Las estimaciones de esfuerzo asociado a la implementación de las historias, se establecen utilizando como medida el punto. Las historias generalmente valen de 1 a 3 puntos y cada punto equivale a 3 días ideales de programación.

#### **2.3.1. Matriz de historias de usuario**

Por medio de la siguiente matriz (ver tabla XXV) se priorizan las historias de usuario, para establecer una planificación eficiente. La prioridad fue establecida por el cliente, se le dio un rango entre 0-600 puntos, siendo 600 puntos la prioridad más alta.

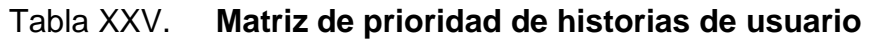

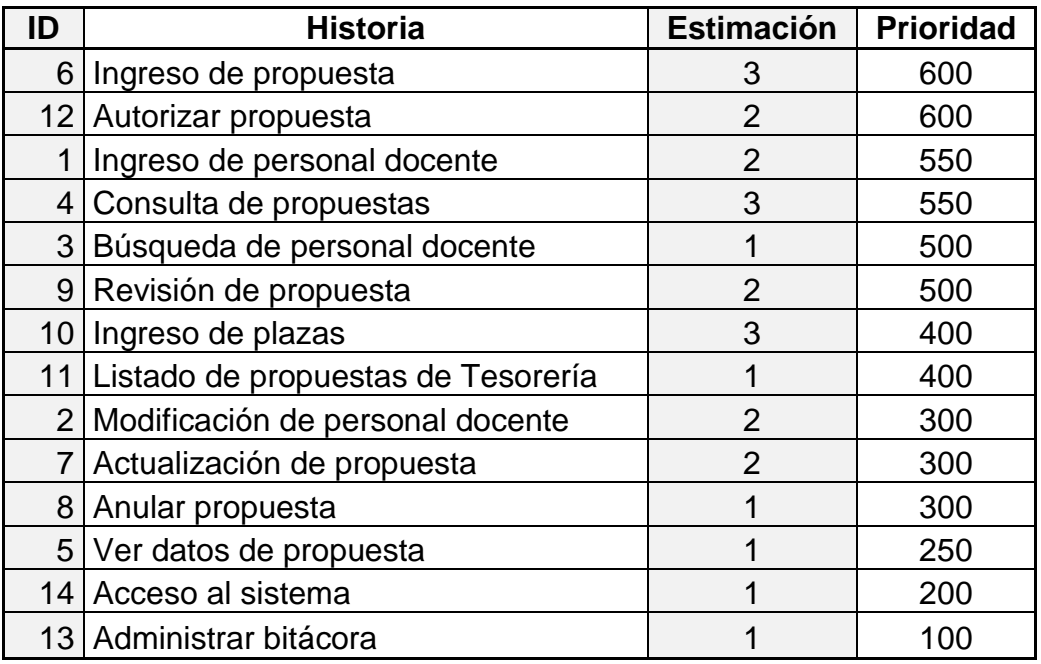

Fuente: elaboración propia.

# **2.3.2. Planificación**

Tomando como base la tabla anterior, se divide la planificación en tres iteraciones, a continuación se muestra la tabla con el detalle de iteraciones y fechas de entrega (ver tabla XXVI).

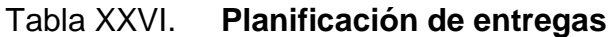

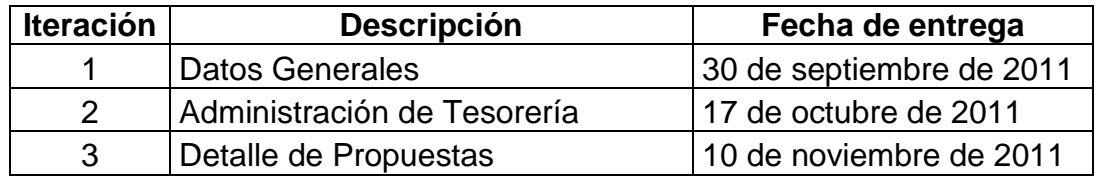

En la primera iteración (ver tabla XXVII) se tomaron en cuenta las historias de usuario que eran indispensables para que el sistema funcionara, no se espera que éstas funcionen completamente, sino que se estima un tiempo de pruebas de 4 días adicionales que se llevarán en paralelo con la siguiente iteración. Los errores reportados se solucionarán en la última iteración. La estimación fue ideal, porque quedó un tiempo de holgura, en el cual se llevó a cabo una reunión con el cliente para mostrar avances. Previo a la reunión de pruebas de aceptación se pudieron realizar algunas modificaciones solicitadas.

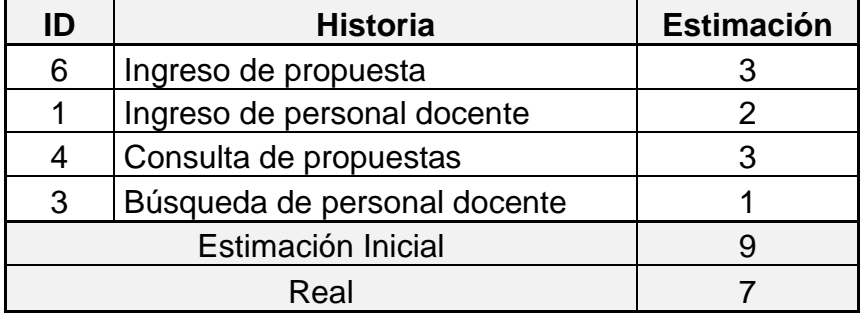

#### Tabla XXVII. **Primera iteración: datos generales**

Fuente: elaboración propia.

En la segunda iteración (ver tabla XXVIII), se tomaron las historias por prioridad. Se adjuntó Autorizar propuesta, que no se implementó en la iteración anterior porque era necesario implementar otros pasos previamente. El tiempo que se estimó fue exacto, al realizar pruebas se tuvo un resultado medio, no como se esperaba, por esta razón quedaron pendientes que se adjuntaron a la última iteración.

## Tabla XXVIII. **Segunda iteración: administración de tesorería**

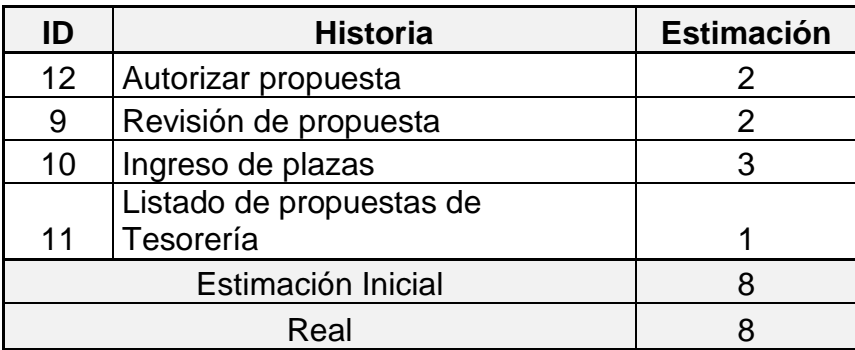

Fuente: elaboración propia.

En la tercera iteración (ver tabla XXIX) se tomaron las historias de menor relevancia; se adjuntaron las modificaciones a realizar sobre la primera y segunda iteración. Hubo un leve desfase, de dos días, en la planificación porque no se esperaba tener tantas modificaciones a realizar. Los resultados de las pruebas fueron realmente buenos.

Tabla XXIX. **Tercera iteración: detalle de propuestas**

| ID | <b>Historia</b>                  | <b>Estimación</b> |
|----|----------------------------------|-------------------|
| 7  | Actualización de propuesta       |                   |
| 8  | Anular propuesta                 |                   |
| 5  | Ver datos de propuesta           |                   |
| 2  | Modificación de personal docente |                   |
| 14 | Acceso al sistema                |                   |
| 13 | Administrar bitácora             |                   |
|    | Estimación Inicial               |                   |
|    | Real                             |                   |

# **3. DISEÑO DE LA APLICACIÓN SGC 2.0**

A continuación se expone el diseño y arquitectura de la aplicación, de forma técnica. Es importante para el personal encargado del mantenimiento del sistema, poder tener respaldo de documentación técnica.

#### **3.1. Herramientas y prácticas de desarrollo**

Se realizó la selección de las herramientas y prácticas a utilizar, en conjunto con el equipo de desarrollo de Centro de Cálculo.

#### **3.1.1. Modelo-Vista-Controlador**

Modelo Vista Controlador (MVC) es un patrón de arquitectura de software (ver figura 5) que separa los datos de una aplicación, la interfaz de usuario, y la lógica de negocio en tres componentes distintos (Wikipedia, 2011).

Una aplicación MVC es una aplicación de tres capas, como su propio nombre lo describe: modelo, vista, controlador. Este tipo de diseño se usa preferiblemente en aplicaciones web; este tipo de aplicaciones, por ser dinámicas, a menudo requieren cambios que impactan principalmente en la interfaz (vista), y cuando ésta se encuentra muy acoplada al modelo o capa de negocio, se necesita realizar extensivos cambios en el negocio y el sistema no es estable.

#### Figura 5. **Modelo-Vista-Controlador**

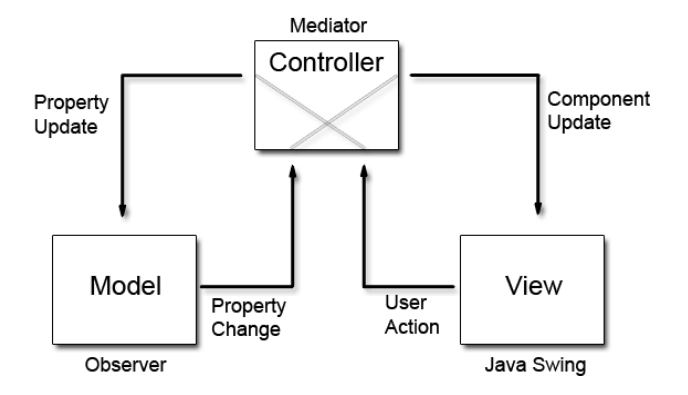

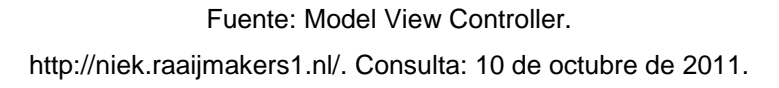

El objetivo de MVC es desacoplar la vista del modelo, creando una capa intermedia, que se llama controlador. Si se ve la necesidad de cambiar la interfaz, esto impactará sobre el controlador, que es el que debe ser modificado para poder seguir adaptándose a la vista y al modelo. Un modelo puede tener diversas vistas, cada una con su correspondiente controlador.

El modelo es el responsable de acceder a los datos, idealmente el modelo debe ser independiente del sistema de almacenamiento, incluye el Sistema de Gestión de Base de Datos y define las reglas de negocio (Lago, 2007). El controlador es responsable de recibir los eventos de entrada, contiene reglas de gestión de eventos, estas acciones pueden suponer peticiones al modelo o a las vistas.

Las vistas son responsables de recibir datos del modelo y mostrarlos al usuario. A continuación se presenta una imagen en donde se describe el flujo más simple que puede darse en una aplicación MVC (ver figura 6).

#### Figura 6. **Diagrama de secuencia MVC**

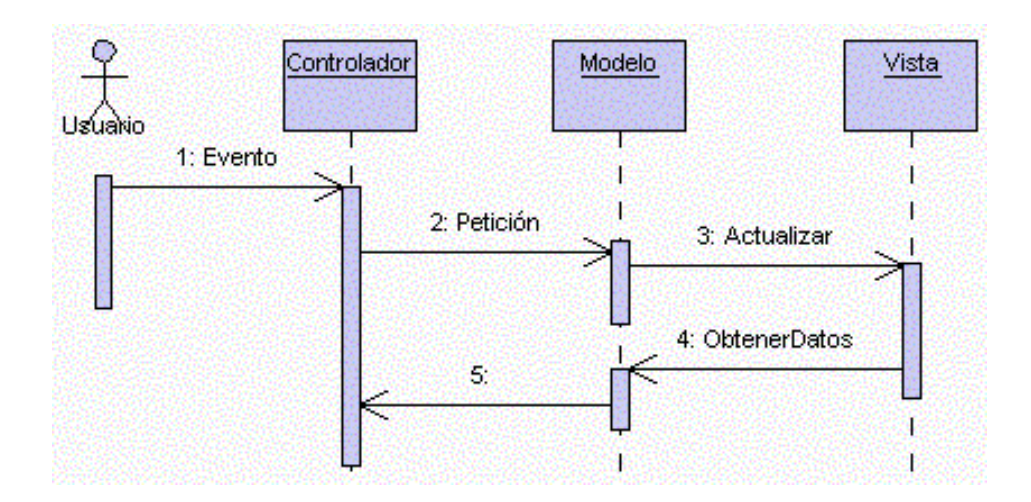

Fuente: Patrón "Modelo-Vista-Controlador". [http://www.proactiva-calidad.com/.](http://www.proactiva-calidad.com/) Consulta: 6 de septiembre de 2011.

En MVC el primer paso ocurre cuando el usuario introduce el evento (1); luego el controlador recibe el evento y lo traduce en una petición al modelo (2); si es necesario, el controlador procede a actualizar la vista para mostrar alguna notificación sobre la petición. Se puede dar un flujo alterno, en este caso, el modelo llama a la vista para su actualización (3).

El modelo no debe tener conocimiento directo sobre la vista, sin embargo se podría utilizar el patrón Observador<sup>1</sup> para proveer comunicación entre modelo y vista, permitiendo al modelo notificar cualquier cambio. Para cumplir con la actualización, la vista puede solicitar datos al modelo (4); por último, el controlador recibe el control (5).

l

<sup>1</sup> Patrón Observador. [http://es.wikipedia.org/wiki/Observer\\_\(patrón\\_de\\_diseño\)/.](http://es.wikipedia.org/wiki/Observer_(patrón_de_diseño)/) Consulta: 3 de septiembre de 2011

Las aplicaciones basadas en el modelo mencionado, suelen clasificarse en dos tipos:

- Tipo 1: las vistas conocen la acción que se va a invocar en su petición.
- Tipo 2: el controlador introduce un conjunto de reglas que mapean a las peticiones con las funciones, controlando además el flujo de navegación por la aplicación.

#### **3.1.2. Java Server Faces**

"JavaServer Faces (JSF) es una tecnología y *framework* para aplicaciones Java basadas en *web* que simplifica el desarrollo de interfaces de usuario en aplicaciones Java EE. JSF usa JavaServer Pages (JSP) como la tecnología que permite hacer el despliegue de las páginas, pero también se puede acomodar a otras tecnologías como XUL" (Wikipedia, 2011).

JSF genera aplicaciones MVC de tipo 1, en donde las vistas están conectadas con el modelo, por medio de eventos. Una de las principales características de JSF, es ser un enfoque para el diseño de aplicaciones *web*, que se acerca mucho al diseño de aplicaciones de escritorio; maneja compontes y eventos, de manera similar a lo que hace *JavaSwing*.

La interfaz de usuario de JSF se ejecuta en el servidor y se renderiza en el cliente. Algunas características de JSF son:

 Introduce librerías para poder realizar validaciones y conversiones de datos del lado servidor.

- Utiliza archivos de configuración en formato XML para enlazar controladores, vistas, modelos y para administrar la navegación.
- Forma parte del estándar J2EE.
- Utiliza *ManagedBeans* para enviar eventos desde los controles de la interfaz, del lado del cliente, a la aplicación del servidor, y viceversa. Los *ManagedBeans* son los encargados de la lógica de la aplicación.

#### **3.1.2.1. Modelo-Vista-Controlador en JSF**

JSF adopta de forma nativa el uso del patrón de diseño MVC (ver figura 7). La vista incluye el conjunto de páginas JSP, con formularios, librerías de etiquetas JSF y *Facelets* o ficheros XHTML. Se describe la jerarquía de componentes y los vincula a los *ManagedBeans* (FMBR, 2010).

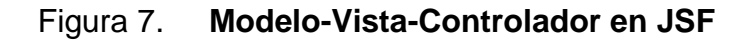

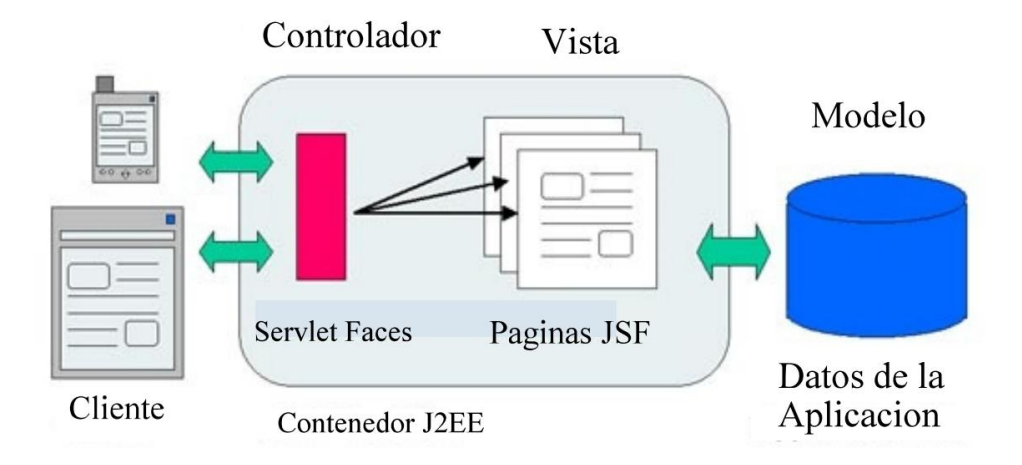

Fuente: Patrón Modelo Vista Controlador. [http://www.suarezdefigueroa.es/.](http://www.suarezdefigueroa.es/) Consulta 3 de noviembre de 2011.

El modelo está compuesto por las clases java que realizan las funciones del negocio y se conectan con los datos, por los *ManagedBeans*; el modelo también contiene la base de datos, como se había indicado anteriormente (FMBR, 2010). El controlador está compuesto por los *Servlet Faces*, que son generados automáticamente por el servidor en tiempo de ejecución. La interfaz se conecta al controlador por medio de eventos y propiedades, que son abstraídos por el controlador, y los asocia al lado servidor por medio de los JavaBeans. Otra parte del controlador, se encuentra en las reglas de navegación que se configuran en el archivo faces-config, que a la vez son invocadas desde la interfaz o desde el modelo.

#### **3.1.2.2. Ciclo de vida JSF**

Una página JSF está representada por un árbol de componentes de interfaz de usuario, llamada vista. La implementación debe construir la vista al examinar el estado guardado de una presentación anterior de la página. Cuando el cliente envía una página, la implementación realiza varias tareas, por ejemplo: validación de la entrada de datos y conversión de los datos de entrada a los tipos especificados en el lado del servidor (Wikipedia, 2010).

Las fases por las que pasa una petición en JSF para poder ser procesada son (ver figura 8):

- Restaurar vista: *Faces Servlet* recupera la vista correspondiente a la URL de la petición recibida. Si es la primera visita, genera el árbol de componentes, en caso contrario, recupera el árbol que ya fue generado.
- Actualizar valores de petición: a partir de los valores de entrada recibidos por HTTP, se actualizan los componentes del árbol.

44

- Procesar validaciones: se procede a validar todos los valores de los componentes del árbol, según los validadores configurados.
- Actualizar valores del modelo: se actualizan los valores del *ManagedBean*, con los valores de los componentes del árbol.
- Invocar la lógica de aplicación: se invoca el método relacionado con el manejador de evento o acción, por la cual generó la llamada.
- Renderizar respuesta: se genera la vista con los componentes del árbol y se envía.

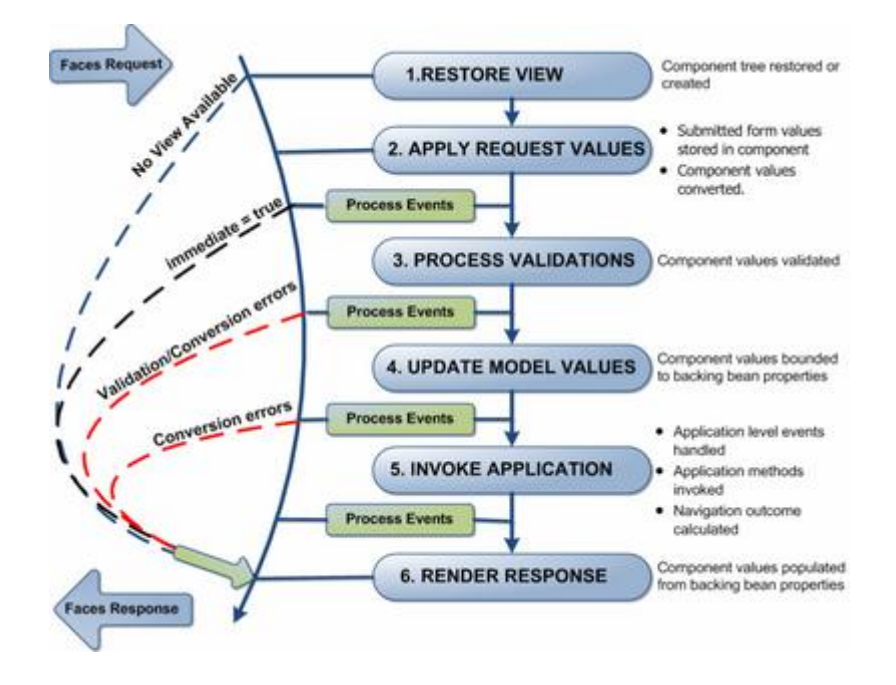

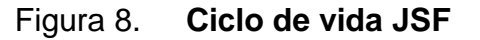

Fuente: Ciclo de vida JSF. [http://www.wikis.uca.es/.](http://www.wikis.uca.es/) Consulta 10 de octubre de 2011.

## **3.1.3. Netbeans IDE + JSF**

NetBeans IDE provee numerosas características que permiten el soporte de JSF, entre las más importantes se puede mencionar:

- Soporte para proyectos JSF, incluyendo las plantillas de *Facelets*.
- Adiciona las librerías de JSF al *classpath* del proyecto.
- Los archivos de *Faces Servlet* y *Servlet Mapping* son generados automáticamente en el proyecto.
- Provee un potente editor para la variedad de archivos que se utilizan en los proyectos JSF, archivos de configuración, archivos *Facelets*, y archivos de código Java.
- Los asistentes para la creación de proyectos, páginas, y componentes, son de ayuda para facilitar y agilizar el desarrollo.
- Posee paletas de componentes y *plugins* que pueden adicionarse, para un desarrollo visual de la interfaz.

#### **3.1.4. Subversion + Netbeans**

Subversion es un reconocido sistema de control de versiones de código abierto, proporciona muchas características optimizadas como:

 Historial completo de versiones y archivos renombrados, eliminados, modificados o que han cambiado de ruta.

- Las operaciones de *commit* son atómicas, lo que quiere decir que si ocurre un fallo en un conjunto de modificaciones, se revierte el conjunto completo.
- Provee versionamiento sobre los metadatos del proyecto.

NetBeans provee una estrecha integración con el cliente de Subversion, esta integración y su interfaz están diseñadas para apoyar el proceso de desarrollo, para los grupos de trabajo que comparten repositorio. Permiten realizar tareas de versionamiento directamente desde el proyecto.

#### **3.2. Atributos de calidad del proyecto**

Para medir la calidad del proyecto se utilizará como respaldo el modelo FURPS+, que se divide en requerimientos de funcionalidad, usabilidad, confiabilidad, rendimiento, soportabilidad, diseño, implementación, interfaz y requerimientos físicos.

## **3.2.1. Requerimientos de funcionalidad**

Los requerimientos funcionales son descritos por medio de historias de usuario en el capítulo anterior.

## **3.2.2. Requerimientos de usabilidad**

 El sistema debe validar la información de los formularios de ingreso. En el proceso de validación, se deben tener en cuenta aspectos como obligatoriedad de campos, longitud de caracteres permitida, entre otros.

- Se documentará la aplicación con un manual de ayuda para explicar el uso de la plataforma para garantizar el soporte de la herramienta.
- El sistema debe presentar mensajes de error que permitan al usuario identificar el tipo de error y comunicarse con el administrador del sistema.
- Centro de Cálculo proporcionó un paquete de componentes utilizados en la aplicación: menú, encabezado, pie de página, botones, tablas e informes, paquete con scripts, paquete de componentes Woodstock personalizados.
- Se utilizará la plantilla general, que brindó el cliente para manejar en la interfaz, que contiene: tipografía, colores, íconos, imágenes, fondos de página, errores, títulos.

La interfaz debe ser similar a la interfaz del sitio de Ingeniería; a continuación se muestra la página principal (ver figura 9).

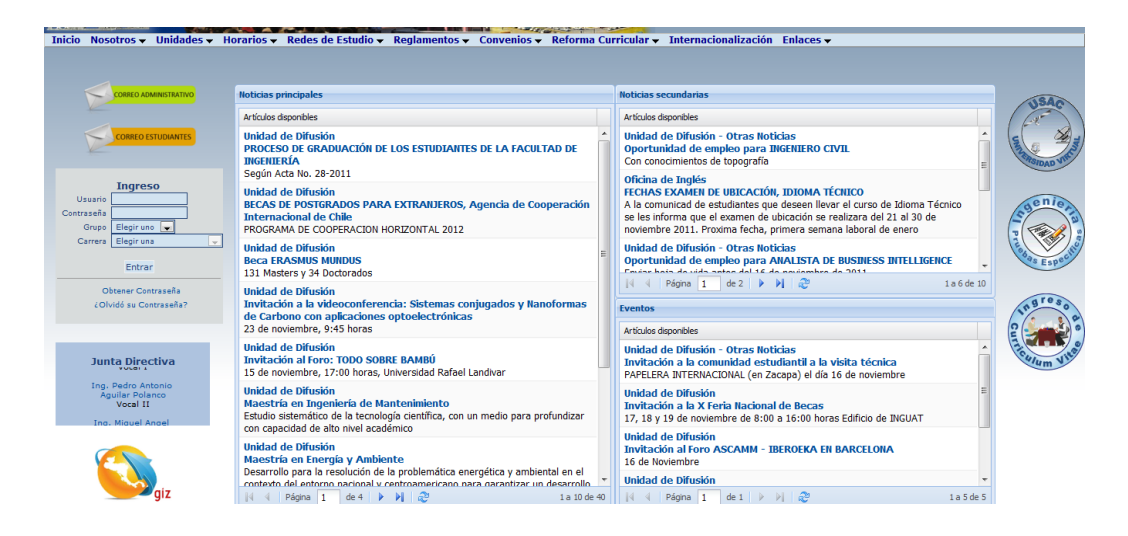

Figura 9. **Sitio de Ingeniería**

Fuente: Portal de Ingeniería.

# **3.2.3. Requerimientos de confiabilidad**

- El sistema debe hacer uso de transacciones, en caso de ocurrir un fallo, deben ser revertidas las acciones que se han realizado, de esta manera se puede garantizar la integridad de la información.
- Debe realizarse el envío de notificaciones de correo a los usuarios que reciben la propuesta en cada fase del ciclo de proceso, para que puedan monitorear el estado de la propuesta.
- El sistema debe contar con pistas de auditoría y bitácoras de las actividades que se realizan sobre el sistema con niveles razonables para su reconstrucción e identificación de los hechos

# **3.2.4. Requerimientos de rendimiento**

- El tiempo de respuesta debe ser de treinta segundos, como máximo.
- El tiempo de actualización de página debe ser como máximo de 10 segundos.
- Estar disponible 100% o muy cercano a esta disponibilidad durante el horario hábil laboral de Centro de Cálculo, de lunes a viernes de 8:00 a.m. a 6:00 p.m., con excepción de los días festivos.

# **3.2.5. Requerimientos de soportabilidad**

 El servidor debe adaptarse a cualquiera de las plataformas estándares: Linux (DEB y RPM), Mac OS, Windows (NT, 2000, Server, XP, Vista, 7).

- Que permita y utilice reutilización de código.
- La solución debe tener bajo nivel de acoplamiento y la posibilidad de editar fácilmente los parámetros que se consideren dinámicos y requieran cambios frecuentes.
- Se debe realizar el proyecto de forma *versionable*, que permita darle mantenimientos al sistema a fin de aumentar las funcionalidades y/o corregir los errores del mismo a través de versiones posteriores.
- La aplicación debe ser capaz de correr en cualquier navegador estándar: Opera, Safari, Mozilla Firefox, Google Chrome, Internet Explorer.
- El sistema debe estar en capacidad de permitir, en el futuro, el desarrollo de nuevas funcionalidades, modificar o eliminar funcionalidades después de su construcción y puesta en marcha inicial

# **3.2.6. Requerimientos de diseño**

- Basada en *Web*.
- Orientada a objetos
- Basada en una arquitectura de tres niveles o capas, preferiblemente hacer uso del Modelo-Vista-Controlador.
- Acceder a los datos por medio de procedimientos almacenados.

## **3.2.7. Requerimientos de implementación**

- Hacer uso de la base de datos PostgreSQL.
- Implementación por medio de la tecnología JavaServer Faces.

# **3.2.8. Requerimientos de seguridad**

- Sistema de seguridad compuesto por unidad, rol, usuario y contraseña, un usuario puede tener distintos accesos por rol y unidad.
- Utilizar mecanismos de encriptación para las contraseñas, éstas no deben viajar al servidor en texto plano, se guardarán encriptadas en la base de datos, utilizando para ello el algoritmo MD5.

## **3.3. Metáfora y diseño iterativo**

Al hacer un diseño iterativo, permite incrementar funcionalidades en cada una de las iteraciones. La finalidad de la metáfora es brindar la idea o propósito general del sistema; la razón por la que se diseñó el proyecto.

## **3.3.1. Metáfora**

El Sistema de Gestión de Contratación 2.0 permite la creación de propuestas, a partir de plazas ya establecidas. Asigna cada propuesta a un registro de personal; para luego ser revisada, y autorizadas o rechazadas, según sea su especificación.

#### **3.3.2. Diseño de la solución**

A continuación se describe el nuevo flujo a utilizar para la solución (ver figura 10), en el cual se incluyen solamente los módulos de tesorería, contratos y personal. Los segmentos que están resaltados con azul, son procesos que han sido agregados al flujo.

El flujo comienza con el tesorero que carga las plazas disponibles para el presente ciclo por medio de un archivo XLS. El sistema procede a validar el formato y la entrada del archivo; si el archivo no es válido se regresa a la opción de cargar plazas para que el tesorero lo intente de nuevo, si así lo desea.

Luego, si el archivo ingresado fue validado, la secretaria procede a ingresar los datos de contratación del personal. Inicialmente, valida si el docente ya ha sido contratado, en caso contrario, ingresa en el módulo de personal la información del docente y el registro, apoyándose en el formulario SIS 01. En seguida, la secretaria ingresa los datos de la propuesta relacionada con los horarios correspondientes, el resto de datos que fueron llenados en el formulario SIS 06.

La secretaria almacena la propuesta, si la propuesta es inválida, debe verificar los datos, en caso contrario, se muestran nuevamente los datos de la propuesta para su confirmación. La secretaria verifica y confirma los datos. Al finalizar el ingreso de todas las propuestas, la secretaria debe revisar cada propuesta que ha sido ingresada, y enviarla al módulo tesorería para su posterior autorización. Si la propuesta es incorrecta, se debe realizar la modificación y actualización que corresponda.

52

Cuando la propuesta ya ha sido revisada y enviada, el tesorero se encarga de obtener el listado de propuestas enviadas por escuela, validar los datos relacionados a la misma, y autorizar o rechazar la propuesta. Si el tesorero rechaza la propuesta, la secretaria debe corregirla, confirmarla, revisarla y enviarla nuevamente, para que pueda continuar con el procesamiento normal. Finaliza el flujo de la primera versión del sistema.

Las propuestas únicamente pueden ser modificadas cuando se encuentran en estado: ingresada o rechazada. La propuesta, entonces, se vuelve un punto crítico que no puede ser utilizado por dos tipos de usuarios simultáneamente, ya que corre el riesgo de falsificar su estado; por este motivo, una propuesta sólo puede ser vista por un tipo de usuario. El tesorero puede autorizar o rechazar las propuestas revisadas, la secretaria puede modificar las propuestas ingresadas y rechazadas, la secretaria puede revisar las propuestas ingresadas.

El nuevo flujo de procesamiento de las propuestas provee varias ventajas, la principal de estas es que la secretaria ingresa solamente un 20% de los datos que ingresaba anteriormente. Los datos de la plaza son cargados por el tesorero, el margen de error en la propuesta es mínimo.

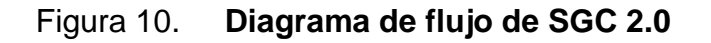

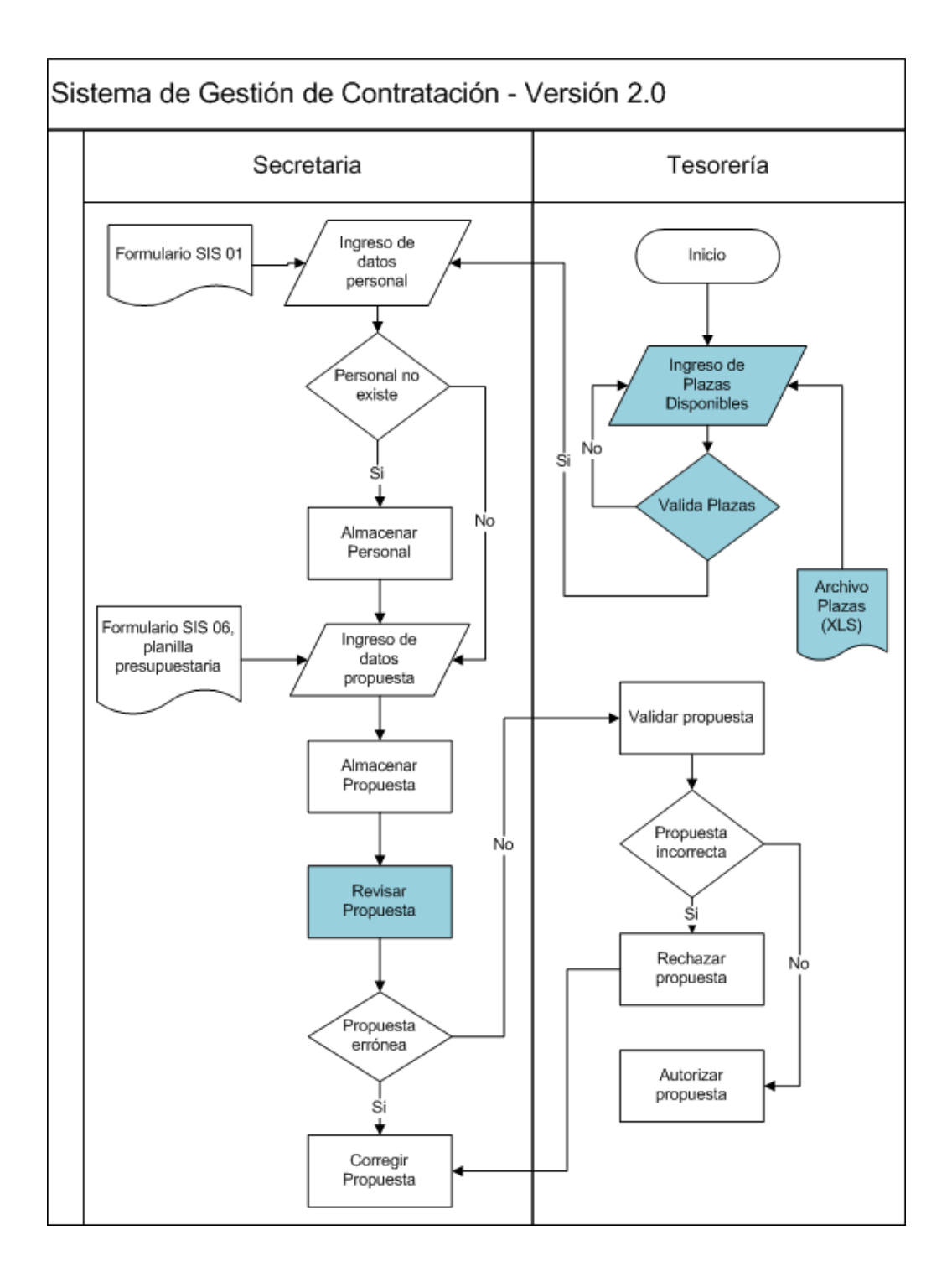

La generación automática del registro provisional evita la duplicidad de registros. Entre otras ventajas, se puede mencionar que:

- Se aumenta la rigurosidad en las validaciones de datos.
- Adición de páginas de confirmación de datos, lo que permite a la secretaria, verificar la exactitud de los datos ingresados.
- Se proporcionan consultas prácticas sobre los datos.
- Se agrega un nuevo paso al ciclo de vida de la propuesta, la revisión de propuestas ingresadas y confirmadas. La secretaria debe revisarlas y enviarlas, una por una, al realizar esto ella verifica su validez, aún puede realizar modificaciones.

Todas estas nuevas características tienen el propósito de minimizar los errores en los módulos de personal y propuestas, en dónde se ha detectado la mayor cantidad de errores.

## **3.3.3. Diseño de la aplicación**

En el siguiente diagrama (ver figura 11) se ejemplifica la arquitectura de la aplicación, aplicando MVC. Se divide en tres capas, cada capa contiene componentes específicos.

La capa de modelo está compuesta por *ManagedBeans*, objetos de negocio y bases de datos PostgresSQL 8.2. Se utilizan tres bases de datos:

- Gestionautenticacion2: maneja las credenciales, accesos, roles y permisos.
- Personal3: maneja la información de las propuestas y el personal.
- AsuntosEstudiantiles: gestiona la información de actas.

El modelo también contiene los conocidos *ManagedBean* o *BackedBean*, que se encargan de gestionar los eventos y propiedades de las páginas. Asimismo, incluye los objetos de negocio, que están divididos en paquetes, se describen a continuación:

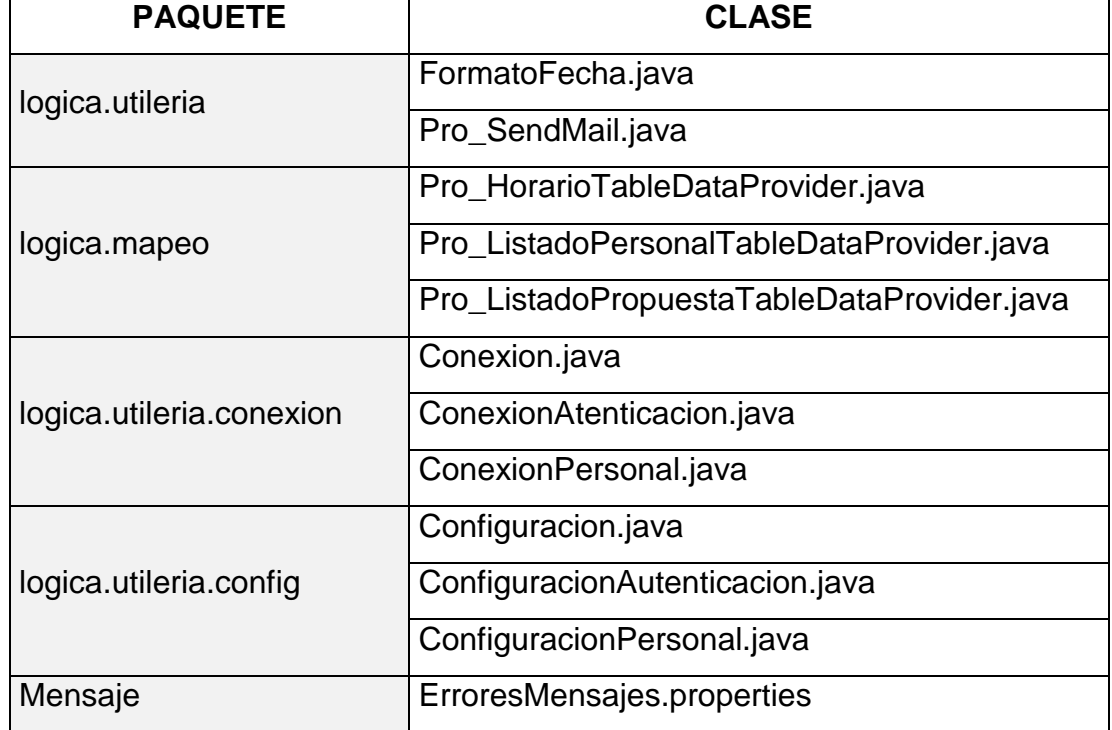

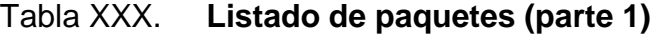

# Tabla XXXI. **Listado de paquetes (parte 2)**

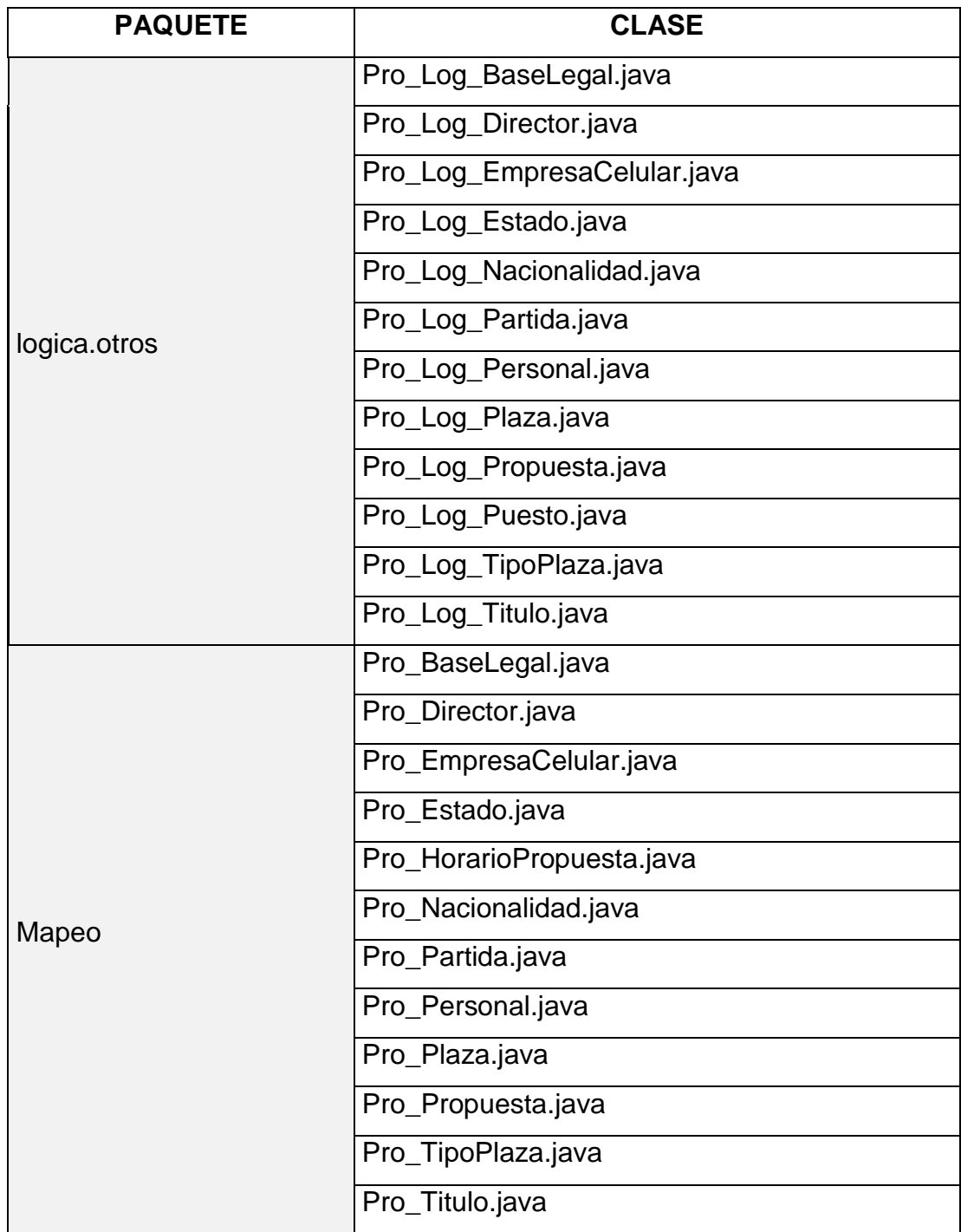

# Tabla XXXII. **Listado de paquetes (parte 3)**

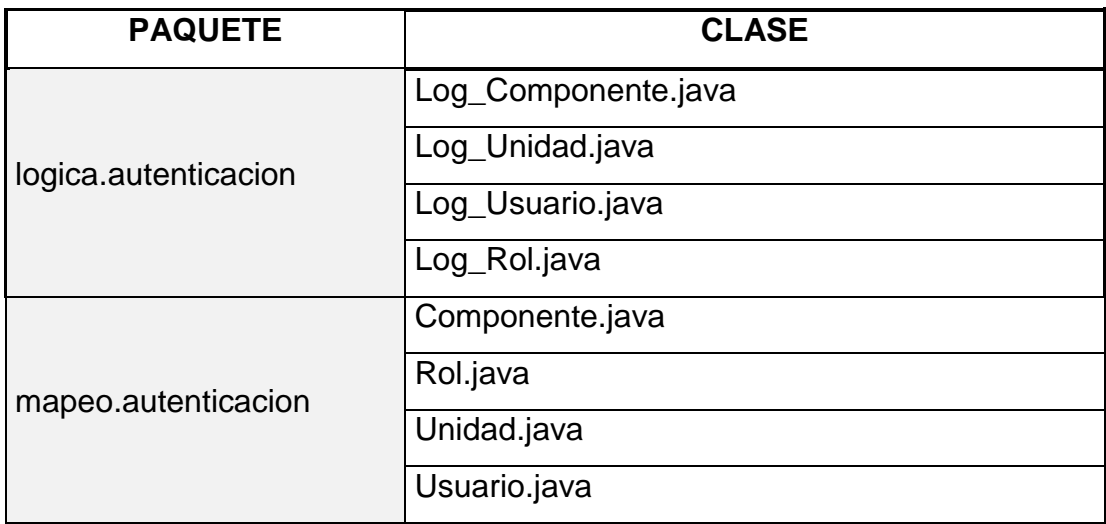

Fuente: elaboración propia.

La capa vista contiene las páginas JSF, código Javascript y CSS, como apoyo a las vistas. Las páginas utilizadas son:

- AccesoDenegado.jsp: recibe todas las peticiones fallidas.
- Index.jsp: ingreso de usuarios a la aplicación.
- **•** Principal.jsp: bienvenida de usuario.
- Pro\_AutorizarPropuesta.jsp: autorización de propuesta.
- Pro\_EliminarPropuesta.jsp: eliminación de propuesta.
- Pro\_ListadoPersonal.jsp: listado de registros de personal docente.
- Pro\_ListadoPropuesta.jsp: listado de propuestas con sus funciones.
- Pro\_ModificarPersonal.jsp: modificación de personal.
- Pro\_ModificarPersonalConf.jsp: confirmación de actualización de personal.
- Pro\_ModificarPropuesta.jsp: modificación de propuesta.
- Pro\_ModificarPropuestaConf.jsp: confirmar actualización de propuesta.
- Pro\_NuevoPersonal.jsp: creación de personal.
- Pro\_NuevoPersonalConf.jsp: confirmación de personal.
- Pro\_NuevaPropuesta.jsp: creación de propuesta.
- Pro\_NuevaPropuestaConf.jsp: confirmación de propuesta.
- Pro\_RevisarPropuesta.jsp: revisión de propuesta.
- Pro\_VerPropuesta.jsp: visualizar la propuesta.
- Pro\_VerPersonal.jsp: visualizar la información de personal.
- Encabezado.jspf: encabezado de todas las páginas.
- Menu.jspf: menú de todas las páginas.
- Pie.jspf: pie de página.

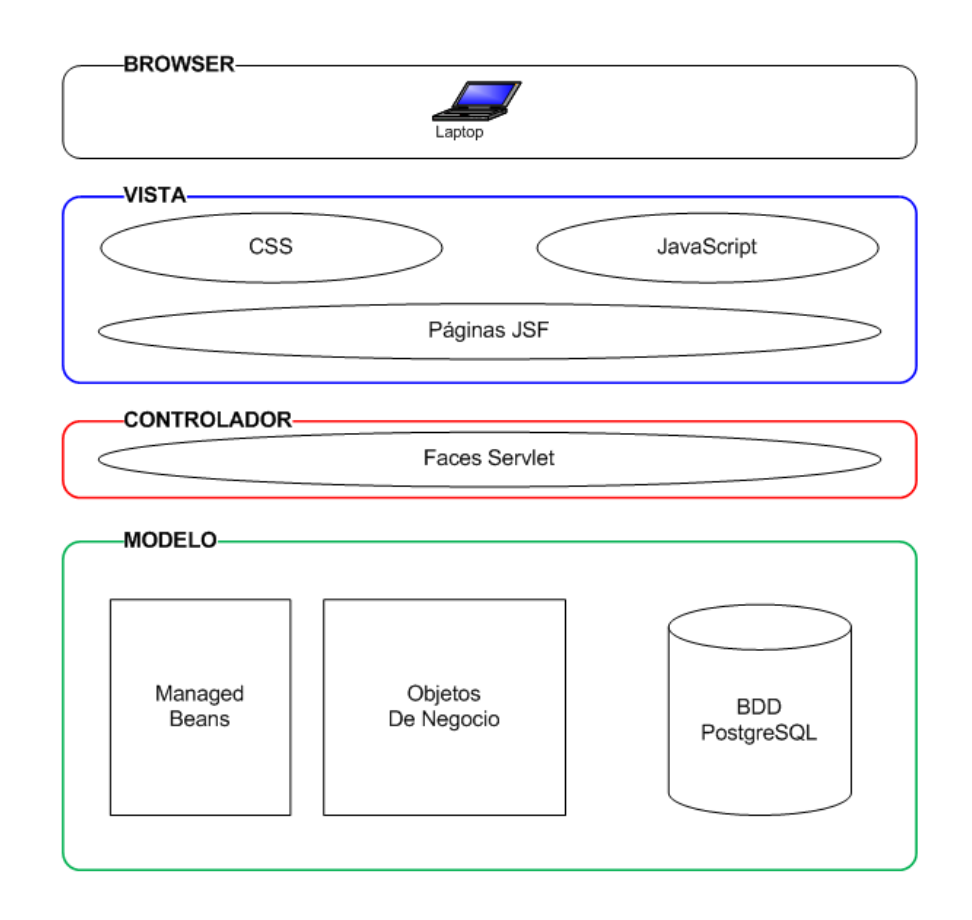

Figura 11. **Arquitectura de SGC 2.0**

#### **3.4. Resultados**

Al finalizar las iteraciones descritas, se obtuvo un producto final capaz de alcanzar las expectativas deseadas. A continuación se realiza la demostración del resultado obtenido, a manera de ejemplo, como una guía para el usuario.

#### **3.4.1. Inicio de sesión**

El inicio de sesión de los usuarios es donde deben ingresar sus datos (ver figura 12): usuario, contraseña, grupo (rol al que pertenecen) y unidad. Luego seleccionan la opción Entrar. La aplicación valida los datos ingresados, si son correctos les brinda el acceso que corresponda.

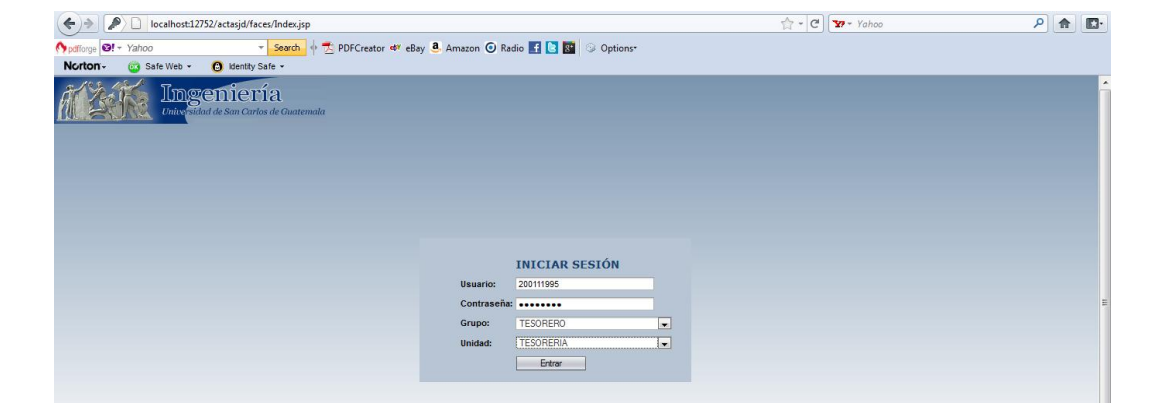

Figura 12. **Inicio de sesión**

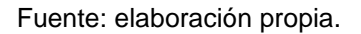

Si las credenciales ingresadas por el usuario no coinciden con ninguno de los accesos almacenados, entonces se muestra un error (ver figura 13).

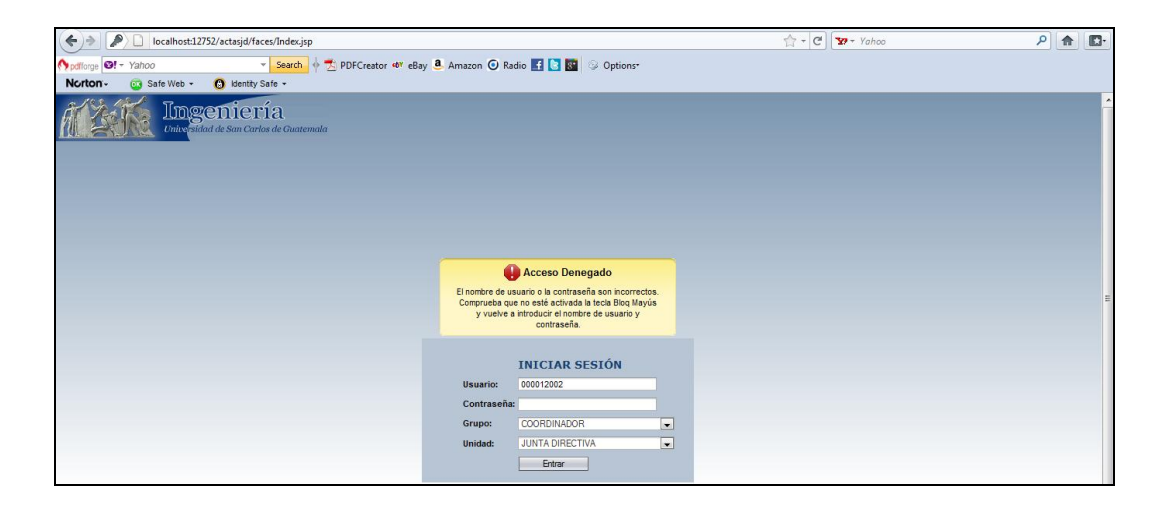

Fuente: elaboración propia.

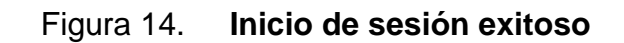

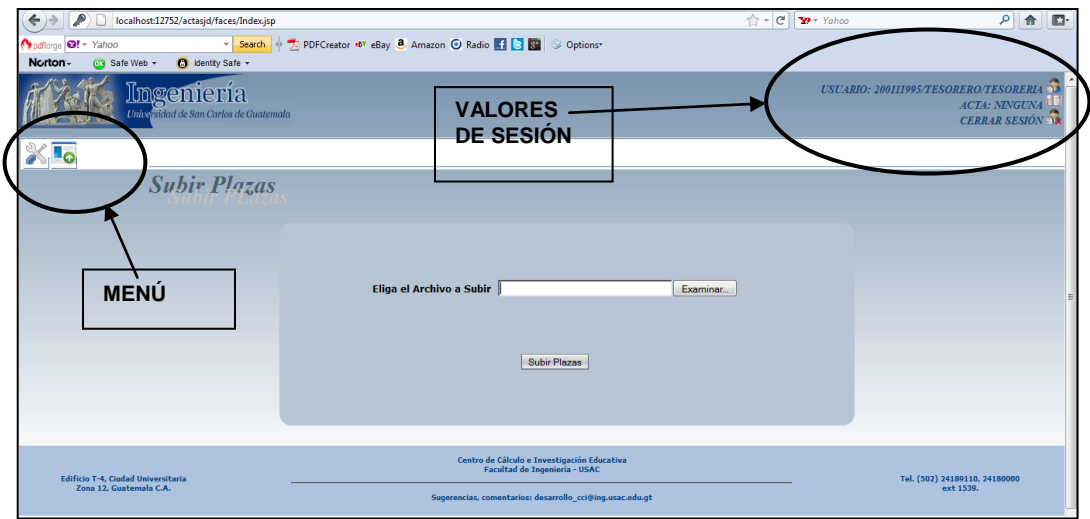

Luego de iniciar sesión, se muestra la página de inicio configurada para cada usuario, en este ejemplo, es Subir Plazas. En la figura (ver figura 14) se ilustran las secciones que son comunes en todas las ventanas del sistema (menú, opciones de sesión). Entre los valores de sesión se muestran los datos de usuario, y permite Cerrar Sesión para salir del sistema correctamente. En el menú se encuentran las opciones permitidas al usuario.

#### **3.4.2. Administrar personal**

La opción administrar personal permite gestionar los datos del personal docente de la Facultad (ver figura 15). Al principio, presenta una pantalla con el listado del personal, que puede filtrarse por registro de personal, nombre y apellido. Esta pantalla muestra las opciones: nuevo, ver y modificar. Únicamente se pueden modificar los registros que no tienen asignadas propuestas.

Al presionar el botón Nuevo, envía a una pantalla en donde se permite el ingreso un nuevo registro de personal docente (ver figura 16).

Se deben ingresar los datos: nombre, apellido, sexo, fecha de nacimiento, estado civil, nacionalidad, orden de cédula, registro de cédula, dirección, colonia, teléfono, celular, empresa celular, correo, afiliación del IGSS, título, colegiado, número de colegiado. De los datos anteriores, son obligatorios: nombre, apellido, sexo, estado civil, fecha de nacimiento, nacionalidad, orden de cédula, registro de cédula, dirección, título.

62

En el caso del DPI, se debe seleccionar en orden de cédula, la opción DPI, y en registro de cédula se ingresa el número de DPI. Al finalizar el ingreso de datos, se debe seleccionar el botón Guardar, que envía a una pantalla de confirmación, en donde el usuario debe verificar la información (ver figura 17).

|                                  |                             |                                                                                                    |                         |  | م<br>合                                                                                             |
|----------------------------------|-----------------------------|----------------------------------------------------------------------------------------------------|-------------------------|--|----------------------------------------------------------------------------------------------------|
| pdflorge <b>3!</b> + Yahoo       |                             | Search + 2 PDFCreator<br>eBay 8. Amazon <a> O Radio <a> E<br <a=""/> B</a> B</a> B B B B B B B B B B B B B B B B B B B B B B B B </th <th></th> <th></th> <th></th> |                         |  |                                                                                                    |
| Go Safe Web +                    | <b>C</b> Identity Safe -    |                                                                                                    |                         |  |                                                                                                    |
|                                  | Administrar Personal        |                                                                                                    |                         |  | USUARIO: 200445978/SECRETARIA DE UNIDAD/CCIE NA<br><b>ACTA: NINGUNA</b><br><b>CERRAR SESIÓN AX</b> |
|                                  |                             |                                                                                                    |                         |  |                                                                                                    |
|                                  |                             |                                                                                                    |                         |  |                                                                                                    |
| Listado de Personal              |                             |                                                                                                    |                         |  |                                                                                                    |
|                                  |                             |                                                                                                    |                         |  |                                                                                                    |
|                                  |                             |                                                                                                    |                         |  |                                                                                                    |
|                                  |                             |                                                                                                    |                         |  |                                                                                                    |
| <b>Registro de Personal:</b>     |                             |                                                                                                    |                         |  |                                                                                                    |
| <b>Nombre:</b>                   |                             |                                                                                                    |                         |  |                                                                                                    |
| <b>Apellido:</b>                 |                             |                                                                                                    |                         |  |                                                                                                    |
|                                  | Consultar                   | Nuevo                                                                                                    |                         |  |                                                                                                    |
|                                  |                             |                                                                                                    |                         |  |                                                                                                    |
| Personal (1 - 15 de 4164)<br>D+D |                             |                                                                                                    |                         |  |                                                                                                    |
| <b>Personal</b>                  | <b>Nombre</b>               | <b>Apellido</b>                                                                                                    | <b>Operaciones</b>      |  |                                                                                                    |
| 000000000                        | <b>STAFF</b>                |                                                                                                    | Ver<br>Modificar        |  |                                                                                                    |
| 000970865                        | <b>DAYDA LUCIA</b>          | <b>ABAC BAQUIAX</b>                                                                                                    | Modificar<br>Ver        |  |                                                                                                    |
| 020101252                        | <b>JULIO ALEJANDRO</b>      | <b>ABAC DE LEON</b>                                                                                                    | Ver                     |  |                                                                                                    |
| 000970538                        | AMERICO A.                  | ABRIGO D.                                                                                                    | Ver<br>Modificar        |  |                                                                                                    |
| 000006842                        | <b>ARTURO DAVID</b>         | <b>ACAJABON MENDOZA</b>                                                                                                    | Ver<br>Modificar        |  |                                                                                                    |
| 020091476                        | <b>VICTOR MANUEL</b>        | <b>ACEITUNO MELGAR</b>                                                                                                    | Ver                     |  |                                                                                                    |
| 990010298                        | <b>VICTOR MANUEL</b>        | <b>ACEITUNO MELGAR</b>                                                                                                    | Ver<br>Modificar        |  |                                                                                                    |
| 990010451                        | <b>ANNA LUCIA</b>           | ACEVEDO CASTAÑEDA                                                                                                    | Ver                     |  |                                                                                                    |
| 020040986                        | <b>HESLER EDUARDO</b>       | <b>ACEVEDO GUERRA</b>                                                                                                    | Modificar<br>Ver        |  |                                                                                                    |
| 000970731                        | <b>ERICK ESTUARDO</b>       | <b>ACOSTA GARCIA</b>                                                                                                    | Ver<br>Modificar        |  |                                                                                                    |
| 009990321                        | <b>WILLIAM ABEL ANTONIO</b> | <b>AGHILAR VASQUEZ</b>                                                                                                    | <b>Ver</b><br>Modificar |  |                                                                                                    |
| 000940093                        | <b>DORA JUDITH</b>          | <b>AGREDA GODINEZ</b>                                                                                                    | Ver<br>Modificar        |  |                                                                                                    |
| 000012427                        | <b>JUSTO R.</b>             | <b>AGREDA ORELLANA</b>                                                                                                    | Ver<br>Modificar        |  |                                                                                                    |
| 009900297                        | <b>BYRON</b>                | <b>AGUILAR</b>                                                                                                    | Ver<br>Modificar        |  |                                                                                                    |
| 009900234                        | FELIX D.                    | <b>AGUILAR</b>                                                                                                    | Ver<br>Modificar        |  |                                                                                                    |
| $ 4 $ $ 4 $<br>Página: 1         | $0+1$<br>de 278   Ir<br>[!] |                                                                                                    |                         |  |                                                                                                    |

Figura 15. **Listado de personal**

# Figura 16. **Nuevo registro de personal**

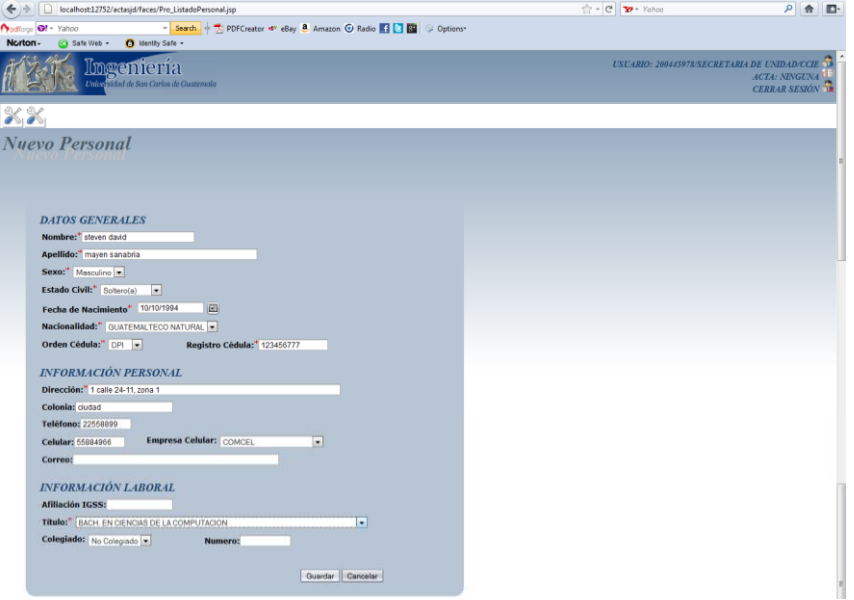

Fuente: elaboración propia.

# Figura 17. **Confirmar registro de personal**

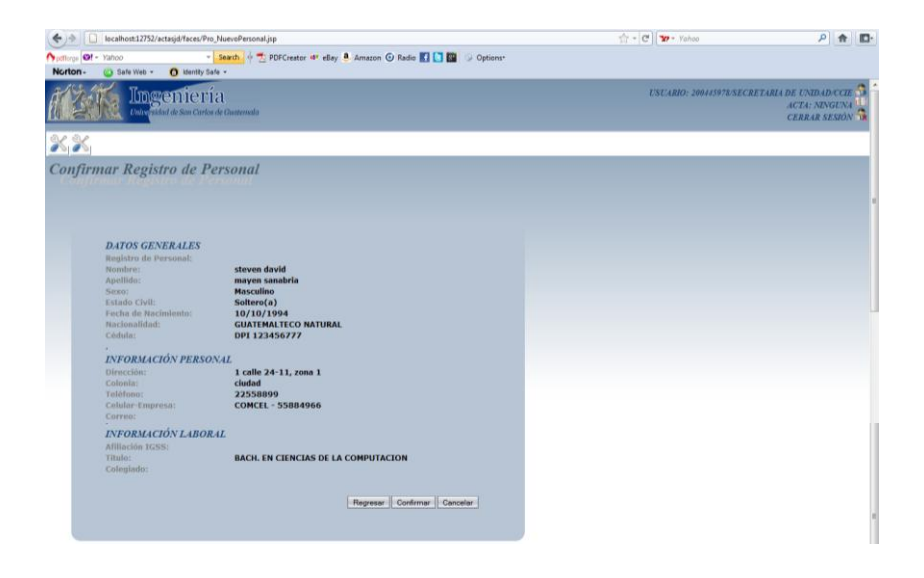

Si los datos no son correctos, puede corregirlos presionando Regresar, lo enviará a la pantalla para realizar las modificaciones. En caso contrario, debe seleccionar Confirmar y le mostrará el siguiente mensaje (ver figura 18).

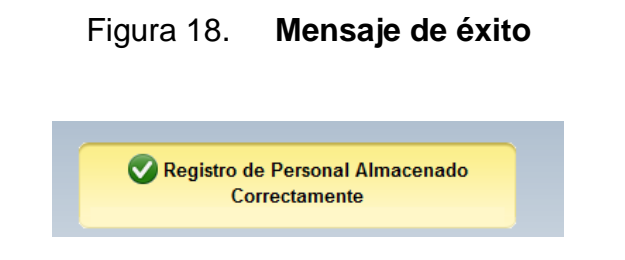

Fuente: elaboración propia.

Si el usuario lo desea, puede regresar al listado de personal para realizar modificaciones y validaciones en la información; ya sea con la opción en el menú o presionando "Ir a listado" en la pantalla de confirmación.

Al presionar el botón Ver en el listado de personal, se muestra una pantalla en donde se puede visualizar el detalle del registro (ver figura 19).

Al presionar el botón Modificar en el listado de personal, se muestra una pantalla en donde se puede modificar la información del registro, inicialmente se presentan los datos actuales. Se pueden modificar los campos: nombre, apellido, sexo, fecha de nacimiento, estado civil, nacionalidad, orden de cédula, registro de cédula, dirección, colonia, teléfono, celular, empresa celular, correo, afiliación del IGSS, título, colegiado, número de colegiado.

De los datos anteriores, son obligatorios: nombre, apellido, sexo, estado civil, fecha de nacimiento, nacionalidad, orden de cédula, registro de cédula, dirección, título. En el caso del DPI, se debe seleccionar en órden de cédula, la opción DPI, y en registro de cédula se ingresa el número (ver figura 20).

## Figura 19. **Ver personal**

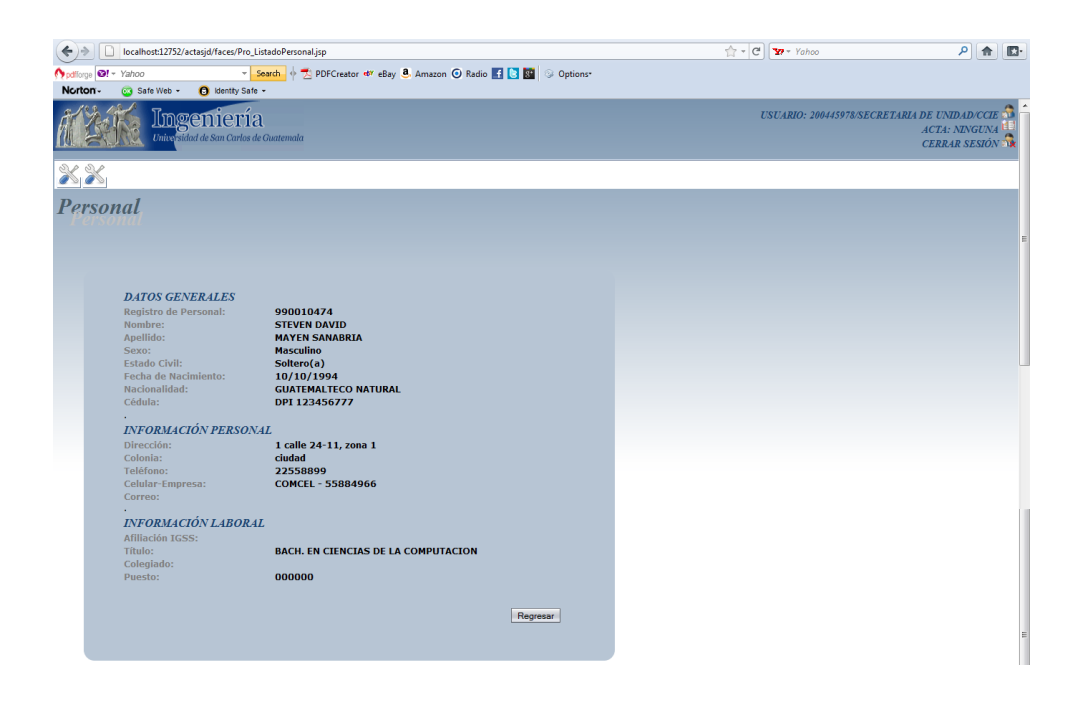

Fuente: elaboración propia.

Al finalizar la actualización de datos, se debe seleccionar el botón Guardar, que envía a una pantalla de confirmación, en donde el usuario debe verificar la información (ver figura 21). Si los datos no son correctos, puede corregirlos presionando Regresar, lo enviará a la pantalla anterior para realizar las modificaciones. En caso contrario, debe seleccionar Confirmar, y le mostrará un mensaje de notificación exitosa.

# Figura 20. **Modificar personal**

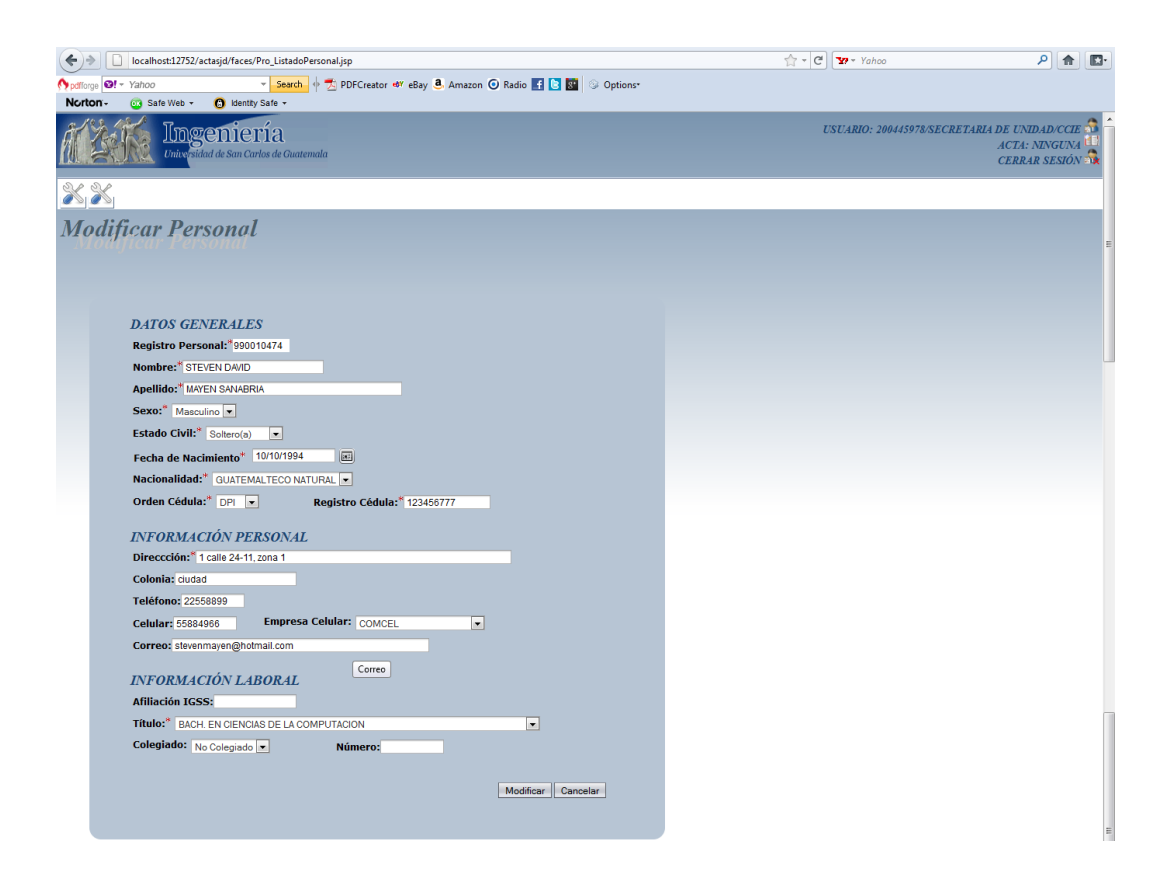

## Figura 21. **Confirmar modificación de personal**

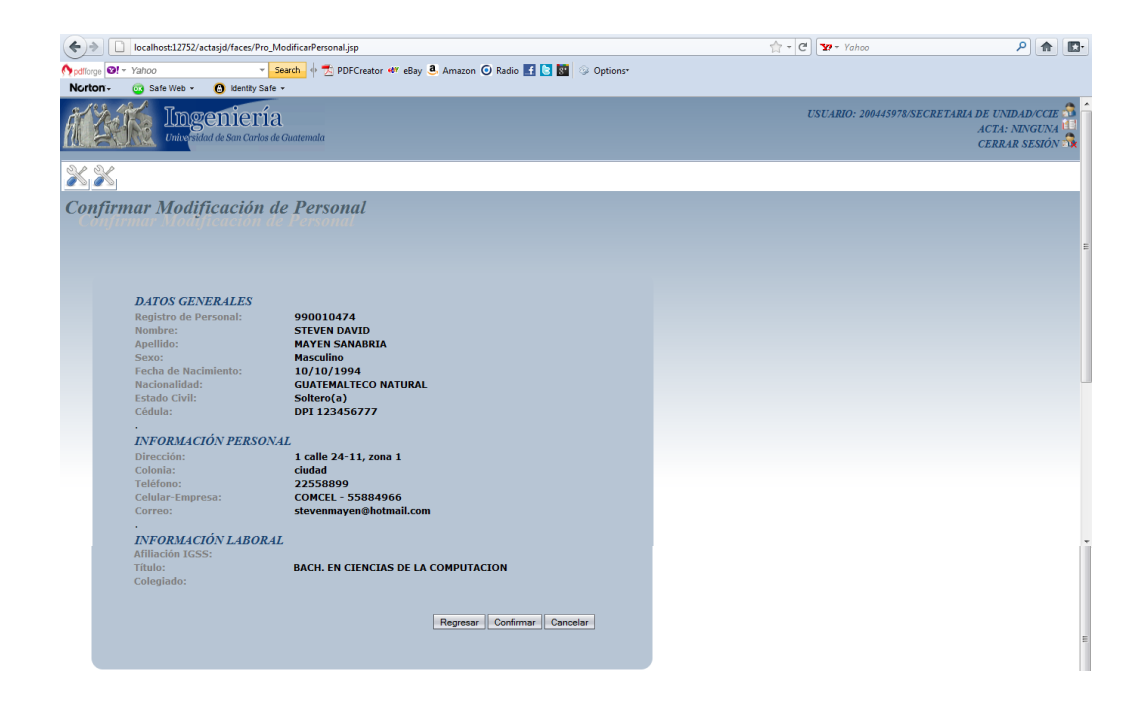

Fuente: elaboración propia.

#### **3.4.3. Administrar propuestas**

La opción administrar propuestas permite gestionar las propuestas de contratación (ver figura 22). Al principio, presenta una pantalla con el listado de propuestas que puede filtrarse por propuesta, registro de personal, nombre, apellido, periodo, año, estado, plaza y unidad (este filtro es configurable para cada acceso). Esta pantalla muestra las opciones (configurables para cada acceso): nuevo, ver, modificar, anular, revisar, autorizar. Únicamente se pueden modificar o anular las propuestas en estado Ingresada o Rechazada; se pueden revisar las propuestas en estado Ingresada; sólo se pueden autorizar, en estado Revisada.

## Figura 22. **Listado de propuestas**

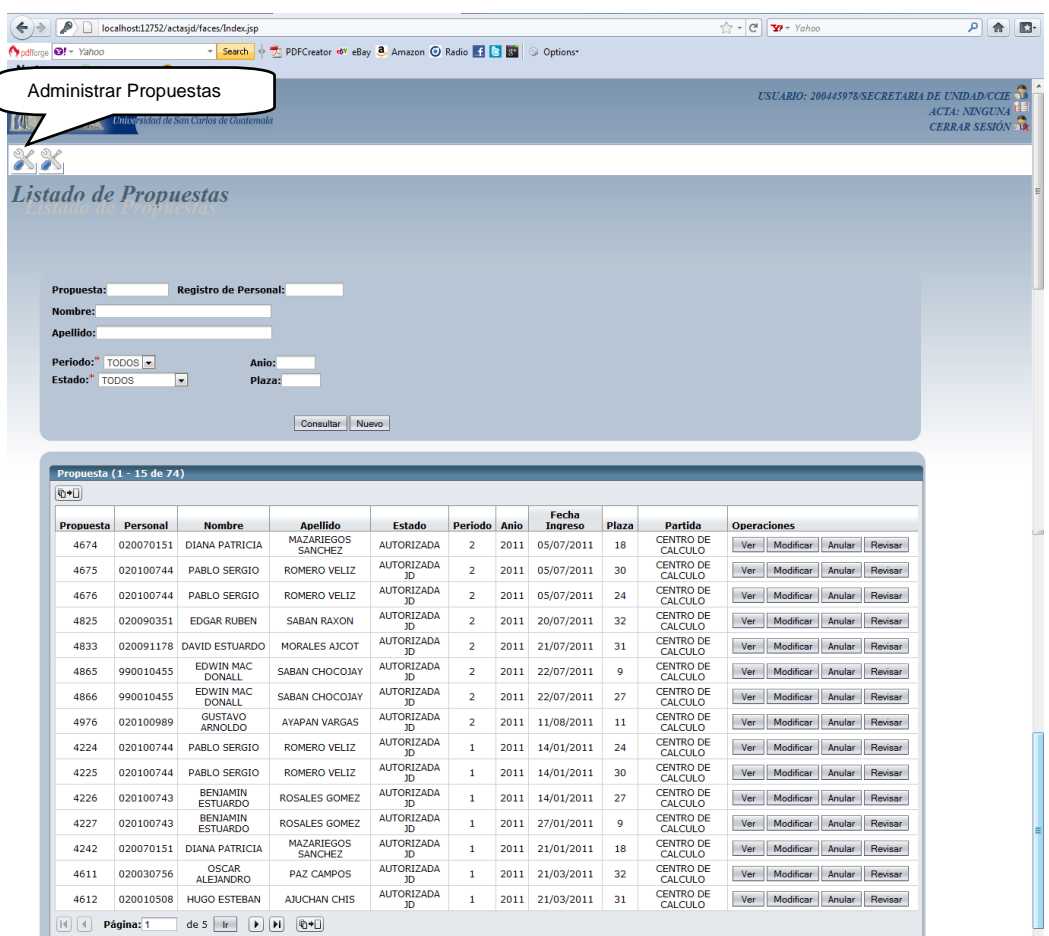

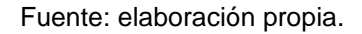

Al presionar el botón Nuevo, envía a una pantalla en donde se permite el ingreso una propuesta de contratación (ver figura 25). Se deben ingresar los datos: registro de personal, puesto, base legal, plaza, atribuciones, horarios. Todos los datos mencionados son obligatorios. Al ingresar cada campo, se irán visualizando otros campos que se llenan automáticamente: fecha, unidad, registro director, nombre director, nombre de personal, clasificación, número de horas, tipo de plaza, vigencia, renglón, partida presupuestaria.

Al inicio, se debe ingresar el registro del personal a ser contratado, para validar que el registro exista, se debe presionar el botón Buscar, que consultará si el registro es válido, de ser así devolverá los nombres y apellidos del mismo; en caso contrario, no retornará nada (ver figura 23).

Figura 23. **Validación de registro de personal**

| Registro Personal: ** 990010474<br><b>Nombre: STEVEN DAVID MAYEN SANABRIA</b><br><b>Buscar</b><br>$\blacktriangledown$ |                  |
|----------------------------------------------------------------------------------------------------|------------------|
| Puesto: ** Seleccione un puesto                                                                                        |                  |
|                                                                                                    |                  |
| <b>Base Legal:**</b><br>Seleccione una base legal<br>$\overline{\phantom{a}}$                                          |                  |
|                                                                                                    |                  |
|                                                                                                    | $\sim$<br>$-7.7$ |

#### Fuente: elaboración propia.

Se realiza el ingreso de los demás campos. Al final se encuentran los horarios, se debe seleccionar los días y horas en que se contratará al docente y presionar Agregar, por cada horario (ver figura 24). Si el horario es válido se muestra en la tabla, de no ser así, se indica por medio de un error en la parte superior el motivo por el cuál el horario no pudo ser validado.

Figura 24. **Ingreso de horarios**

| $\frac{1}{100}$ $\sqrt{ }$ Hora Fin $\frac{1}{00}$ $\sqrt{ }$ : $\frac{1}{00}$ $\sqrt{ }$<br>Hora Inicio $ 00 $ $\rightarrow$ | Agregar            |                 |                 |
|----------------------------------------------------------------------------------------------------|--------------------|-----------------|-----------------|
|                                                                                                    |                    |                 |                 |
|                                                                                                    |                    |                 |                 |
| <b>Horario</b>                                                                                                    |                    |                 |                 |
| <b>Días</b>                                                                                                    | <b>Hora Inicio</b> | <b>Hora Fin</b> | <b>Fliminar</b> |
| Lunes, Martes, Miercoles, Viernes                                                                                             | 13:00              | 14:00           |                 |
### Figura 25. **Ingreso de propuesta**

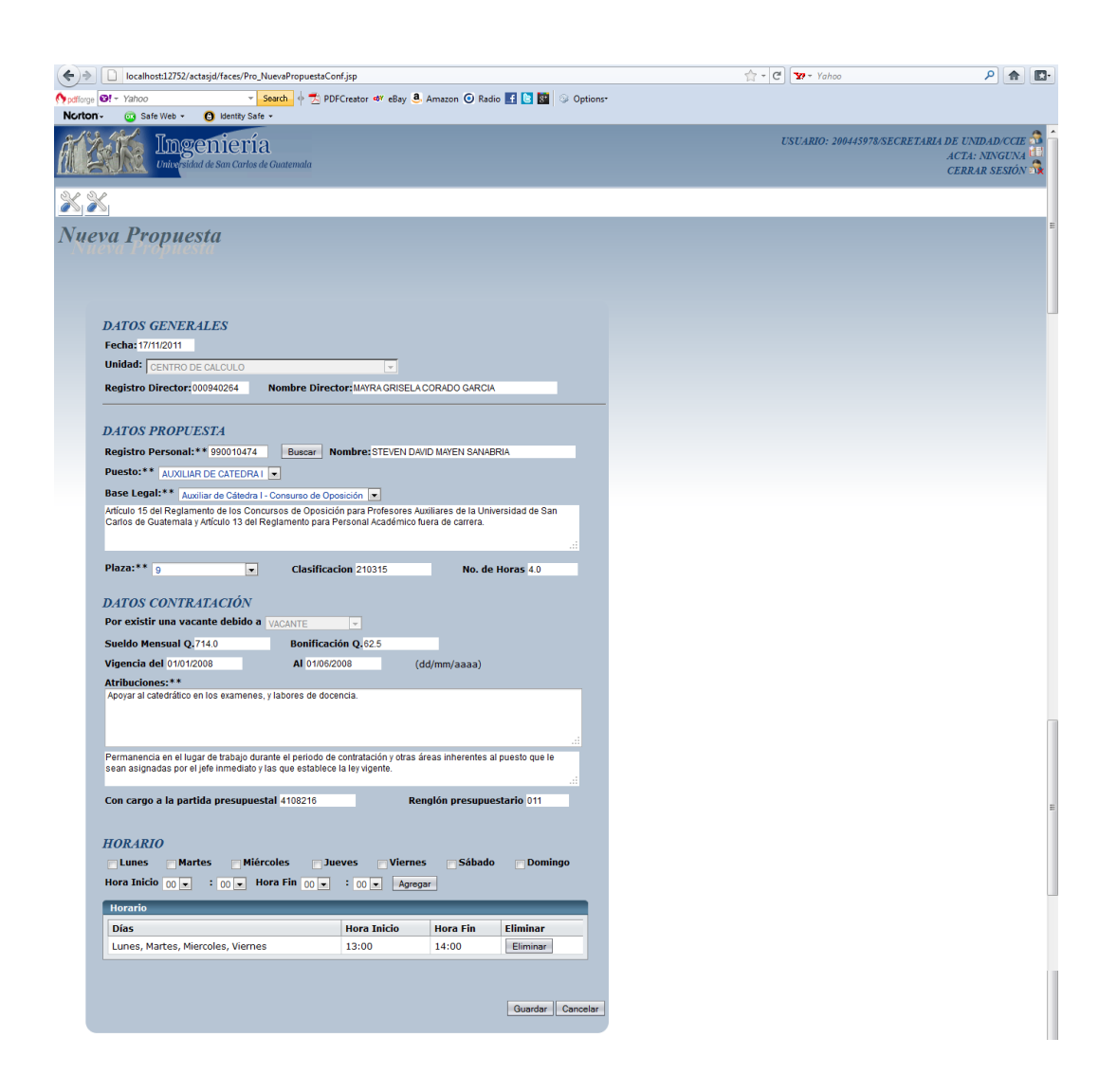

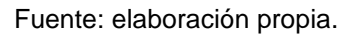

Al terminar de ingresar todos los campos solicitados, se debe seleccionar el botón Guardar, que envía a una pantalla de confirmación, en donde el usuario debe verificar la información (ver figura 26).

### Figura 26. **Confirmación de ingreso de propuesta**

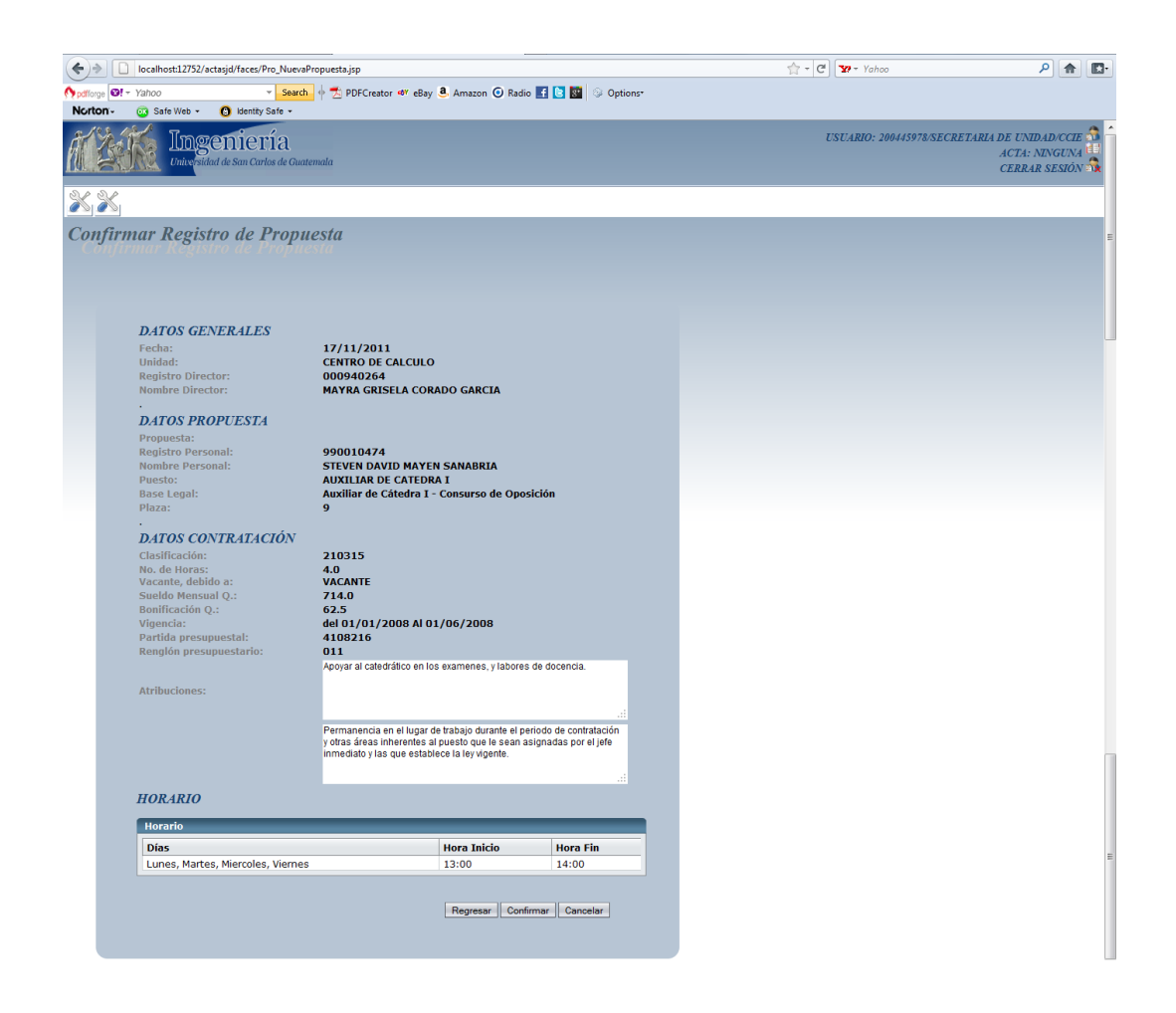

Fuente: elaboración propia.

Si los datos no son correctos, puede corregirlos presionando Regresar, lo enviará a la pantalla anterior para realizar las modificaciones. En caso contrario, debe seleccionar Confirmar y le mostrará una notificación de éxito. Si el usuario lo desea, puede regresar al listado de propuestas con la opción en el menú o presionando "Ir a listado" en la pantalla de confirmación.

Al presionar el botón Ver en el listado de propuestas, se muestra una pantalla en donde se puede visualizar el detalle de la propuesta (ver figura 27).

#### Figura 27. **Ver propuesta**

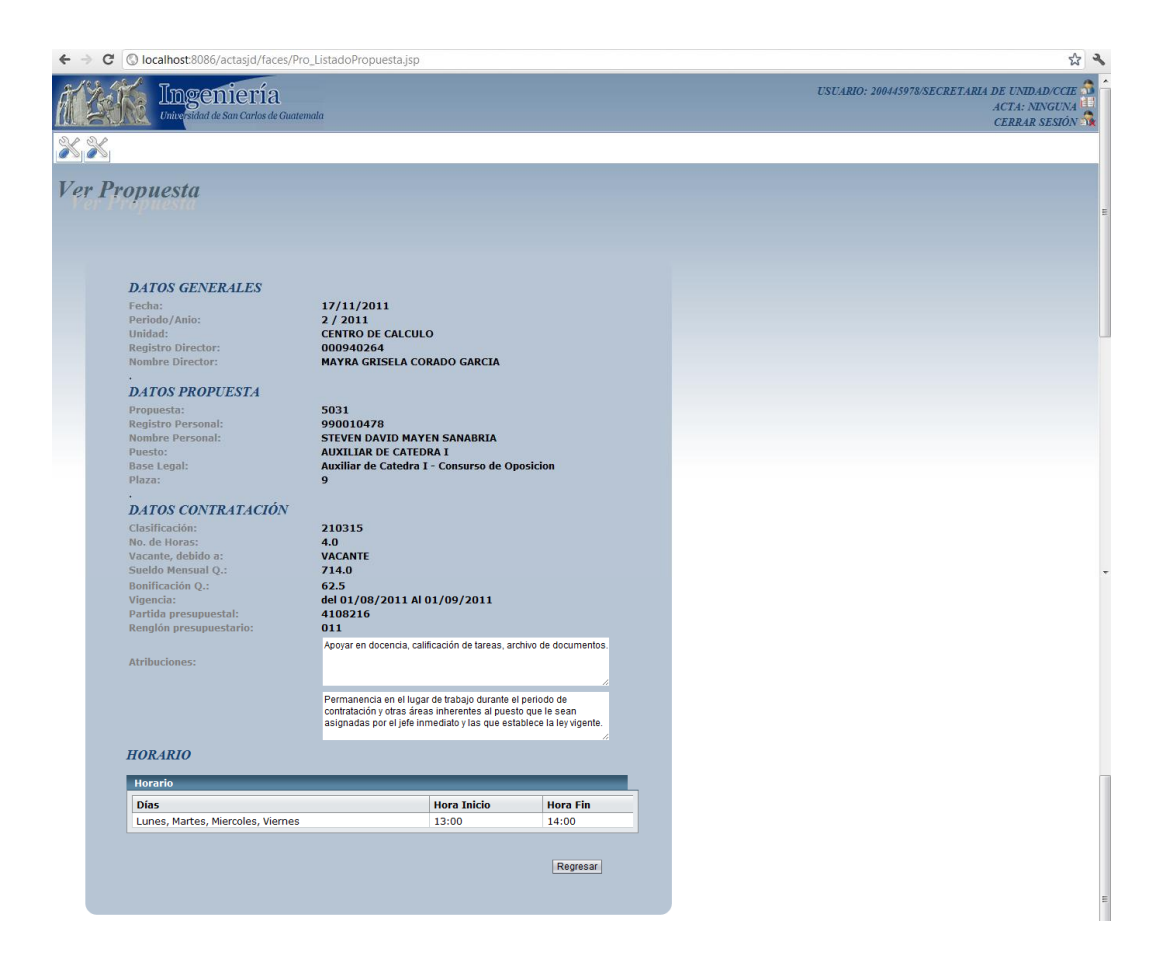

Fuente: elaboración propia.

Al presionar el botón Modificar en el listado de propuestas, envía a una pantalla en donde se permite la modificación de la misma. Se deben ingresar los datos (obligatorios): registro de personal, puesto, base legal, plaza, atribuciones, horarios, vigencia. Algunos campos se llenan automáticamente: fecha, periodo, año, unidad, registro director, nombre de director, número de propuesta, nombre de personal, clasificación, número de horas, tipo de plaza, vigencia, renglón, partida presupuestaria. Al actualizar una propuesta por rechazo, se muestra en la parte superior el motivo de rechazo (ver figura 28).

#### Figura 28. **Actualizar propuesta**

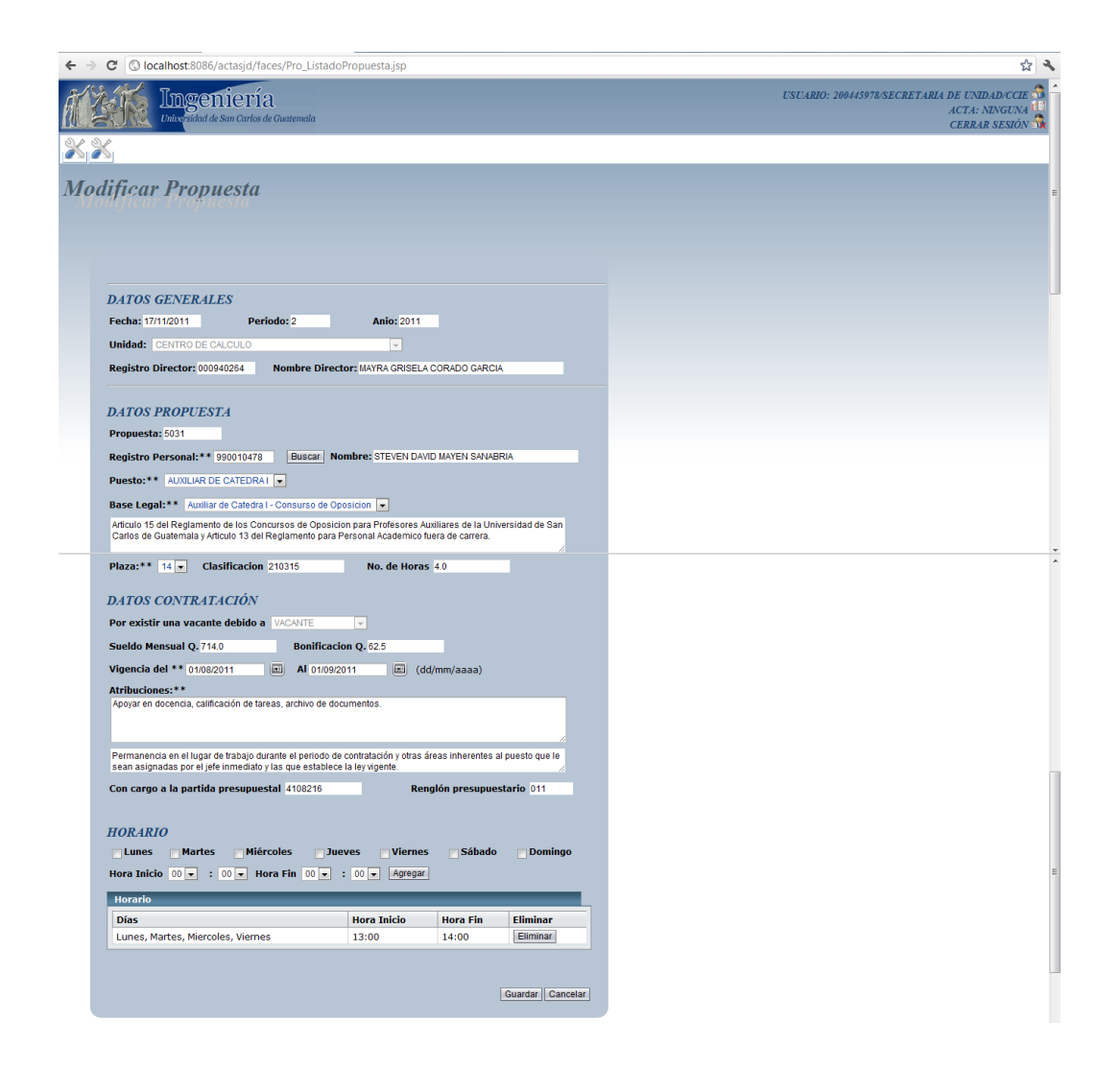

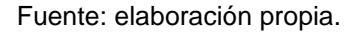

Al terminar de actualizar todos los campos solicitados, se debe seleccionar el botón Guardar, que envía a una pantalla de confirmación, en donde el usuario debe verificar la información (ver figura 29). Si los datos no son correctos, puede corregirlos presionando Regresar, lo enviará a la pantalla anterior para realizar las modificaciones. En caso contrario, debe seleccionar Confirmar y le mostrará la notificación exitosa.

### Figura 29. **Confirmación de actualización de propuesta**

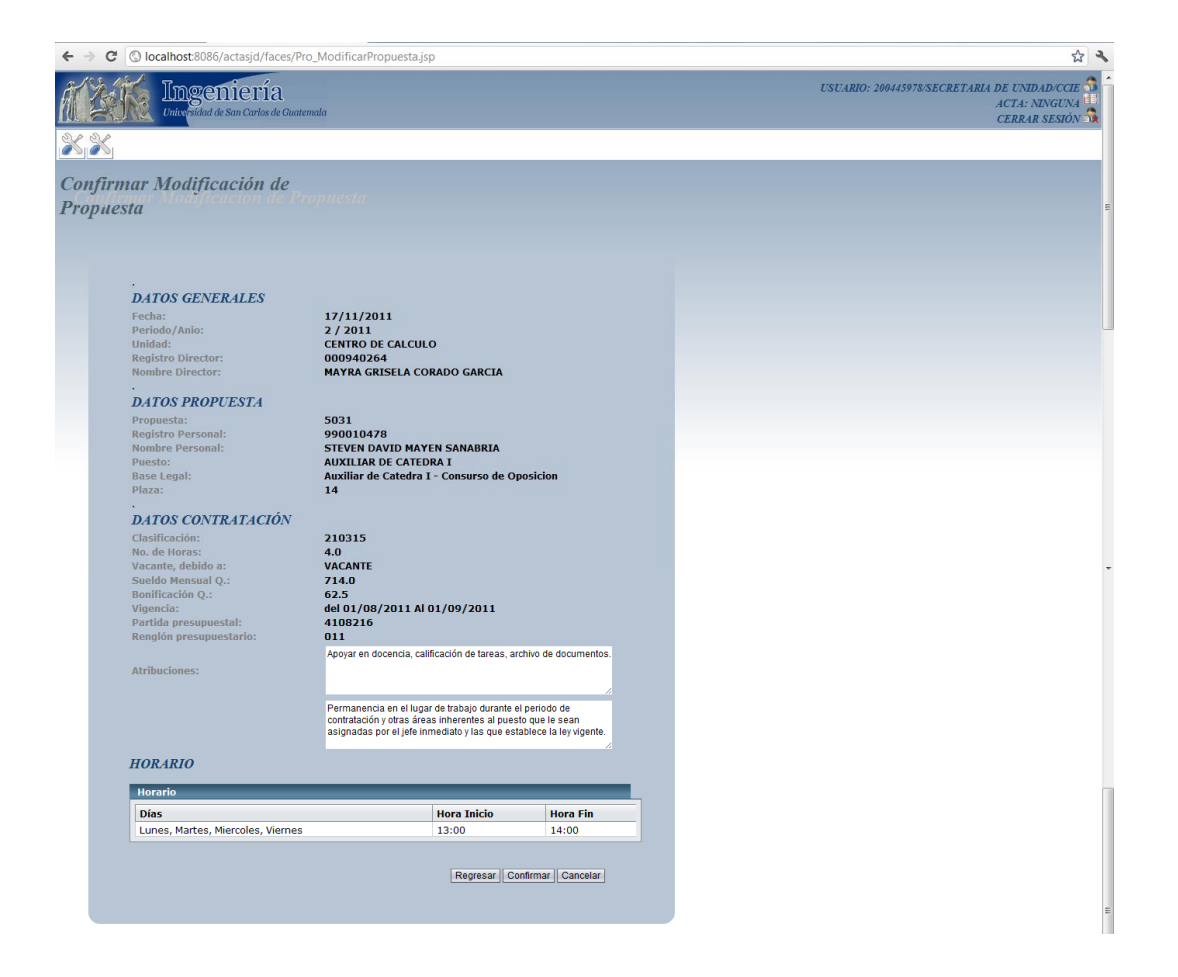

Fuente: elaboración propia.

Al presionar el botón Anular en el listado de propuestas, se muestra una pantalla en donde se puede visualizar el detalle de la propuesta, para permitir la anulación de la misma (ver figura 30).

### Figura 30. **Anulación de propuesta**

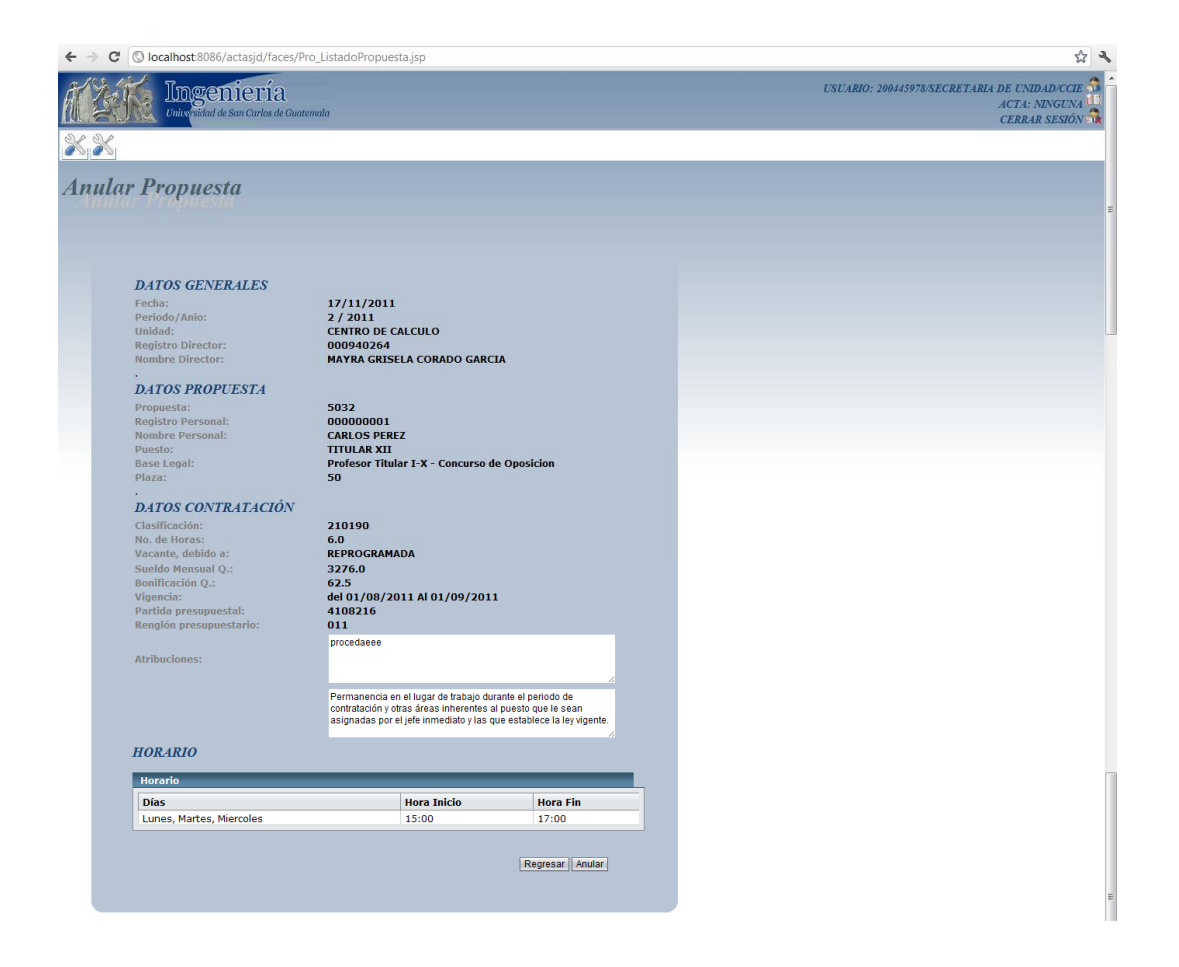

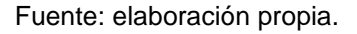

Al presionar el botón Revisar en el listado de propuestas, se muestra una pantalla en donde se puede visualizar el detalle de la propuesta, para permitir su revisión y pasar a la siguiente fase (ver figura 31).

### Figura 31. **Revisión de propuesta**

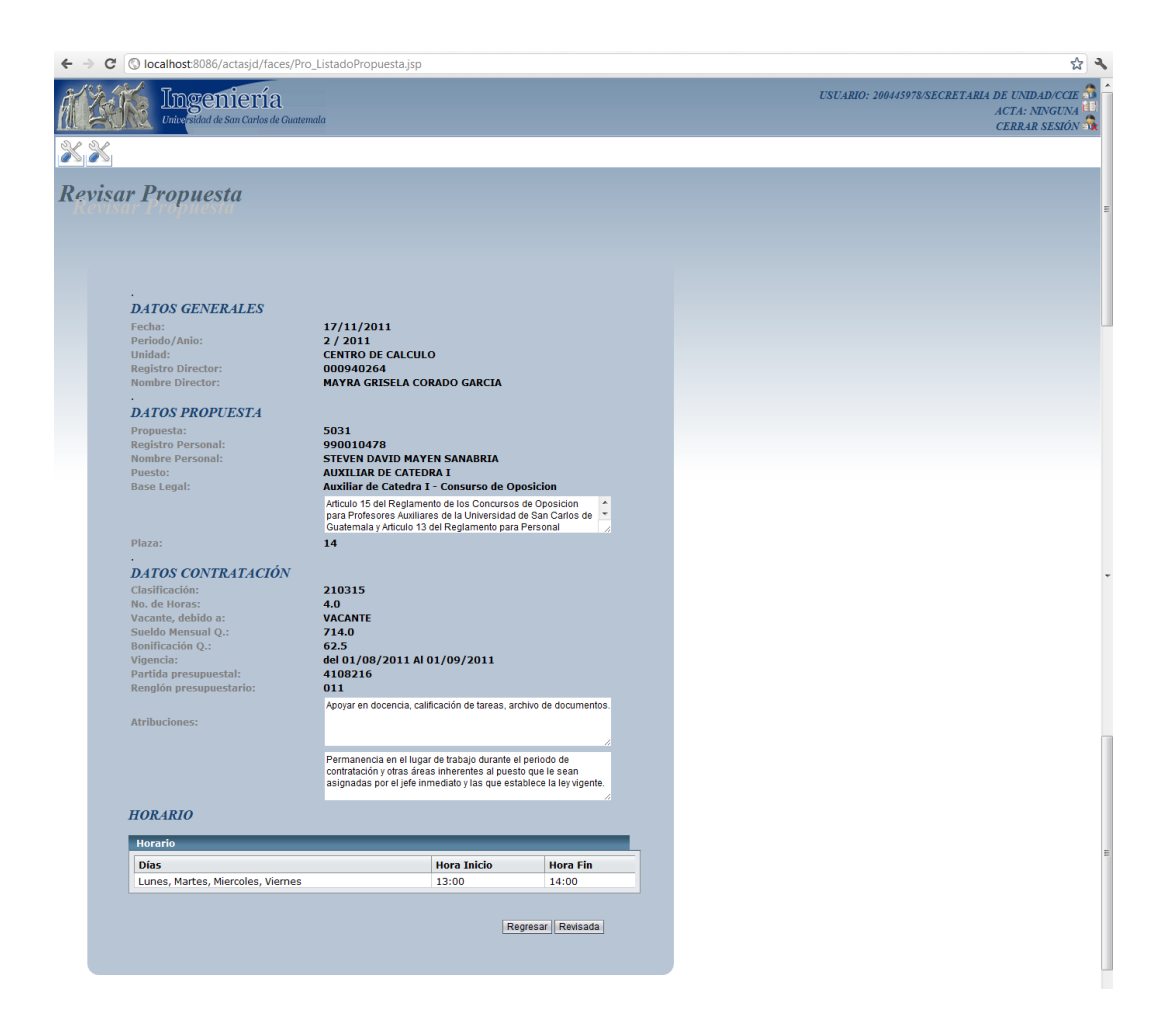

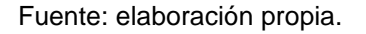

Al presionar el botón Autorizar en el listado de propuestas, se muestra una pantalla en donde se puede visualizar el detalle de la propuesta, para permitir su autorización o rechazo, y pasar a la siguiente fase (ver figura 32). Si la propuesta tiene algún inconveniente, el tesorero puede rechazarla, indicando el motivo de rechazo.

### Figura 32. **Autorización o rechazo de propuesta**

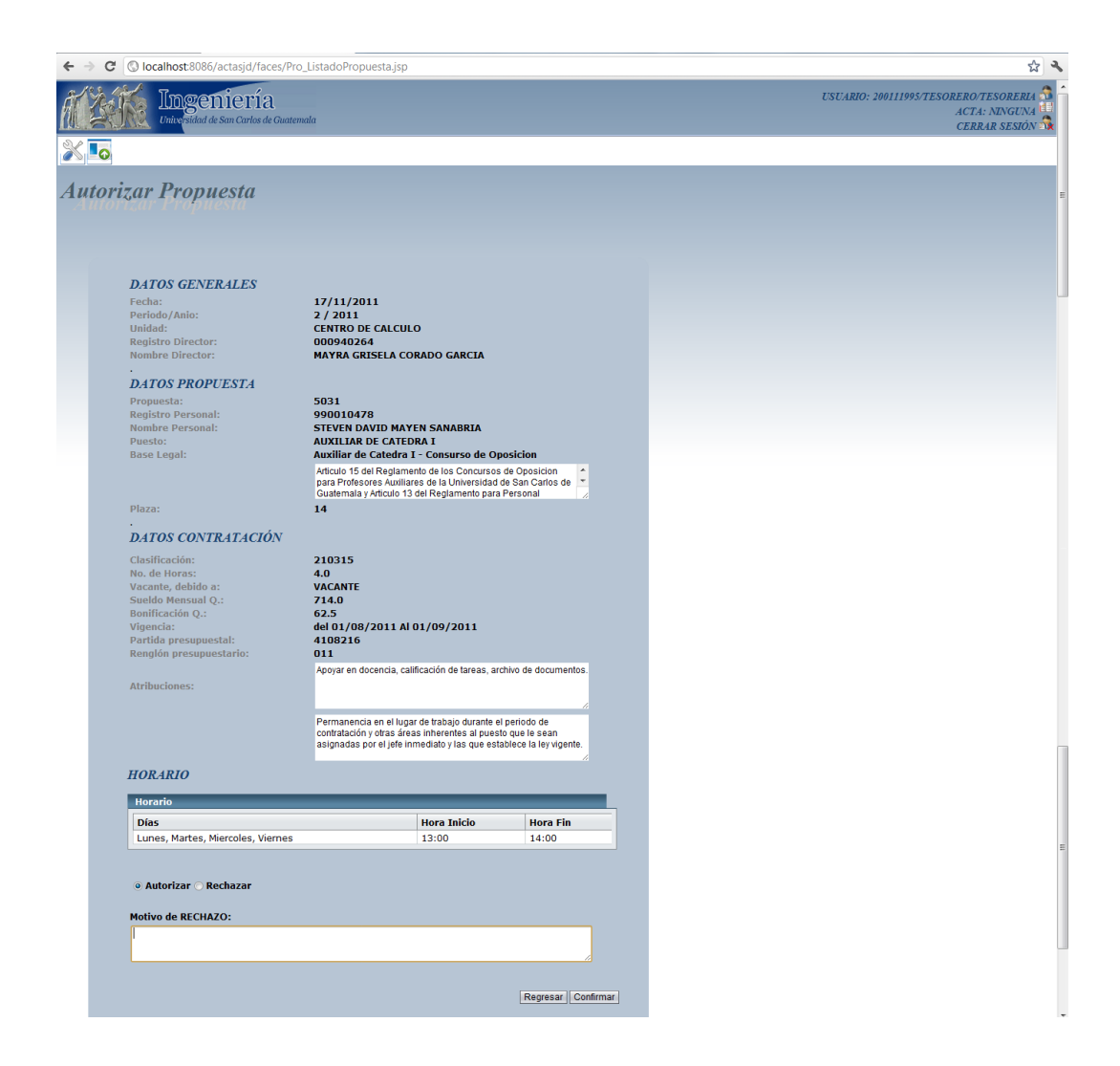

#### **3.4.4. Evaluación de requerimientos no funcionales**

En los requerimientos de usabilidad, como se mostró en pantallas anteriores, se pudieron satisfacer los requerimientos. Para las validaciones se hizo uso de los validadores que provee JSF, mostrando los errores en mensajes de alerta de los formularios. Se validan todos los posibles errores que pueda cometer un usuario para verificar que la información se ingresada correctamente.

El manual de usuario proveído es de mucha ayuda, parte de lo descrito en los resultados, es contenido incluido en el manual. Debido a que Centro de Cálculo facilitó algunas plantillas de diseño de interfaz, estilos CSS y componentes, la interfaz pudo satisfacer las expectativas de los usuarios, incluso se provee de algunas opciones adicionales.

En relación a la confiabilidad, se hizo uso de las transacciones proporcionadas por la plataforma Java. No se presentaron problemas de integridad en los datos. También se aplicaron las notificaciones de correo haciendo uso del correo interno de la Facultad. Durante las pruebas de aceptación, se incluyeron pruebas de rendimiento las cuales fueron realizadas por los administradores de Centro de Cálculo. En las cuales se obtuvieron los siguientes resultados:

 El tiempo de respuesta promedio de las páginas fue de 32 segundos, sobrepasa la medida esperada. Se definió que la medida definida al principio no se puede alcanzar porque no se cuenta con los recursos necesarios. La función que tarda mayor tiempo en responder es la consulta de propuestas, esta función retorna entre 500 y 5000 resultados, varía según el tipo de usuario.

- Por el mismo motivo, el tiempo de actualización de página no puede cumplirse. En una máquina en condiciones óptimas, se logró alcanzar un tiempo de actualización de página promedio de 10 segundos. Sin embargo, en una PC normal de la Escuela de Ingeniería Civil, puede tardar hasta un minuto. Se determinó que era imposible satisfacer este requerimiento en las condiciones actuales.
- No se pudo probar la disponibilidad del sistema, esta prueba se realizará cuando el sistema esté en funcionamiento en el siguiente ciclo académico.

La respuesta dada a los requerimientos de soportabilidad, diseño e implementación fue descrita en los subcapítulos anteriores; en donde se detalla las herramientas y prácticas a utilizar, así como la metáfora y diseño de la aplicación. Asimismo, en relación a los requerimientos de seguridad, se cumplieron haciendo uso del manejo de sesiones.

#### **3.4.5. Resultados de reversiones**

Durante las pruebas se obtuvieron las estadísticas de las reversiones que hubieran sido necesarias para corregir las propuestas incorrectas. No se llegó a probar la misma cantidad de propuestas que normalmente se maneja en un semestre, ya que esto se realizará en el siguiente ciclo académico, cuando el sistema esté en producción; a pesar de ello, los resultados que se obtuvieron fueron aceptables (ver tabla XXXIII).

#### Tabla XXXIII. **Resultados de reversiones**

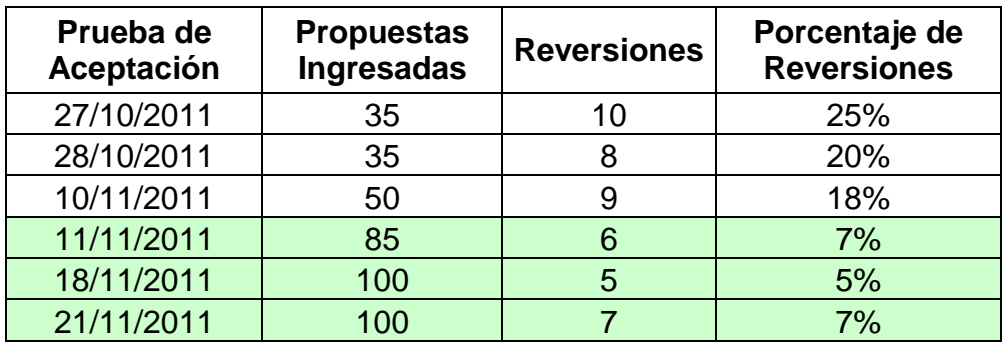

#### Fuente: elaboración propia.

Como se observa en la tabla anterior, al principio no se obtuvieron mejoras considerables, era necesario realizar algunos cambios en la usabilidad del sistema. En las últimas cuatro pruebas, se logró disminuir considerablemente las reversiones. El porcentaje promedio de reversiones que se realizaban con la aplicación anterior es de 18%, y el porcentaje promedio obtenido durante las pruebas de aceptación fue 12.5%.

Aunque las pruebas de aceptación se dividieron en dos fases, a partir de la segunda fase se insertaron algunos cambios, con esto se logro alcanzar un promedio de reversiones de 6%. Según los datos descritos, en la segunda fase de la pruebas de aceptación se alcanzó la dismininución de las reversiones en un porcentaje de 65%.

# **4. VISTAS A FUTURO**

Para completar con la documentación del producto, es necesario evaluar los resultados obtenidos. Asimismo, incluir aquellas mejoras que puedan realizarse en una fase de mantenimiento posterior.

#### **4.1. Retroalimentación**

Los resultados obtenidos fueron satisfactorios; a pesar de la poca experiencia con metodologías ágiles, se aplicó el concepto en alto porcentaje. En la planificación, todas las iteraciones tuvieron algunas observaciones y no pasaron las pruebas, algunos detalles se programaron en la siguiente iteración.

En la primera iteración se logró completar el desarrollo (ver tabla XXXIV), que fue entregado completamente funcional. Al momento de las pruebas de aceptación se obtuvieron algunas observaciones que corregir en la interfaz del ingreso de propuestas, debido a que era necesario segmentar los campos porque eran demasiados. Dicho requerimiento fue añadido a la planificación de la segunda iteración, para poder avanzar con el proyecto.

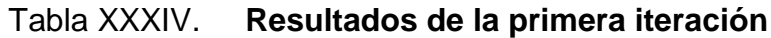

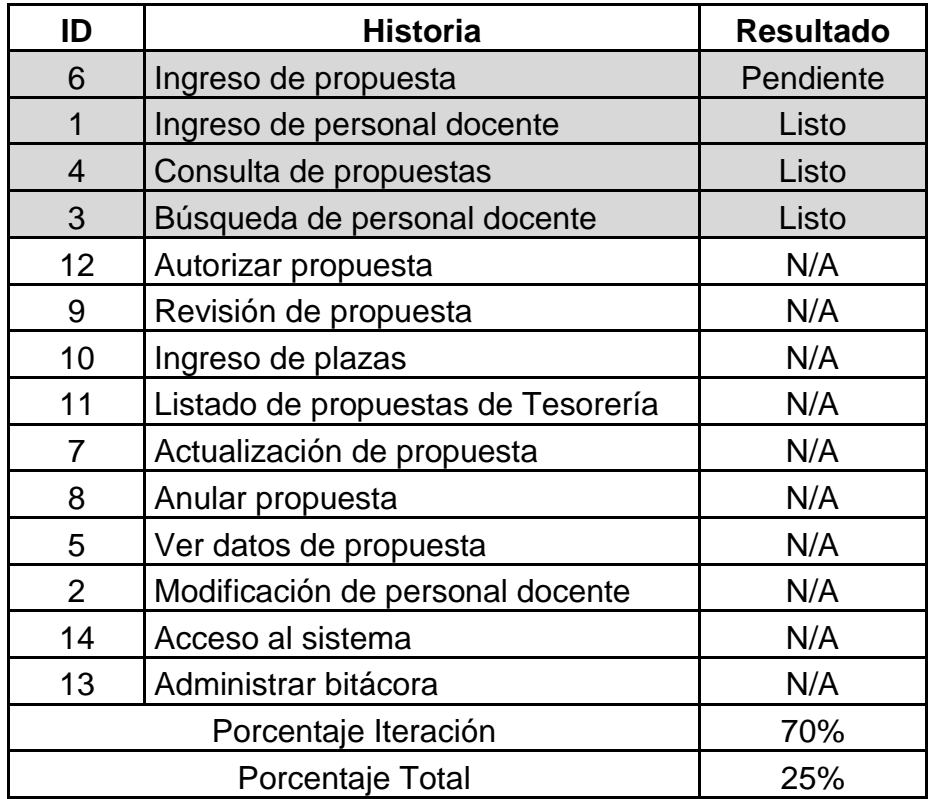

Fuente: elaboración propia.

En la segunda iteración se entregó la aplicación funcional (ver tabla XXXV), en las historias de usuario anteriores y las que correspondían a la misma. Por motivos de integración, no fue posible el ingreso de plazas por medio de archivo XLS, se presentaron fallas en la carga de archivos porque el formato no era el esperado. Las correcciones a realizar en el formato, fueron pospuestas para la siguiente iteración (tercera), debido al tiempo que iba a tomar acordar con el usuario tesorero, el nuevo formato a utilizar.

### Tabla XXXV. **Resultados de la segunda iteración**

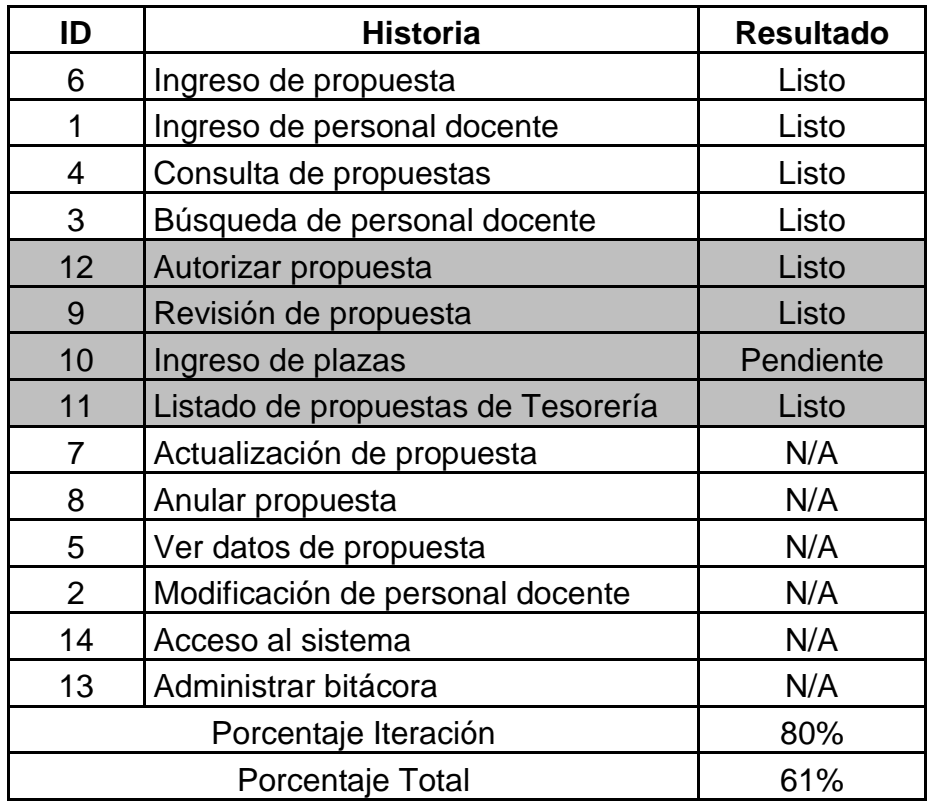

Fuente: elaboración propia.

En la revisión de la tercera iteración (ver tabla XXXVI), quedaron pendientes algunas configuraciones de acceso, principalmente establecer el rol administrador y los accesos que se le proporcionarían. Tampoco se obtuvo el formato del archivo de Tesorería, por este motivo no se pudo realizar la prueba correspondiente a el ingreso de plazas.

Como ocurrió un retraso por parte de ambos lados (cliente-desarrollador), se acordó aplazar la entrega de esta iteración cuatro días para establecer los requerimientos y lograr las pruebas de aceptación.

Durante la segunda fase de pruebas de esta iteración, se logró concluir e integrar las necesidades de los usuarios. Durante la reunión de retroalimentación de la entrega se definieron nuevos requerimientos para el sistema, que no se habían contemplado, ni pertenecen a los dos módulos restantes. Por este motivo, estos cambios deben ser agregados al siguiente *release*.

| ID                   | <b>Historia</b>                    | <b>Resultado</b> |
|----------------------|------------------------------------|------------------|
| 6                    | Ingreso de propuesta               | Listo            |
| 1                    | Ingreso de personal docente        | Listo            |
| 4                    | Consulta de propuestas             | Listo            |
| 3                    | Búsqueda de personal docente       | Listo            |
| 12                   | Autorizar propuesta                | Listo            |
| 9                    | Revisión de propuesta              | Listo            |
| 10                   | Ingreso de plazas                  | Pendiente        |
| 11                   | Listado de propuestas de Tesorería | Listo            |
| $\overline{7}$       | Actualización de propuesta         | Listo            |
| 8                    | Anular propuesta                   | Listo            |
| 5                    | Ver datos de propuesta             | Listo            |
| 2                    | Modificación de personal docente   | Listo            |
| 14                   | Acceso al sistema                  | Pendiente        |
| 13                   | Administrar bitácora               | Listo            |
| Porcentaje Iteración |                                    | 95%              |
| Porcentaje Total     |                                    | 93%              |

Tabla XXXVI. **Resultados de la tercera iteración**

Fuente: elaboración propia.

La funcionalidad principal solicitada es la creación de un conjunto de reportes y estadísticas sobre la bitácora, que proporcionen el acceso al administrador para monitorear el sistema.

Otra funcionalidad, no menos importante, es la creación de un módulo simple para el analista, en donde se permita cambiarle el registro provisional a los docentes, por el registro oficial.

Es necesario, tomar en cuenta la refactorización del código fuente que se debe realizar para quitar la redundancia que se da en algunos casos. Debe revisarse el código para verificar que el sistema esté en su diseño más simple, evitar las complejidades. Corregir los inconvenientes en donde se use excesivamente la memoria, para evitar que el sistema colapse en producción.

#### **4.1.1. Comentarios**

Definitivamente, aplicar la metodología XP en el proyecto fue un factor determinante en los resultados; el apoyo de la interacción con el cliente, pruebas por iteración, integración continua, entre otros. Las historias de usuario son herramientas útiles para tomar requerimientos porque no pasan por el filtro de prejuicios del desarrollador, sino vienen directamente de los usuarios.

Un factor clave para determinar el éxito de las historias de usuario, es capacitar a los usuarios para poder escribirlas, porque cuando inician no saben qué es lo que deben escribir en ellas. Puede servir de apoyo realizar pruebas de toma de requerimientos con algunos de ellos.

La planificación por medio de entregables e iteraciones apoya el hecho del desarrollo iterativo. Al realizar el *planning game* por iteración, estableciendo y modificando los pendientes para cada iteración según los requerimientos del cliente, se genera el producto deseado.

En el desarrollo, al utilizar JSF se pudo lograr la separación de las tres capas, la implementación en Java brindó portabilidad a la aplicación, sin realizar mayor configuración. Al principio, se invirtió tiempo en aprender las nuevas tecnologías; este tiempo fue remunerado con la sencillez que implicó el diseño y codificación del proyecto.

Sin embargo, hubo algunas desventajas, la mayor de ellas, fue el diseño y arquitectura de la aplicación. Debido a que XP no establece cómo realizar un diseño, se necesitó de herramientas que apoyaran a crearlos, entre ellas, la implementación de un prototipo con la arquitectura básica que se tomó de la recolección de proyectos anteriores implementados en la unidad de Centro de Cálculo. Estos proyectos eran relativamente nuevos y poseían las características de los requerimientos solicitados, por lo que su arquitectura se pudo adaptar a SGC 2.0. Era necesario mantener la estructura en una misma línea para que la persona que se encargara de administrar el proyecto pueda fácilmente entender la implementación del sistema.

Subversion fue una herramienta esencial en el proceso de integración, aunque en algunas ocasiones se presentaron problemas con archivos que no eran encontrados en el repositorio. Había más personas trabajando sobre el mismo repositorio y no estaban involucradas en el mismo proyecto. Los problemas fueron solucionados, pero algunos tomaron un tiempo considerable.

Al principio, no se tenía la idea clara del uso que se iba dar al repositorio, no se estableció de manera correcta los elementos que iba a utilizar cada desarrollador. El inconveniente fue solucionado en la segunda iteración, cuando en la reunión se establecieron las asignaciones, se acordó con los coordinadores de los otros proyectos, los repositorios que se usarían.

# **4.2. Análisis de requerimientos de los módulos de Nombramientos y Junta Directiva**

A continuación se detallarán los requerimientos tomados para la siguiente versión del sistema, por medio de historias de usuario.

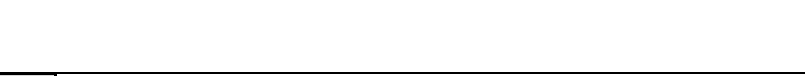

Tabla XXXVII. **Historia de usuario 15**

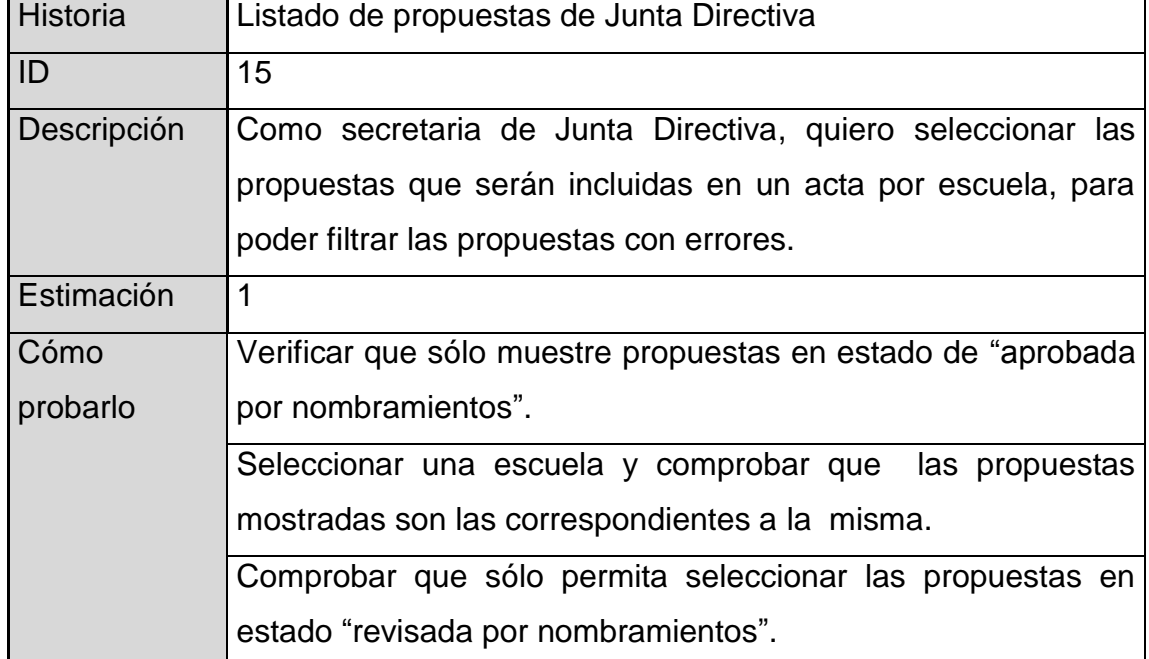

# Tabla XXXVIII. **Historia de usuario 16**

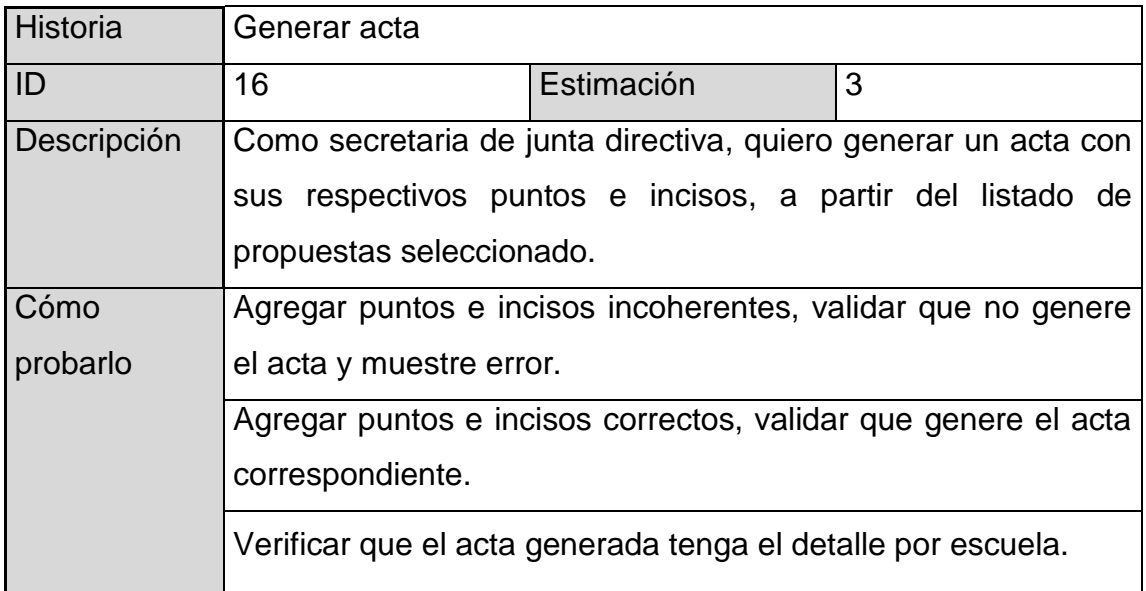

Fuente: elaboración propia.

### Tabla XXXIX. **Historia de usuario 17**

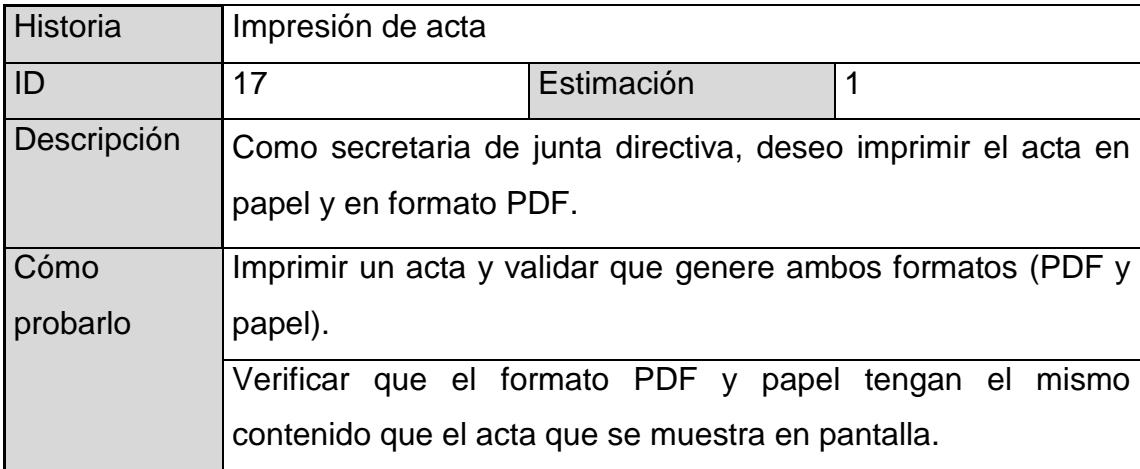

# Tabla XL. **Historia de usuario 18**

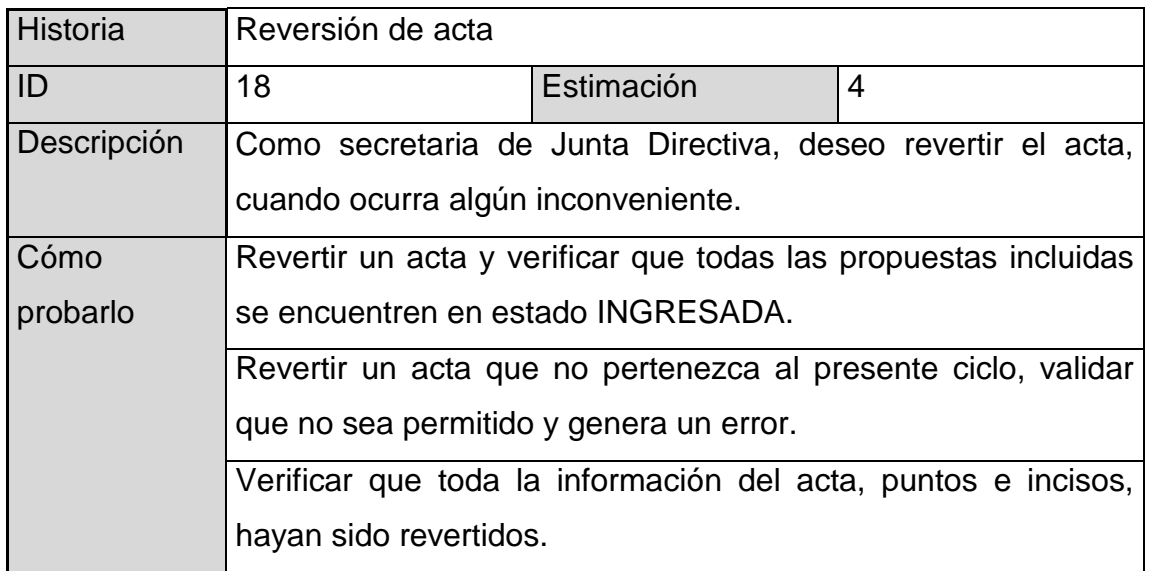

Fuente: elaboración propia.

### Tabla XLI. **Historia de usuario 19**

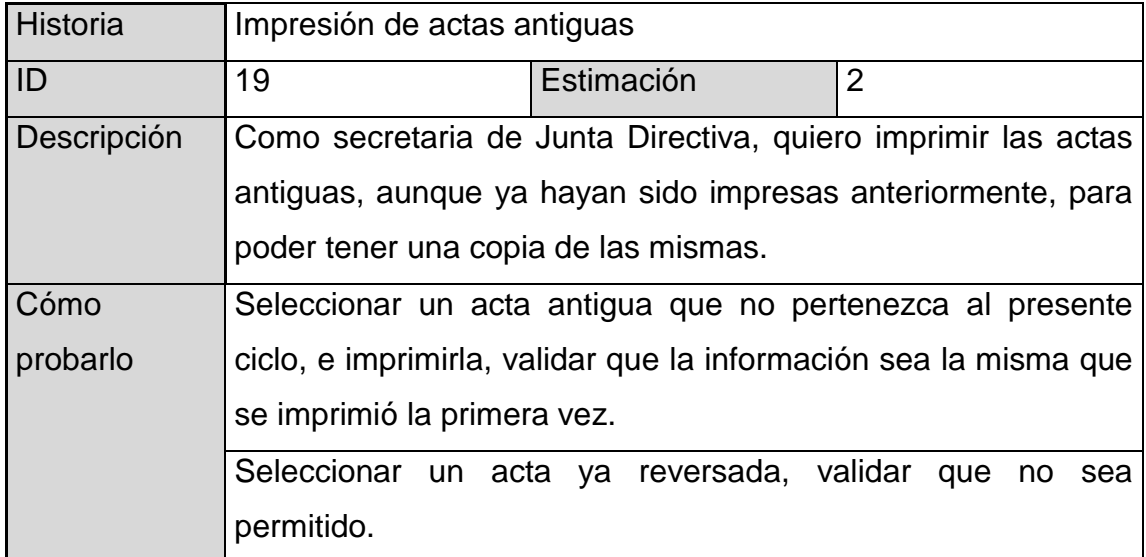

# Tabla XLII. **Historia de usuario 20**

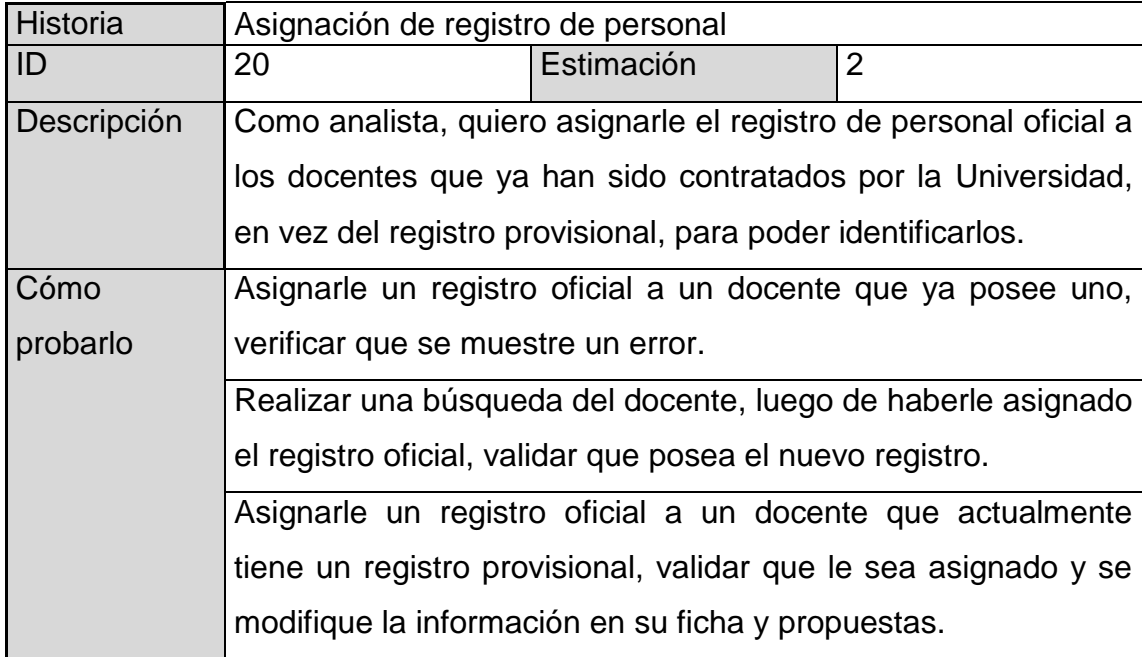

Fuente: elaboración propia.

# Tabla XLIII. **Historia de usuario 21**

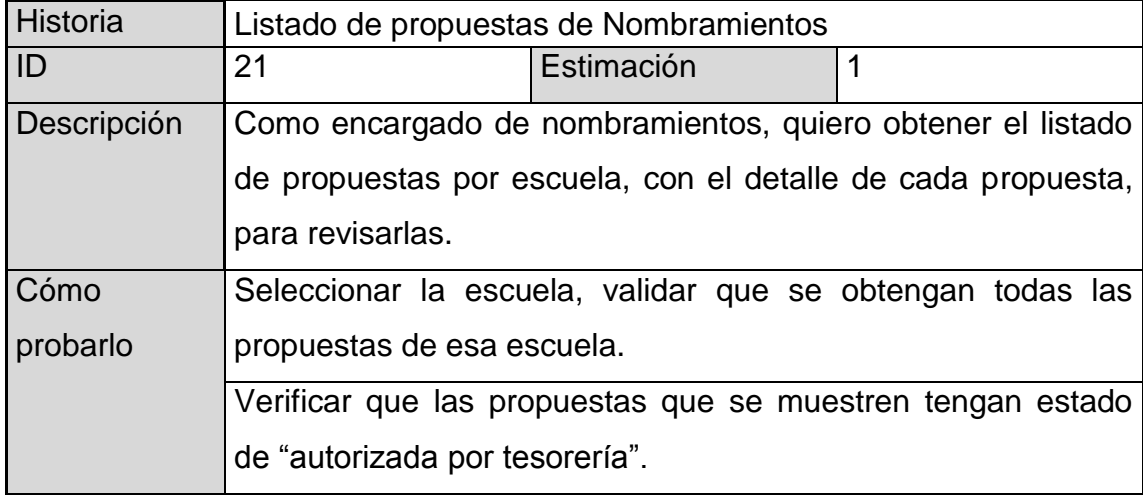

### Tabla XLIV. **Historia de usuario 22**

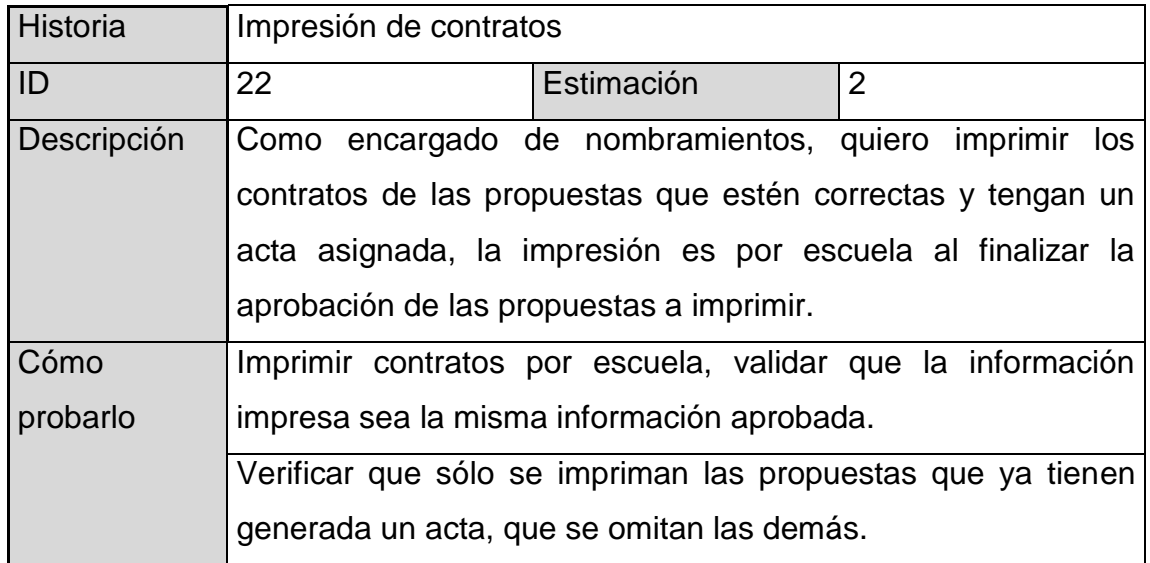

Fuente: elaboración propia.

### Tabla XLV. **Historia de usuario 23**

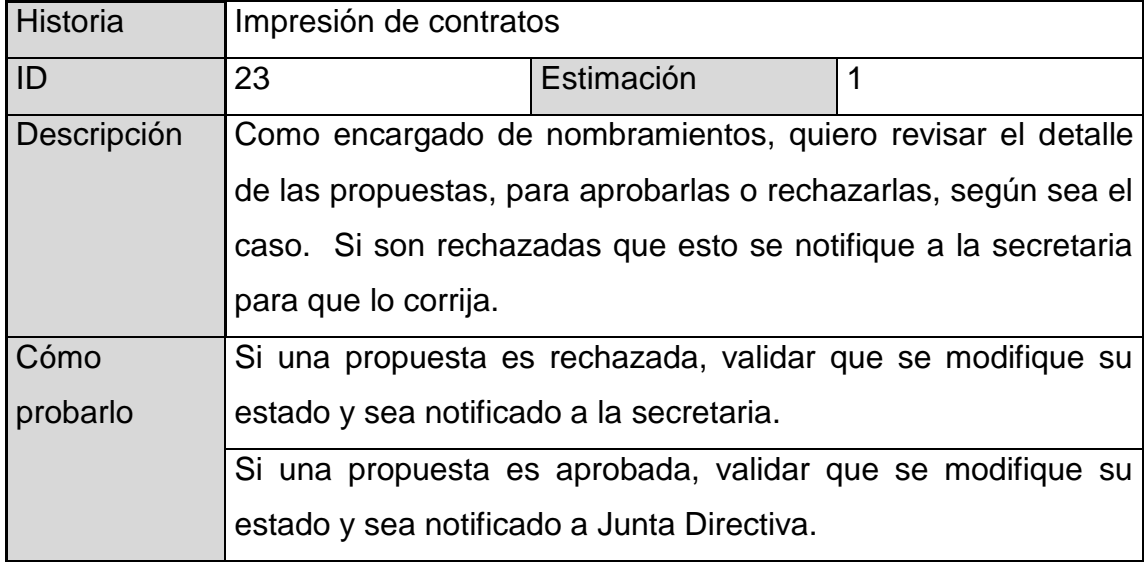

# **CONCLUSIONES**

- 1. La aplicación de la metodología ágil XP fue un factor clave en el éxito del proyecto, permitió la interacción con el cliente, el uso de pruebas y la integración continua. La planificación por iteraciones dio lugar a realizar las modificaciones necesarias durante el desarrollo, pudiendo adaptar la metodología al proyecto, y no viceversa. Por medio de las iteraciones se mostraban los avances y se determinaba el éxito o fracaso de lo realizado, modificando la planificación a medida que se avanza, para cumplir con los requerimientos que el cliente indicaba en las reuniones periódicas.
- 2. Las metodologías ágiles son ideales para proyectos con requerimientos variables y clientes que están dispuestos a colaborar con el equipo de desarrollo; en donde no se establece un tiempo y costo fijo, sino que son las personas y sus necesidades lo más importante.
- 3. Al implementar la primera versión del sistema, en las pruebas de aceptación, se redujo la cantidad de errores cometidos por las secretarias, en 35%.
- 4. Los usuarios fueron capacitados sobre cómo usar el sistema para que no se dieran los errores más comunes, al ingresar datos equívocos, se incrementaron las restricciones de seguridad y validaciones, lo cual ayudó a los usuarios porque no les permite realizar acciones fuera de su acceso.
- 5. El análisis realizado, utilizando historias de usuario y entrevistas, fue un enfoque cercano a los usuarios y clientes; con ello se logró satisfacer sus necesidades específicas y tener un acercamiento cara a cara con ellos, para indagar en el detalle de los requerimientos.
- 6. Las historias de usuario hacen preguntarse a los usuarios qué es lo que necesitan, al redactarlo pueden encontrar los motivos por los que necesitan aquello que incluyen en sus solicitudes, y si en realidad lo necesitan.
- 7. Una de las partes más difíciles, fue la documentación del diseño, debido a que XP no provee un estándar para ello, por esta razón, se hizo uso de algunos diagramas UML, como diagramas de flujo y de paquetes. Con esto se ejemplificó el diseño y se realizaron documentos de apoyo para los administradores del sistema.
- 8. Debido a la naturaleza del proyecto, se vio la necesidad de especificar la arquitectura y diseño, de manera clara y sencilla, para que el encargado pueda comprender la aplicación, sin invertir demasiado tiempo.

# **RECOMENDACIONES**

- 1. Al departamento de Centro de Cálculo, implementar las mismas medidas de seguridad en sus demás aplicaciones, permitirá configurar accesos a los usuarios. El administrador podrá realizar la asignación de funcionalidades por roles, en vez de hacerlo por usuario.
- 2. De igual manera, al departamento de Centro de Cálculo le será útil mantener la misma línea de desarrollo y estándares, para que la aplicación pueda seguir cumpliendo con los atributos de calidad y requerimientos establecidos. Asimismo, conservar la interacción entre los usuarios, clientes y desarrolladores, para cubrir sus necesidades de forma adecuada.
- 3. La Escuela de Ciencias y Sistemas debe integrar las metodologías de desarrollo en los proyectos de los estudiantes de cualquier nivel, para que ellos puedan desarrollar proyectos de calidad; de lo contrario, suelen acostumbrase al desarrollo sin estándares y se les dificultará implementarlos en su carrera profesional.
- 4. Asimismo, la Escuela de Ciencias y Sistemas debe seguir aplicando los trabajos de graduación con proyectos dentro de la Universidad para fomentar el apoyo y desarrollo tecnológico.

# **BIBLIOGRAFÍA**

- 1. BEEDLE, Mike, et al. *Manifesto for agile software development* [en línea]. Utah: *agile alliance*, febrero 2001. <http://agilemanifesto.org/>. [Consulta: 9 de noviembre de 2011].
- 2. DOLADO, José Javier. *Breves notas sobre la medición de los atributos externos del software* [en línea]. San Sebastián, Euskadi, España: *EUSKAMPUS*. <http://www.sc.ehu.es/jiwdocoj/mmis/externas.htm>. [Consulta: 1 de octubre de 2011].
- 3. ESCÓBAR, Miguel Ángel Paco. *La calidad del software y su importancia en el mercado* [en línea]. *KERNEL MICROSYSTEMS*, 2003. <http://www.kernelmicrosystems.com>. [Consulta: 1 de octubre de 2011].
- 4. FERRER, Jorge. *Metodologías ágiles* [en línea]. 2003. <http://libresoft.dat.escet.urjc.es/html/downloads/ferrer-20030312.pdf>. [Consulta: 10 de noviembre de 2011].
- 5. FOWLER, Martin. *The new methodology* [en línea]. [ref. 13 de diciembre de 2005]. Disponible en Web: <http://martinfowler.com/articles/ newMethodology.html>.
- 6. GONZÁLEZ, Carlos. *ONess: un proyecto open source para el negocio textil mayorista desarrollado con tecnologías open source innovadoras* [en línea]. España: *University of 'A Coruña* [ref. 28 de septiembre de 2004]. Disponible en Web: <http://oness.sourceforge.net>.
- 7. JEFFRIES, Ronald E. *XPrograming.com: an agile software development resource* [en línea]. 1999. <http://xprogramming.com/>. [Consulta: 9 de noviembre de 2011].
- 8. LAGO, Ramiro. *Patrón Modelo-Vista-Controlador: tecnología orientada a procesos de negocio* [en línea]. Abril de 2007. <http://www.proactivacalidad.com/java/patrones/mvc.html>. [Consulta: 15 de noviembre de 2011].
- 9. MARTÍNEZ, Rafael. *PostgreSQL WebSite* [en línea]*.* PosgreSQL-es*,* 2009- 2011. <http://www.postgresql.org.es/>. [Consulta: 14 de julio de 2011].
- 10. PANTOJA, Ernesto. *El patrón de diseño Modelo-Vista-Controlador (MVC) y su implementación en Java Swing* [en línea]*. Acta Nova,* diciembre de 2004. Vol. 2, No. 4. <http://www.ucbcba.edu.bo/Publicaciones/revistas/actanova/docume ntos/v2n4/v2.n4.bascon.pdf>. [Consulta: 30 de septiembre de 2011].
- 11. Universidad de Málaga. *Tutorial de JavaServer Faces* [en línea]*.* <http://sicuma.uma.es/sicuma/formacion/documentacion/JSF.pdf>. [Consulta: 15 de noviembre de 2011].
- 12. Universidad de Vigo. *Java Server Faces (JSF)* [en línea]. FJRP, FMBR, CCIA SCS, 2008-2010. <http://ccia.ei.uvigo.es/docencia/SCS/ 1011/transparencias/Tema5-3.JSF.pdf>. [Consulta: 15 de noviembre de 2011].
- 13. WELLS, Don. *Agile process* [en línea]. 2009. <http://www.agileprocess.org>. [Consulta: 10 de noviembre de 2011].
- 14. \_\_\_\_. *Extreme programming: XP* [en línea]. [ref. 28 de septiembre de 2009]. Disponible en Web: <http://www.extremeprogramming.org>.
- 15. Wikipedia. *JavaServer Faces* [en línea]. [ref. 17 de mayo de 2011]. Disponible en Web: <http://es.wikipedia.org/wiki/JavaServer\_Faces>.
- 16. \_\_\_\_. *Modelo Vista Controlador* [en línea]. [ref. 18 de octubre de 2011]. Disponible en Web: <http://es.wikipedia.org/wiki/ Modelo\_Vista\_Controlador>.